**I**

**I**

I

## COMPUTER PROGRAMS FOR THE DIGITIZING AND USING OF LIBRARY TAPES OF SHIP STRESS AND ENVIRONMENT DATA

**This document has been approved for public release and sale; its** distribution is unlimited.

## SHIP STRUCTURE COMMITTEE

1973

**SHIP STRUCTURE COMMITTEE** 

AN INTERAGENCY ADVISORY **COMMITTEE DEDICATED TO IMPROVING** THE STRUCTURE OF SHIPS

**MEMBER AGENCIES:** 

UNITED STATES COAST GUARD NAVAL SHIP SYSTEMS COMMAND MILITARY SEALIFT COMMAND MARITIME ADMINISTRATION AMERICAN BUREAU OF SHIPPING

ADDRESS CORRESPONDENCE TO:

**SECRETARY** SHIP STRUCTURE COMMITTEE U.S. COAST GUARD HEADQUARTERS WASHINGTON, D.C. XXXX 20590

18 SR 187<br>18 JUL 1973

This report is the companion to SSC 236, a Method for Digitizing, Preparing and Using Library Tapes of Ship Stress and Environment Data, and contains the details of the conversion program which has been developed to increase the usefulness of full scale hull stress, ship motion and environmental information which has been obtained over the last several years.

<u>Ja</u> W. F. REA, III

Rear Admiral, U. S. Coast Guard Chairman, Ship Structure Committee

#### SSC-237

## **Final Technical Report**

**on**

**Project SR-187, "Ship Response Data Study"**

### **PART II**

**COMPUTER PROGRAMS FOR THE DIGITIZING AND USING OF LIBRARY TAPES OF SHIP STRESS AND ENVIRON-MENT DATA**

> **by Aldie E. Johnson, Jr. James A. F1aherty Isaac J. Walters**

**Teledyne Materials Research**

**under Department of the Navy Naval Ship Engineering Center Contract No. NOO024-69-C-5161**

This document has been approved **for** public release and sale; its distribution is unlimited.

**U.S. Coast Guard Headquarters Washington, D.C. 1973**

#### **ABSTRACT**

**Details of computer programs and their operating instructions are given for the processing of logbook-type data and associated analogue stress signals into digital format. The logbook data is keypunched, edited and formatted for subsequent merging with the analogue signal which has been processed through an Analogue-to-Di gital (A/D) converter. Accumulation of summary data during the processing is also output on to digital magnetic tape which is then available for use in statistical analyses. A program for retrieval of selected data from the digital magnetic tape is included.**

## **TABLE OF CONTENTS**

 $\sim$ 

 $\sim$   $-$ 

\_—

 $\cdots$   $-$ 

 $\bullet$  -corresponding

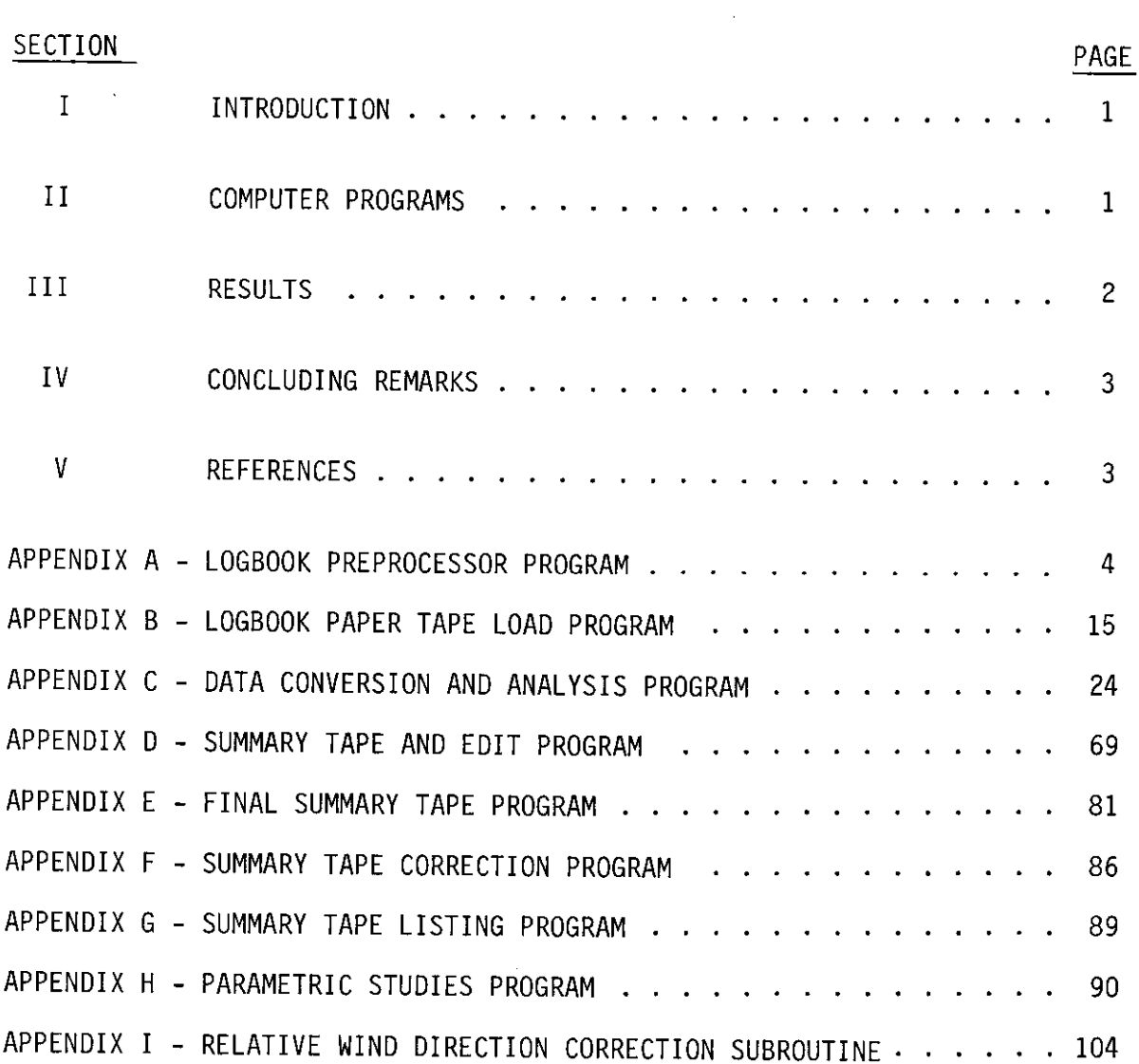

**-iii-**

## **LIST OF TABLES**

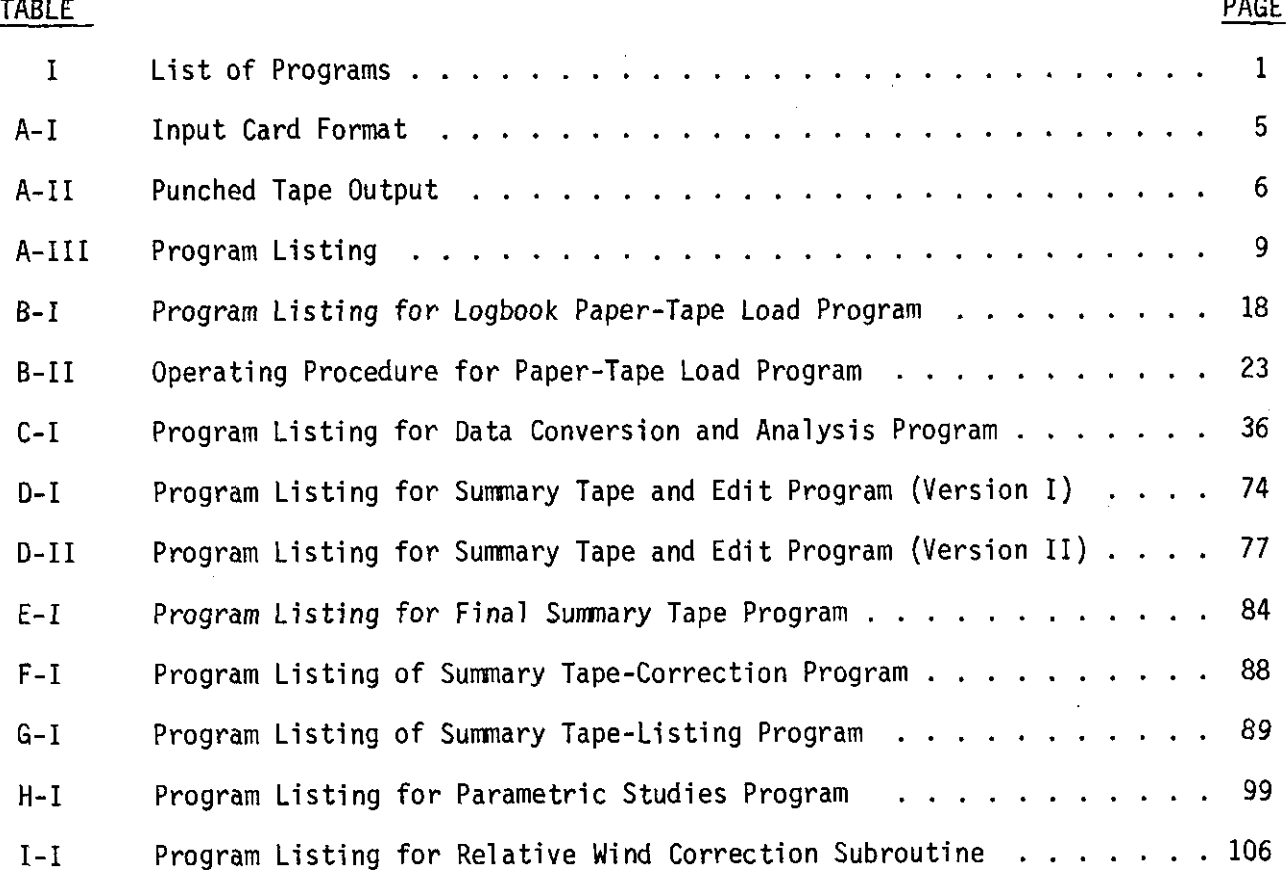

–——

## **LIST OF FIGURES**

 $\sim$   $\sim$ 

 $\hat{\mathcal{F}}$ 

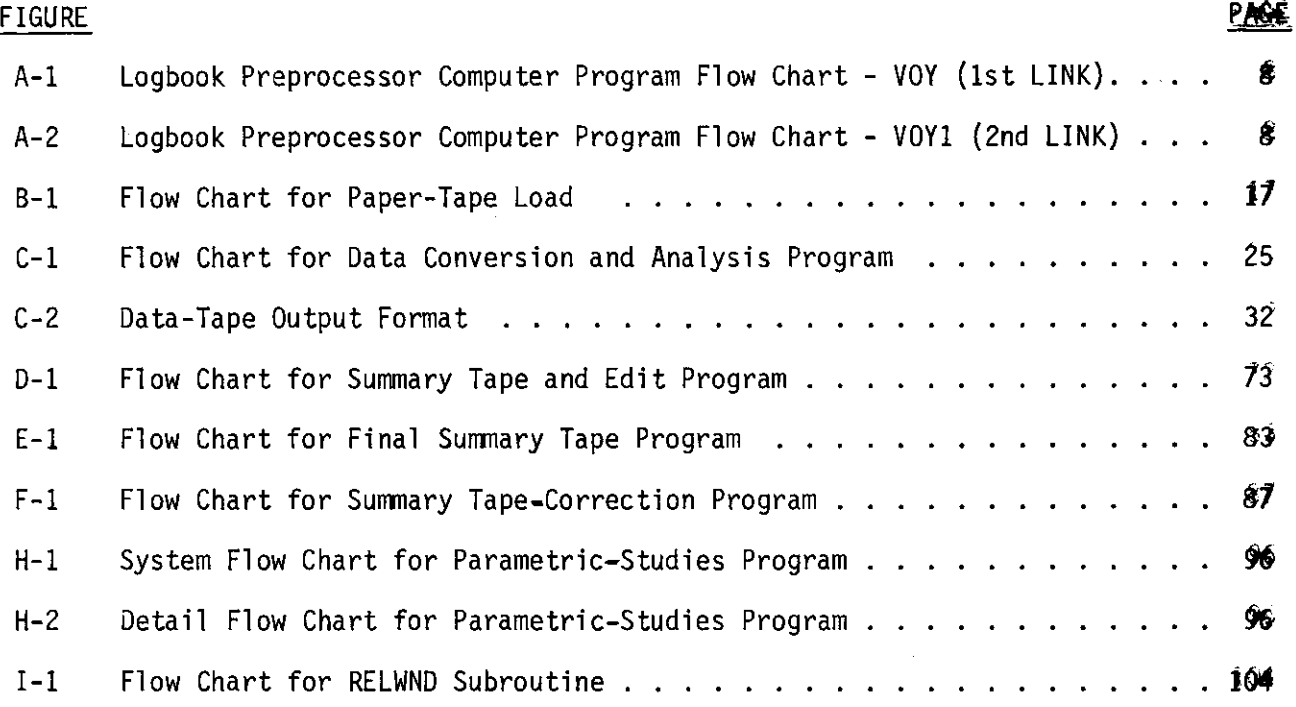

**-v-**

#### **SHIP STRUCTURE COMMITTEE**

**The SHIP STRUCTURE COMMITTEE is constituted to prosecute a research program to improve the hull structures of ships by an extension of knowledge pertaining to design, materials and methods of fabrication.**

> **RADM W. F. Rea, 111, USCG, Chairman Chief, Office of Merchant Marine Safety U.S. Coast Guard Headquarters**

**Capt. J. E. Rasmussen, USN Head, Ship Systems Engineering and Design Department Naval ShiD Engineering Center Naval Ship Sy;terns Command**

**Mr. E. S. Dillon Deputy Asst. Administrator for Operations Maritime Administration**

**Mr. K. Morland Vice President American Bureau of Shipping**

**CAPT L. L. Jackson, USN i~aintenanceand Repair Officer Mil itary Sealift Command**

#### **SHIP STRUCTURE SUBCOMMITTEE**

**The SHIP STRUCTURE SUBCOMMITTEE acts for the Ship Structure Committee on technical matters by providing technical coordination for the determination of goals and objectives of the program, and by evaluating and interpreting the results in terms of ship structural design, construction and operation.**

**NAVAL SHIP ENGINEERING CENTER AMERICAN BUREAU OF SHIPPING**

**Mr. P. M. Palermo - Chairman Mr. S. Stiansen - Member ihlr.J. B. O'Brien - Contract Administrator Mr. I. L. Stern - Member Mr. G. Sorkin - Member Mr. C. H. Pohler - Member**

**LCDR C. S. Loosmore - Secretary Mr. R. W. Rumke - Liaison CDR J. L. Coburn - Member**

**MARITIME ADMINISTRATION**

**Mr. J. J. Nachtsheim - Member Mr. F. Dashnaw - Mr. A. Maillar - Member Mr. R. F. Coombs Mr. F. Seibold - Member**

**MILITARY SEALIFT COMMAND**

**Mr. R. R. Askren - Member CDR A. McPherson, USN - Member Ifr.A. B. Stavovy - Member lMr.J. Vasta - Liaison**

**NATIONAL ACADEMY OF SCIENCES U S. COAST GUARD Ship Research Committee**

**CAPT H. H. Bel1 - Member Prof. R. A. Yagle - Liaison**

**CDR W. M. Devlin - Member socIETy OF NAVAL ARCHITECTS & MARINE ENGINEERS**

**Mr. T. M. Buerman - Liaison**

**Member BRITISH NAVY STAFF**

**- Member Dr. V. Flint - Liaison**

**WELDING RESEARCH COUNCIL**

**Mr. K. H. Koopman - Liaison**

**Mr. T. W. Chapman - Nember INTERNATIONAL SHIP STRUCTURE CONGRESS**

#### **1.. INTRODUCTION**

——--

**Midship bending stress data fmm four dry-cargo ships, accumulated during an eleven-year period ending in 1970 under Ship Structure Comnittee Project SR-153, "Ship Response Statistics" were available as analogue signals recorded on magnetic tape. Associated with these data were lo~books which contain hand-entry data relative to pertinent ship, sea and weather infoimatioss. Subsequent to the collection of data, better techniques became available for digital processing of data by high-speed computers, thus permitting easier and better access to the data for statistical purposes.**

**In Reference 1, the general method was described which prepared and digitized the analogue signals and combined them.with the corresponding logbook information. Further, demonstration examples were given of the retrieval of various items of data and of presentation formats for use In statistical analyees. Although no statistical analyses were intended as part of this project, ample evidence was given of the possibilities available through the use of the detailed programs developed during the project.**

**This report presents the details of the several computer programs which were developed to handle, process, edit, compact, retrieve and display the data originally recorded in analogue form (on magnetic tape) and aa hand-entry logbooks. Although the programs were specifically written to handle midship bending stress and related data, they can be used with minor mdif ications to handle a broad variety of cmalogue signals.**

#### II. **COMPUTER PROGRAMS**

**To aid the reader, each of the several programs developed has been described in a separate Appendix as shown on Table 1. lhua, uae of one or mere of the programs for other applications should be made more convenient. However, a short description of the I@ or programs IS given here with the subroutine and peripheral programs given only brief reference.**

**The logbook data were prepared as punched card input. The analogue processing equipment utilized a perforated paper-tape input, thus a Logbook Pre-Processor program was used to edit the punched-card data and prepare the perforated paper tape. The paper tape also contained operating instructions for the computer. These paper tapes were then read into the processor computer and stored for subsequent use and merging with the digitized stress signals. In Appendix A, are given the program**

#### **TABLE I - LIST OF PROGRAMS**

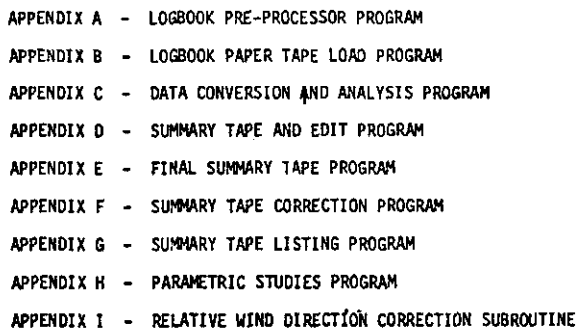

**details for the Logbook Pre-Processor progrem and in Appendix B are given the details of the Logbook Paper-Tape Load program which reads and stores the logbook data in the computer.**

**The main processing program (called Data Conversion and halysis) operated** in a **real-time** environment through the Real-Time Programmable Clock within the **computer. In Appendix C are given the details of the program, written in Assembler Language which permitted processing to be done at a rate increase factor up to 25 over the original recording rate (O.3 inch/second) without requiring starting and stopping of the analogue playback unit.**

**The practicality of processing and writing a complete digital data tape without errors (which would have necessitated considerable rerunning of much already completed and correct data) early indicated a requirement for the capability to edit and compact partially filled data tapes onto one essentially filled data tape. A Summary Tape and Edit program (Appendix D) provide\$ this capability and permits certain editing options. For data retrieval to be used for statistical studies, the computer read time could be shortened appreciably by reading only the pertinent data and not reading the 12,000 pieces of raw data recorded for each interval. A Final Summary Tape program (Appendix E) wae written which allowed the complete sw ~ry infO=riOn fOr the 217 voyages to be recorded on two tapes.**

**The utilization of the data on the Final Summary Tapes required a program to read the tapes and perform the comparisons or to select certain data. The Parametric Studies program (Appendix H) permits the reading of tbe tapes and provides output of required information as punched cards, printout, or stored on magnetic tape for further processing.**

**The programs or subroutine given in the remaining Appendices "ere used to list data on the magnetic tape (Appendix G) and correct the relative wind computation (Appendices F and I).**

#### **III . SESULTS**

**Use of the several computer programs given in the Appendices permitted the processing of the analogue stress data and logbook information into digital form and allowed selective retrieval of data for use in statistical studies, As a point of reference, tYPiCa2 usage of the program can be used to determine approximate costs for additional or similar use. 'Lhetypical sequence of ,activitiee.to process 100 intervals (and associated logbook information) and output to a Final Summary Tape consists of the following.**

**The keypunched logbook data are loaded onto perforated paper tape (using a standard IBM 1130 computer with paper-tape punch). Approximately one hour of coEputer time is required to list, edit and prepare the paper tape (including verif ication printout). The paper tape is read** into a **PDP-8/I Computer and the data stored on DECtape ueing approximately 30 udnutes of computer processor time. To digitize and process 100 intervals (originally recorded for approximately 32 minutes each at 0.3 inchlminute) at a speed-up factor of 25, requires approximately 2 1/4 hours of PDP-8/I computer time.**

**The preparation of a Final .%umnaryTape from several tapes is dependent on several factors. The generation of a tape (equivalent to the full-bridge data tape of approximately 77OO intervals from 15 data tapes) would require approximately. 1** hour of IBM 360/65 computer time. It would require approximately 10 minutes to **run such a Final Summary Tape through the 18f4**360/65**to retrieve the data from the PAPllprogram. However, judicious use of the program permits several studies to be run with each pass of the tape through the conqntter. For example, the first eight**

**af the demonstration examples given in Reference 1, were retrieved in one pass. Depending on the output specified, mechanical card sorting and preparation of computer plots are very dependent on equipment used and operator experience.**

#### **IV.** CONCLUDING REMARKS

**The details of the computer programs necessary to prepare and digitize atialogue and logbook data obtained during eleven years of acquiring midship bending stress data from four dry-cargo vessels under Ship Structure Committee Project SR-153, "Ship Response S.tatistics" are given. In addition, the details are given of the program used to retrieve selected data and present the results in a form for statistical analysis.**

**While the programs were written for the specific application, only minor modifications would be required to permit utilization on a "ider variety of logbooktype data and recorded analogue signals.**

#### V. **REFERENCES**

1. **Johnson, A. E. Jr. , Flaherty, J. A. , and Walters, I. J. A Method for Digitizing, Preparing and Using Library Tapes of ship Stress and Environment Data, Ship Stmcture committee Report SSC-236, 1973.**

#### **APPEK02X** A

#### **LOGSOOK PREPROCESSOR PROGRAM**

#### **INTRODUCTION**

—..-.

**l%is program was written to take the logbmk data, which has been punched on computer cards, and proceea it to output as a punched paper tape for subsequent merging with the aualogue signal data to produce the digital magnetic** tepe **of data.**

**~gbOOk data had been recorded in four slightly different formats during the data acquisition projects. This ptogram accepts data in any of the four formats (as indicated on the header card) and converts to a standard format.**

After completion of all logbook data preprocessing and during the production **runs of data, it was deterndned that there was an error in converting certain vind direction data to the standard format Relative Wind. A subroutine was .wbseqttently written (see Appendix 1) to correct the Relative Wind data at a leter point In the editing portion of the processing. While this subroutine could be incorporated readily into the Logbook Preprocessor program to provide the correct information on the punched paper tapes (and eliminate the need for correction during the** edit **process), it has not been incorporated** into **the program listing given herein.**

#### GENESAL **DESCRIPTION**

**The program has been code nmmd VOYAGE and herein is referred** to **by that name rather than the longer end more descriptive title.**

**VOYAGE reads logbook data in the form of header information (6 header carde ), interval information (2 cards for each interval) and voyage Identificatht information (2 cards for eech voyage). The formt of the input cards is shwn in Table** A-I. The program prints the input cards, punches a paper tape from the information **and prints an image of the punched output according to the options epecified by the operator. The program allows for any combinatica of the operaticne specified above except printing of cards and printing the punched output simdtaneous lY. The fol-mat of the output (punched paper tape) is given in Tnble A-II.**

**The program re&ls six header cards and performs the required operation. It then reads the numbers of voyage and interval cards specified in the 3rd header card, performing the required calculations and operaticms after each set of 2 cards 1\$ read. As these cards ere read, a check is made on Colunm 78 to determine the presence of a voyage card. (Voyege Identification cards are identified by the letter V in COluum 78.) If a voyage card is out of order or mleeiug, an appropriate error message is typed.**

**There are four types of interval carde; formats** A, **B, C, and D. Zhe fO~t type is punched in the first interval card of each set. The program handles each** type differently, providing conversions and information reordering where required. **The interval punched output has only one form (format D). 'ihIs form iS a=ivd at** ——

n<br>TTCHILTATIO ANAGERA<br>TAANNAARGEER TERMASIR negaroses<br>Pagganoki **ET Le A** ferrone<br>  $\alpha_{0}^{(n)}$  Leitter (were ferrone)<br>  $\alpha_{0}^{(n)}$  Leitter (were ferrone)<br>  $\alpha_{0}^{(n)}$  Leitter (were ferrone)<br>  $\alpha_{0}^{(n)}$  Leitter (were ferrone)<br>
Fractical<br>
Lend Land Leitter (were )<br>
Lend Land Land (were TABLE  $A-I = (Concluded)$ Ruebber (restitund)<br>Thur V, vs. Sa State<br>Thur V, vs. Sa State<br>New F. Spit<br>March H. College (resp. 1993)<br>New H. College (resp. 1994)<br>See L. Josit (resp. 1994)<br>Newster (resp. 1994)  $\begin{array}{ll} \mathbf{G} \text{,} \text{free} & \cdots & \cdots & \cdots \\ \mathbf{G} \text{,} \text{free} & \mathbf{1}_{\text{PI}} & \cdots & \mathbf{1}_{\text{NP-1}} \\ \text{Bryd} & \mathbf{1}_{\text{P-1}} & \mathbf{1}_{\text{PI}} & \mathbf{1}_{\text{PI}} \\ \text{Sav} & \mathbf{1}_{\text{P-1}} & \mathbf{1}_{\text{P-1}} & \mathbf{1}_{\text{P-1}} \\ \text{Sav} & \mathbf{1}_{\text{P-1}} & \mathbf{1}_{\text{P-1}} & \mathbf{1}_{\$  $\begin{array}{l} \mathfrak{Sh}\mathfrak{p}\ \mathfrak{b} \mathfrak{b} \mathfrak{b} \mathfrak{c} \mathfrak{c} \mathfrak$  $\begin{array}{|c|c|}\n\hline\n\textbf{Interval 2} \\
\hline\n\textbf{Uouat D)}\n\end{array}$ Veyage 2 Vayage 1  $\mathbf{r}$ **harb** hynne<br>Liberal Mars Mars<br>Liberal Mars<br>Mars Mars<br>Liberal Mars Mars Mars Mars<br>Gard Honders State<br>Liberal Honders State<br>Mars Honders Mars Mars<br>Mars Honders State<br>Liberal Honders State<br>Liberal Mars Honders More Length<br>
Deal I Length<br>
Deal I Length<br>
Deal I Length<br>
Real I Length<br>
Real The Presence<br>
Real Are Presence<br>
Real Are<br>
Real The Presence<br>
Real The Presence Data Format<br>Tage Reference<br>Laterval humber<br>Less Tage<br>Less Refe<br>Plangflusde<br>Lengflusde Interval 2<br>(Tormate A, B,C) Intervel 1<br>(Portată A,B,C) Interval 1<br>| (Format D)  $\frac{1}{2}$ ļ  $\frac{1-70}{16}$  (5)<br> $\frac{1}{16}$ <br> $\frac{1}{26}$  (5) tia<br>Da INDIT CADD CODMAT

 $\mathcal{I}$ 

j

TABLE A-I - (Continued)

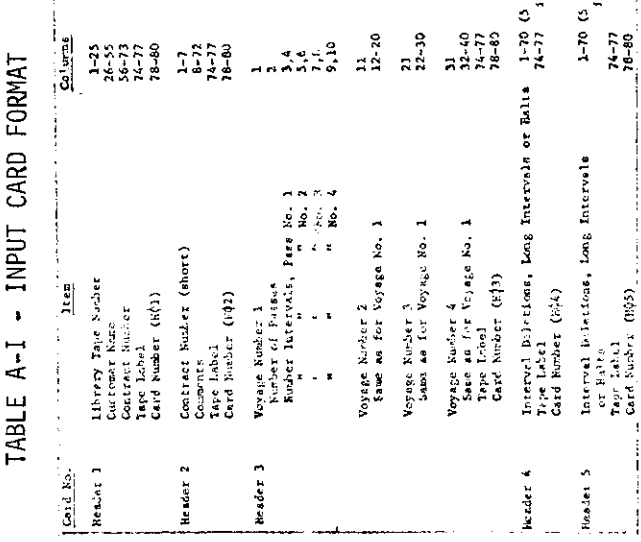

 $-5-$ 

# TABLE A-II - Punched Tape Output<br>(128 Characters/Block)

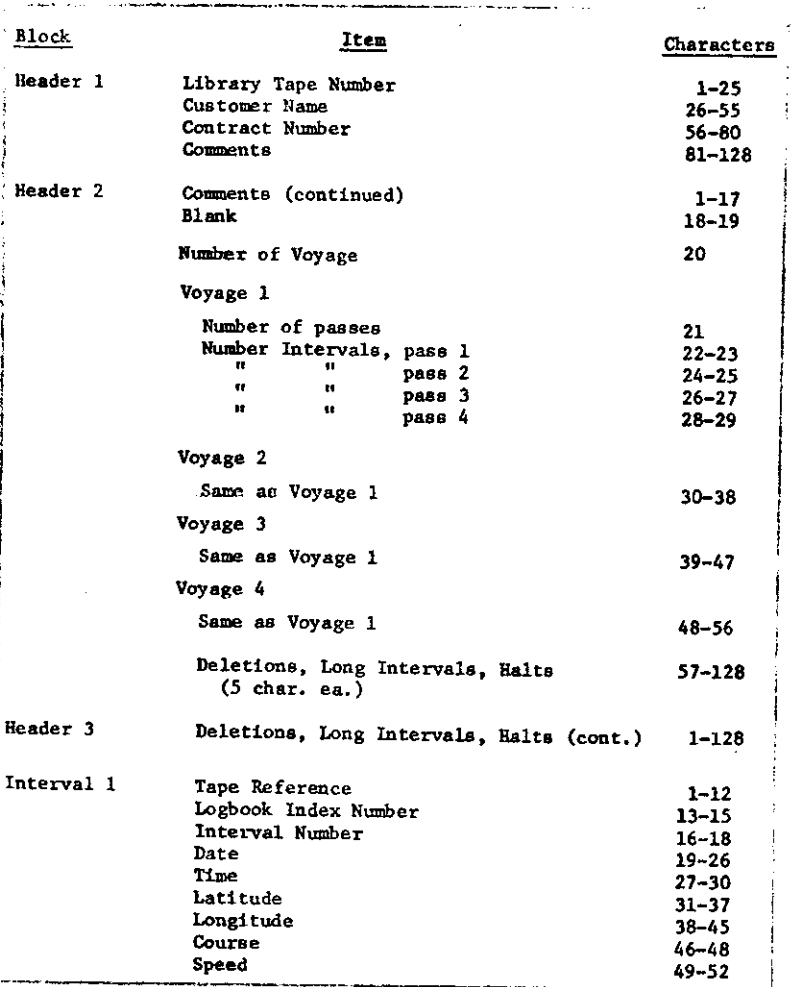

TABLE A-II - (Concluded)

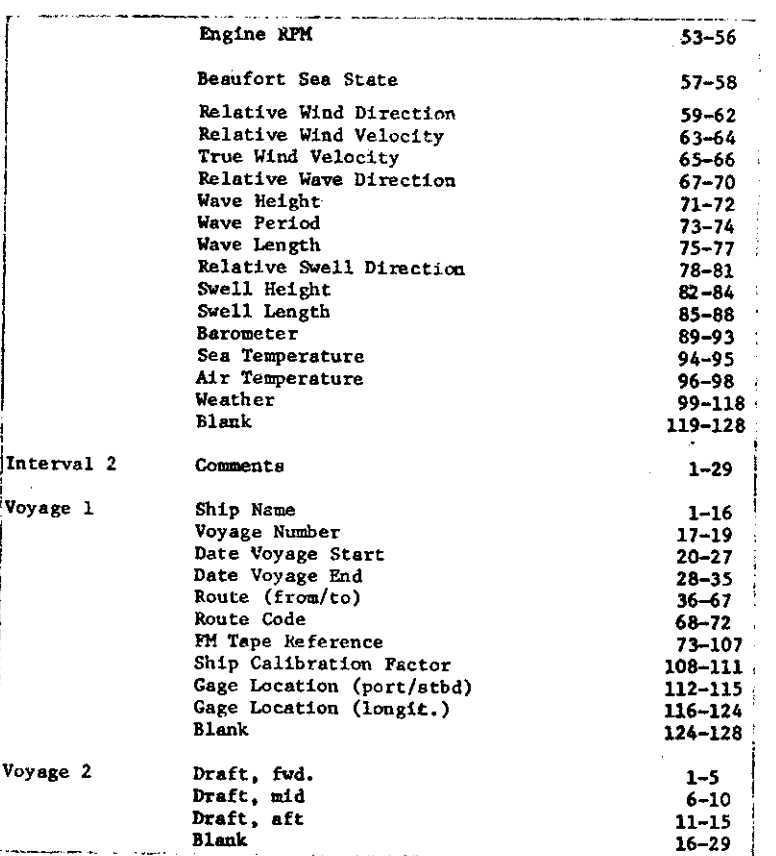

 $\frac{1}{2}$ 

 $\overline{z}$ 

 $\alpha$ 

 $\ddot{\phantom{a}}$ 

by reordering and converting the input as required.

If the operator requests that the cards be listed on the printer, the header cards will be listed first. Then the first card from each interval in a voyage will be listed, while the second card from each interval is stored on disk. When all interval cards for a voyage are read, the second card for each interval will be printed followed by the two voyage cards.

An "End of Job" message on the console typewriter signals the successful completion of the run.

A listing of the program is given in Table A-III and the flow chart is given in Figures A-1 and A-2.

#### SYSTEM REQUIREMENTS

VOYAGE requires a modified version of the PAPTZ routine. This modified version is program No. 1130-03.440.6. However, this "ASCII PAPTZ" was modified to provide for the specific requirements. These modifications consist of:

- (1) Changing some entries in the conversion table to give the correct punched-paper-tape characters.
- (2) Changing the program to prevent the output of an EOR (End of record) character following a 72 character group.

VOYAGE requires the 1130 Commercial Subroutines VIII GET, PUT, WHOLE and NZONE.

VOYAGE requires 100 sectors in the Fixed Area for its file, VFILE.

The VOYAGE program is made up of two "Links", that is, two core loads. The first link, VOY, types the printing and punching option messages. It also operates on the six header cards. The second link, VOY1, performs the remainder of the operations. Both links are stored in Core Image form, in order to reduce execution time.

#### OPERATING INSTRUCTIONS

1. Card Input

 $11$  JOB // XEO VOY

- lst header card
- 2nd header card
- 3rd header card
- 4th header card
- 5th hander card
- 6th header card

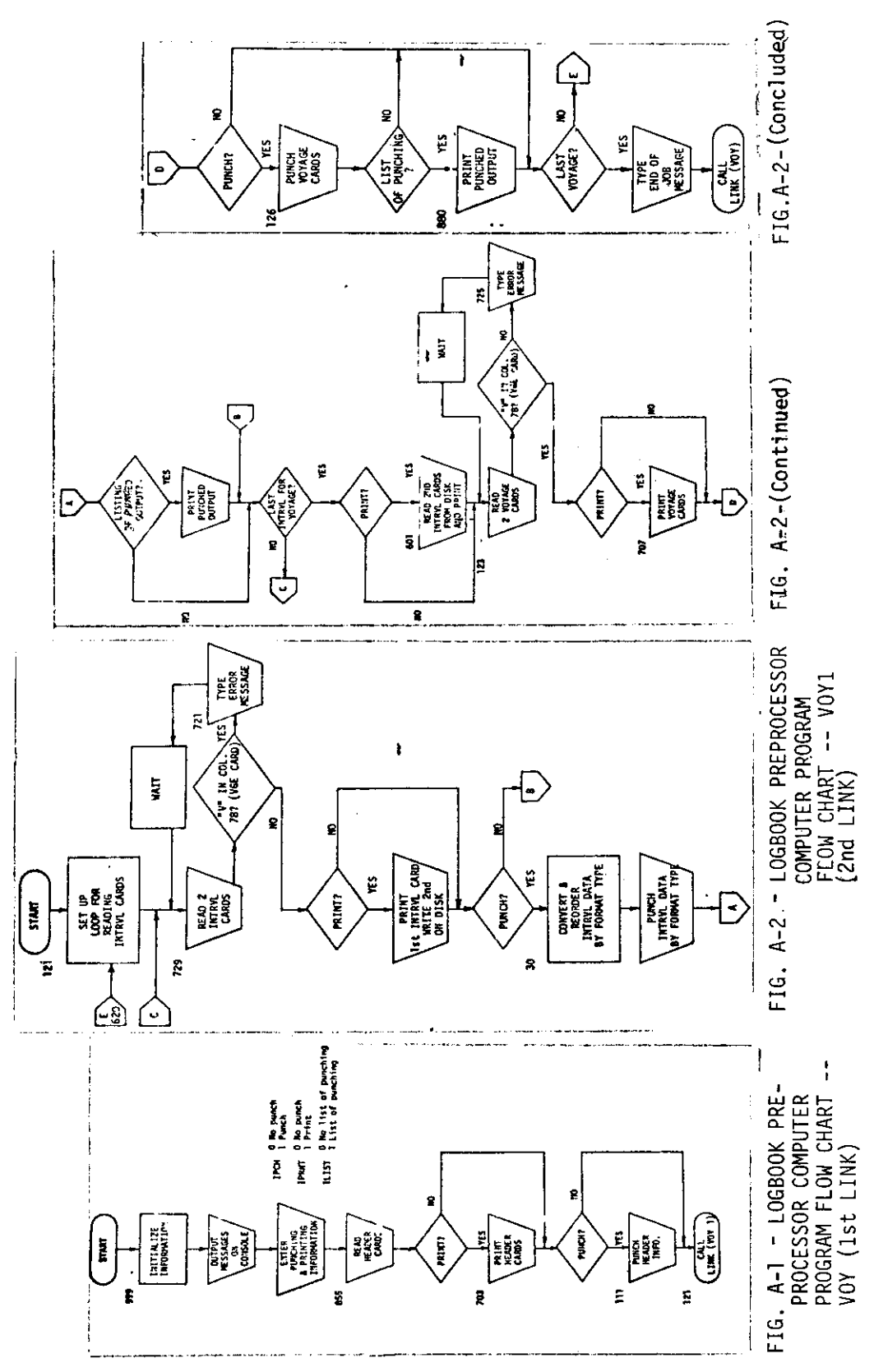

 $-8-$ 

## TABLE A-III - PROGRAM LISTING

 $\sim$ 

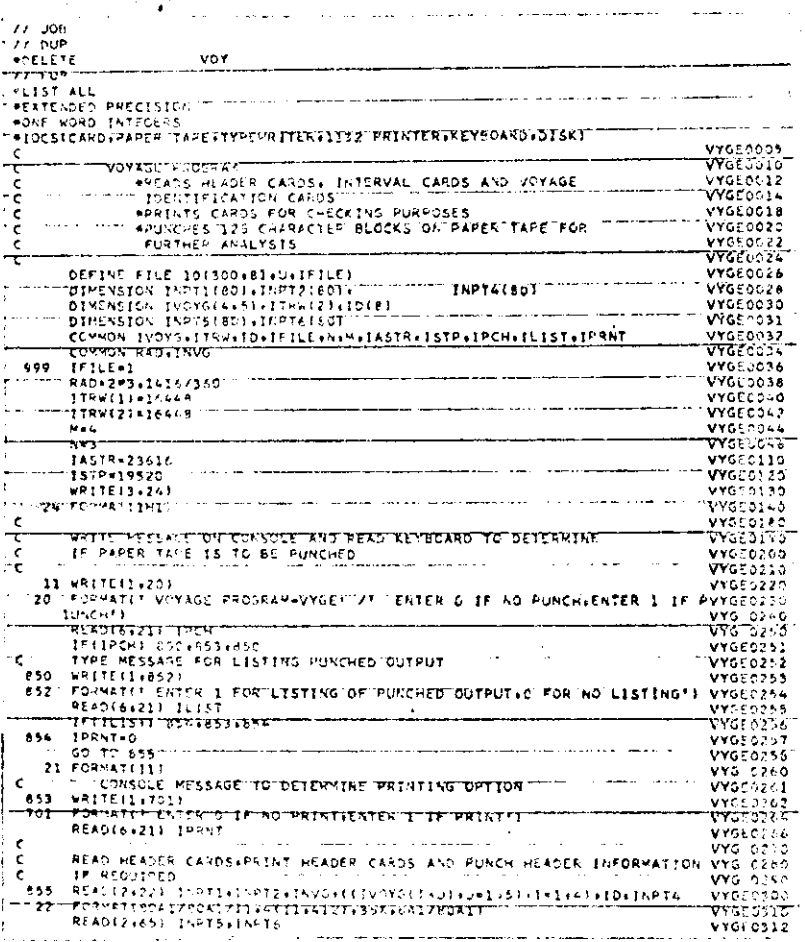

## TABLE A-III - (Continued)

.<br>منصف ده الان الاست

i<br>Leo

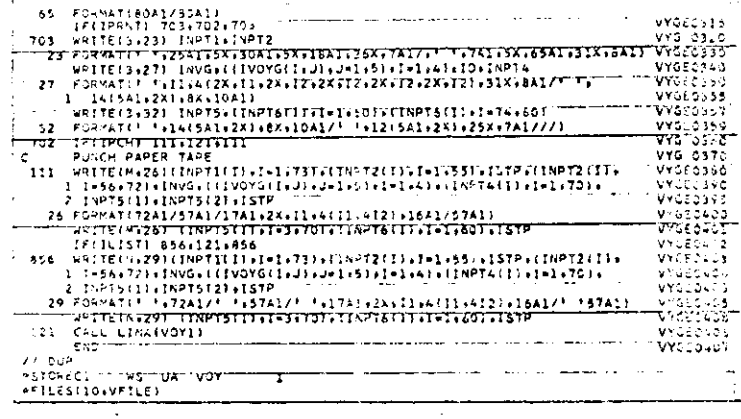

. . . . . . . . . .

TABLE A-III - (Continued)

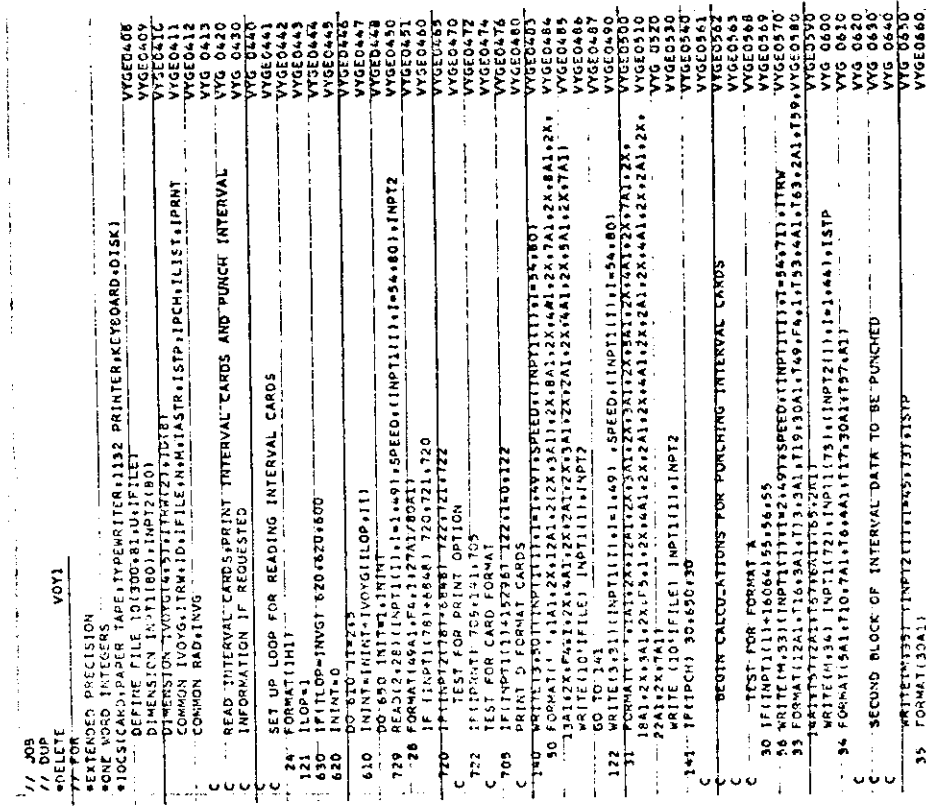

TABLE A-III - (Continued)

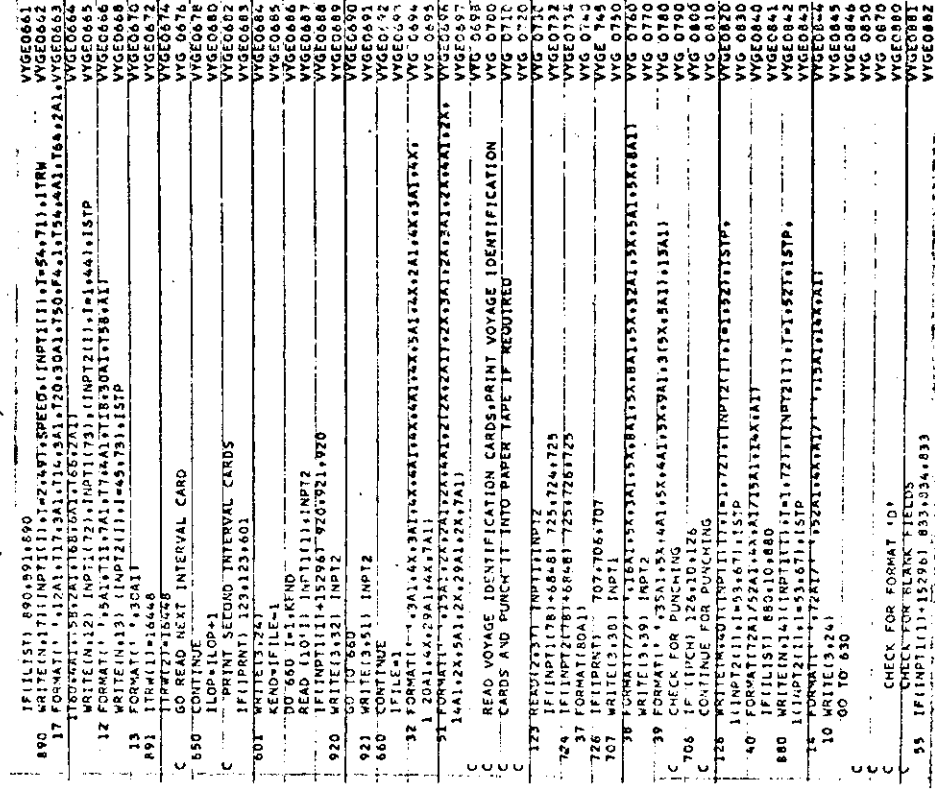

 $-10-$ 

TABLE A-III (Continued)

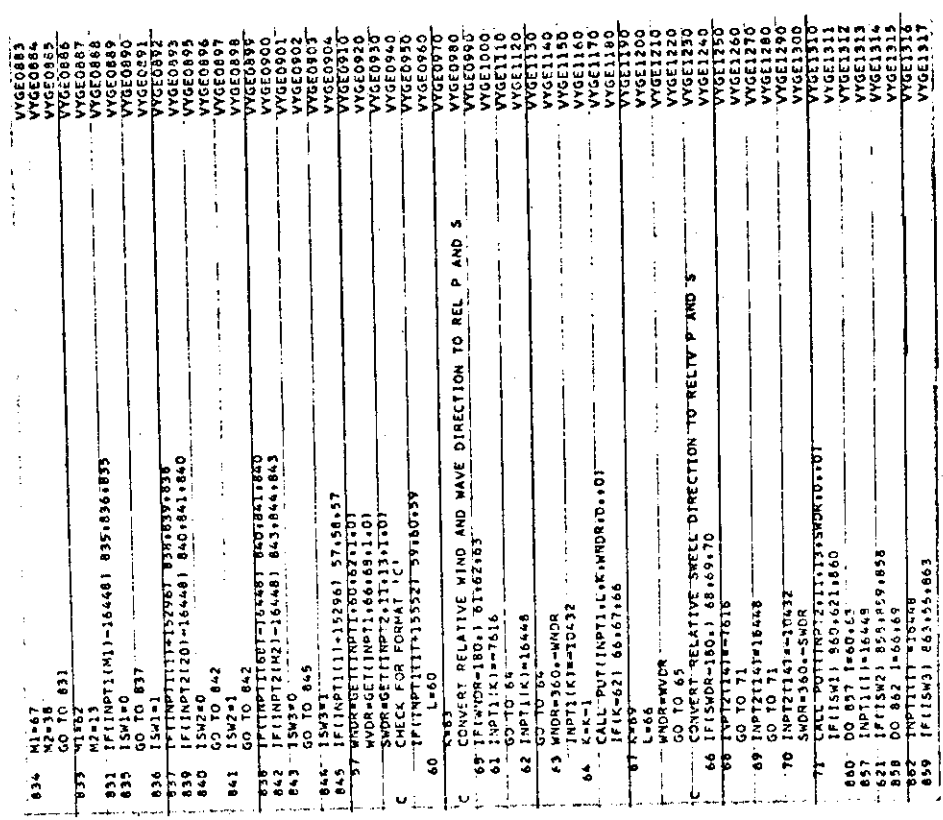

 $\bar{\mathcal{A}}$ 

TABLE A-III - (Continued)

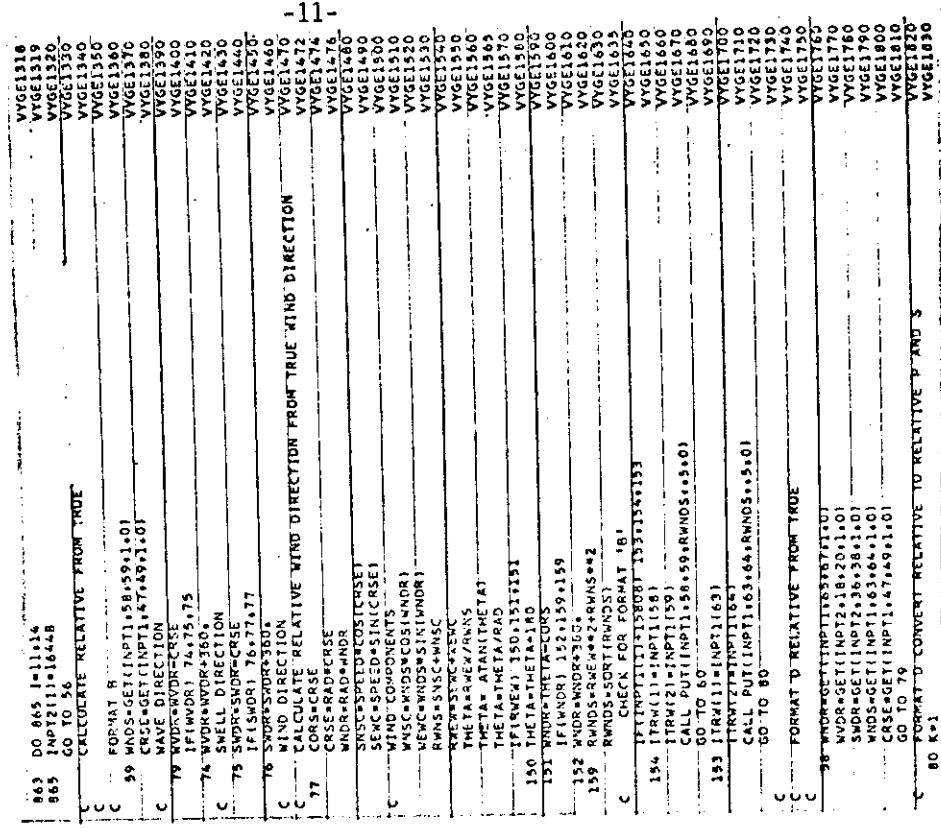

## TABLE A-III - (Continued)

 $\mathbf{v}$ 

 $\hat{\mathbf{r}}$ 

 $\bar{z}$ 

 $\sim$ 

 $\sim 100$ 

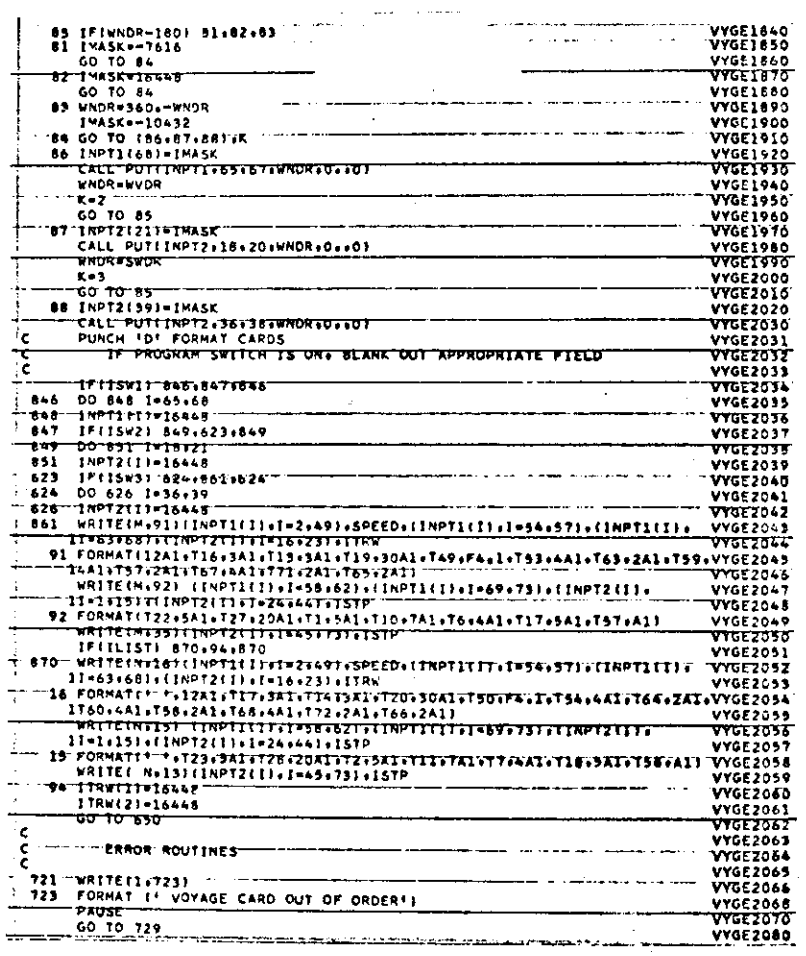

## TABLE A-III - (Concluded)

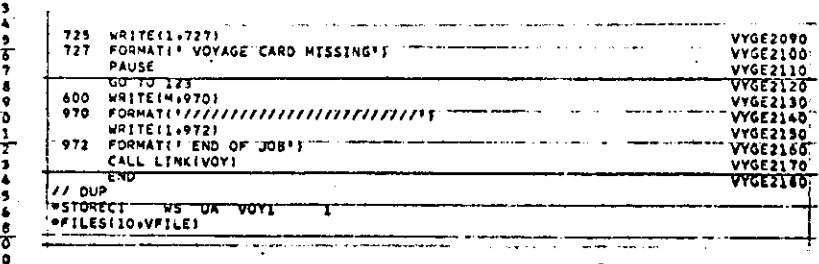

Ť

lst interval card 2nd interval card lst interval card 2nd interval card lst voyage identification card 2nd voyage identification card and so on for all voyages. The file locations for input cards are given in Table A-I.

For convenience, certain card input items have been number-coded for ease in data retrieval. The general routing terminations (see Voyage 1 card, Columns 68-72) are based on the following:

1 North America, East Coast 2 North America, West Coast 3 South America, East Coast 4 South America, Wast Coast 5 Northern Europe 6 Mediterranean Africa  $\mathbf{7}$ 8 Persian Gulf Orient 9.

10 Australia

#### 2. Console Messages

A. VOYAGE PROGRAM - VYGE

ENTER "O" IF NO PUNCH, ENTER "1" IF PUNCH

0 gives no punched output. 1 gives punched paper tape output. Enter 0 or 1; then press EOF key.

B. ENTER 1 FOR LISTING OF PUNCHED OUTPUT, O FOR NO LISTING

If punched output is requested,

0 gives no listing of punched output. 1 gives image of punched output on printer. Enter 0 or 1; then press EOF key.

C. ENTER O IF NO PRINT ENTER 1 IF PRINT

> If a listing of the punched output is not requested, this message will appear.

0 gives no listing. 1 gives an image of the input cards on the printer. Enter 0 or 1; then press EOF key.

D. VOYAGE CARD OUT OF ORDER

A voyage identification card has been encountered before all interval cards have been read. Remove last two cards, read and correct, if possible. If not, restart program with corrected dack.

E. VOYAGE CARD MISSING

A valid voyage identification card does not follow the interval cards. (A voyage identification card is identified by a V in Column  $78$ ).

F. END OF JOB

All operations have been successfully completed. Program returns to print option messages for another run.

#### 3. Program Listing

The program listing is given in Table A-III.

#### **APPENDIX B**

#### LOGBOOK PAPER TAPE LOAD PROGRAM

The logbook punched paper tape (in ASCII format as outputted by the Preprocessor program--see Appendix A) is used as input for the PDP-8/I computer program "PAPT". The data on the punched paper tape is loaded on the PDP-8/I computer through the ASR-33 teletype. After being read into the computer, the data is converted to EBCDIC (Extended Binary Coded Decimal Interchange Code) to be consistent with the required magnetic tape format. After conversion, the data is stored on DECtape for subsequent merging with the digitized record during the data processing phase.

The punched paper tape has the data formatted in DECtape blocks which consist of 128<sub>10</sub> characters/blocks. The first 3 blocks (i.e., Header) on the paper tape are utilized for the magnetic tape label and parameters needed for control of the data processing phase. The format for the Header blocks is given in Appendix A, Table A-II. The parameter used in the control of the data acquisition phase are the number of voyages to be written on each magnetic data tape, the number of original FM analogue tape passes for each woyage, the number of intervals in each pass of data, and a table giving the intervals which require special instructions; namely, the intervals that are long, to be deleted, or have program halts.

After the Header blocks the Interval Logbook data is read in. These consist of two blocks per interval. Four blocks are left blank after each logbook interval. These are utilized by the data processing program for storage of Interval Summary data (i.e., wave-induced peak-to-trough, RMS, and maximum peak-to-trough first-mode stresses, etc.).

The last two blocks in each voyage contain the Voyage Logbook data and are handled in the same manner as the Interval Logbook Data. Again, four DECtape blocks are left blank after each voyage for storage of Voyage Summary data.

The program which accomplishes the above is listed in Table B-I. Pigure B-1 gives the flow chart of the program. The first 128 locations of the program contain parameters and the interrupt service routines. The interrupt system allows for overlap (multi-processing).

Locations  $200<sub>g</sub>$  to  $377<sub>g</sub>$  contain the DECtape handler routine. This is a standard routine supplied by Digital Equipment Corporation for reading from, and writing onto, the DECtape unit.

The program starts at location  $0400_{\odot}$ , the interrupt enable is turned off and the counters and data storage buffers are cleared and initialized. The detailed procedure for loading the Paper-Tape Load Program (PAPT) and execution of it are given in Table B-II.

Ihe Search subroutine searches for the Starting block on DECtape unit 3. **After the startins block haa boon fmmd, tha talatypo** papar.tapa **feed "Switch is set to START, ~d the papar tapa h raad. Iftaand of s block of data is distinguished by the spatial duracter (<) "lam tiuu". Use of tha character eliminates the need to zero fill blocks of paper tape to set 128 characters.** By using the de-limiter, the program assumes it is the end of a block of data. Since the teletype keyboard only reads 10 characters/sec, considerable unneces**eary readins of zeroaa la** @limfmat\*d, **th~ apeadfas tha reddng of -r tapaa.**

**As each chmarter is raad** It **is converted from ASCII to K~IC by the subroutine SECODE. Aftar the ffaadar information (3 blocks) is read in, the program uses the parmtar givan in the bat two blocks of the papar-tapa** header to control the subsequent reading of the paper tape.

**Mter the laat voyas% &@eok data ia read in the pr05am halt-. The madins in of the paper tapa is complete.**

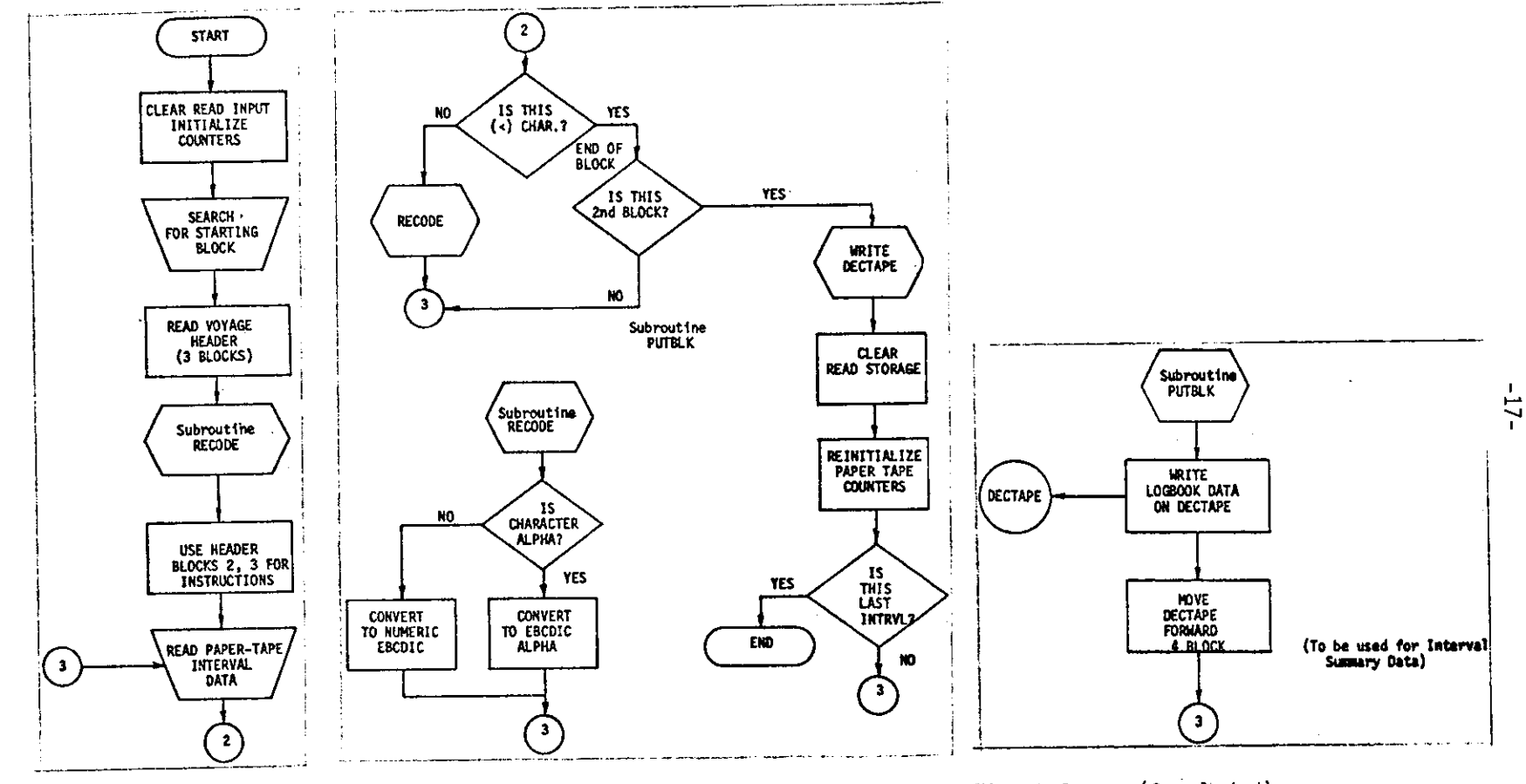

FIG. B-1 - FLOW CHART<br>FOR PAPER TAPE LOAD

 $\sim$ 

 $FIG. B-1 - (Continued)$ 

FIG. B-1 - (Concluded)

TABLE B-I - PROGRAM LISTING FOR LOGBOOK PAPER-TAPE LOAD PROGRAM

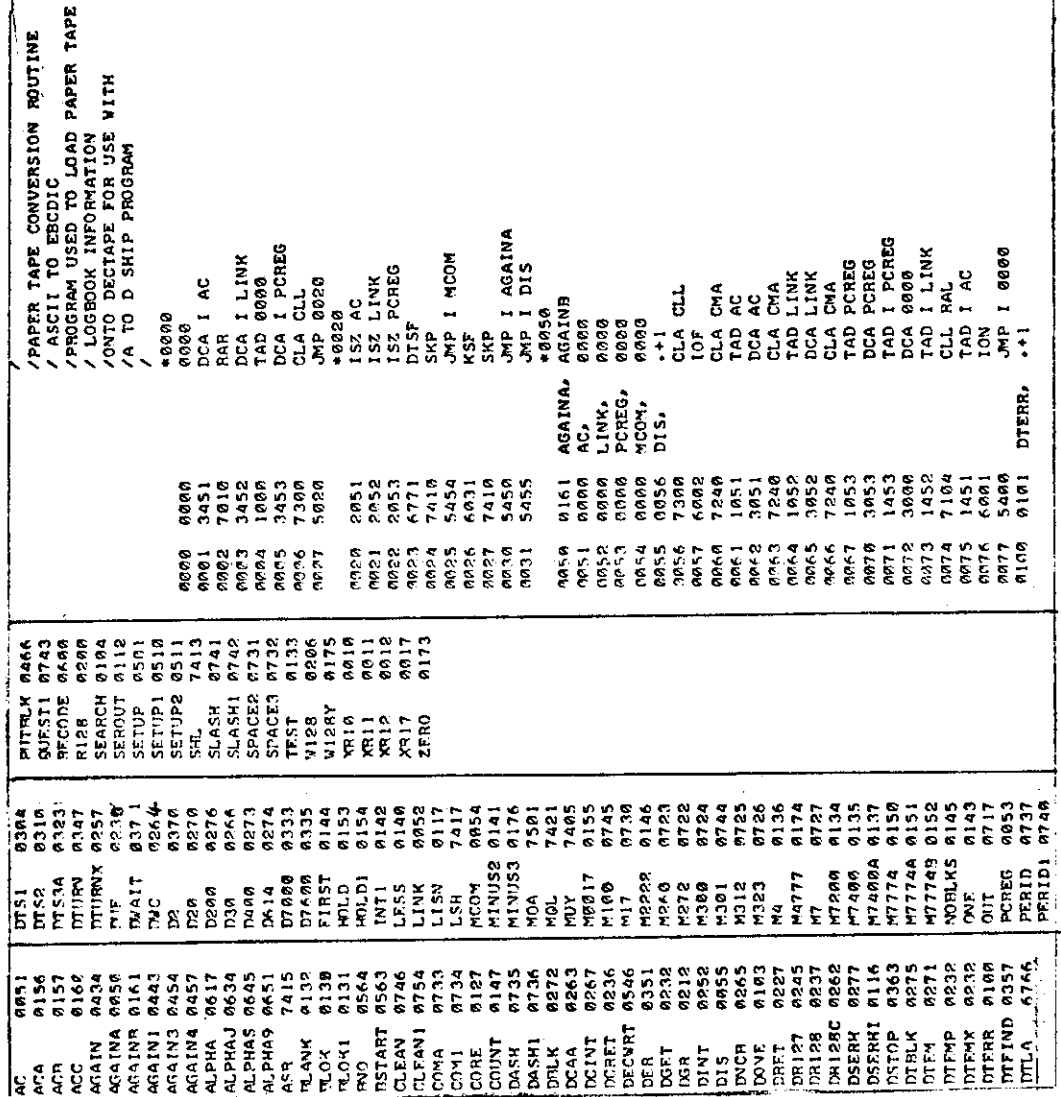

ł

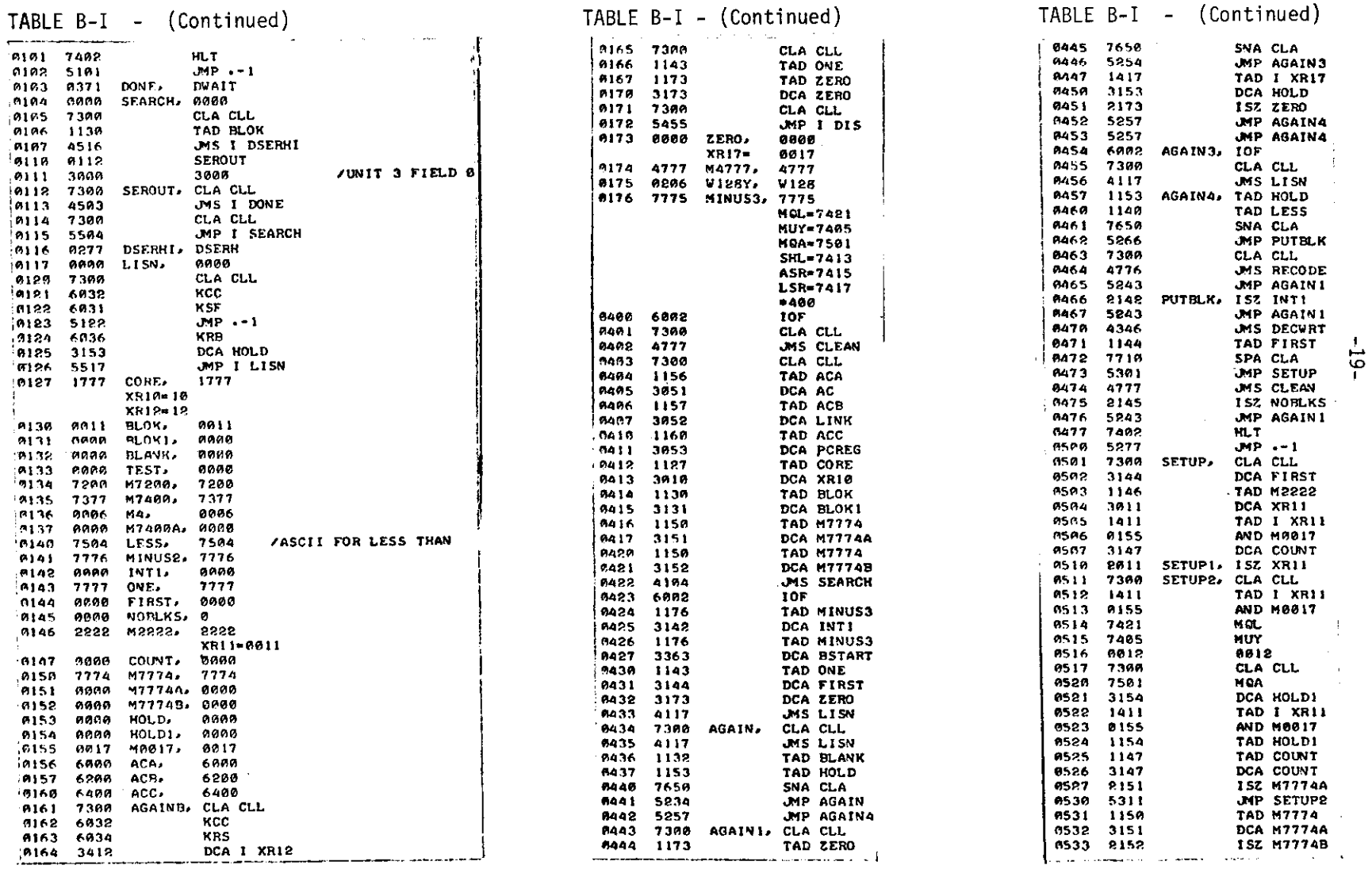

 $\lambda_{\rm{B}}$  .

 $\sim 1000$ 

 $\mathcal{A}=\mathcal{A}$  , where  $\mathcal{A}=\mathcal{A}$ 

 $\mathcal{L}^{\mathcal{L}}(\mathcal{A})$  . The  $\mathcal{L}^{\mathcal{L}}(\mathcal{A})$ 

 $\sim 10^7$ 

 $\sim$ 

 $\mathbf{A}^{\prime}$ 

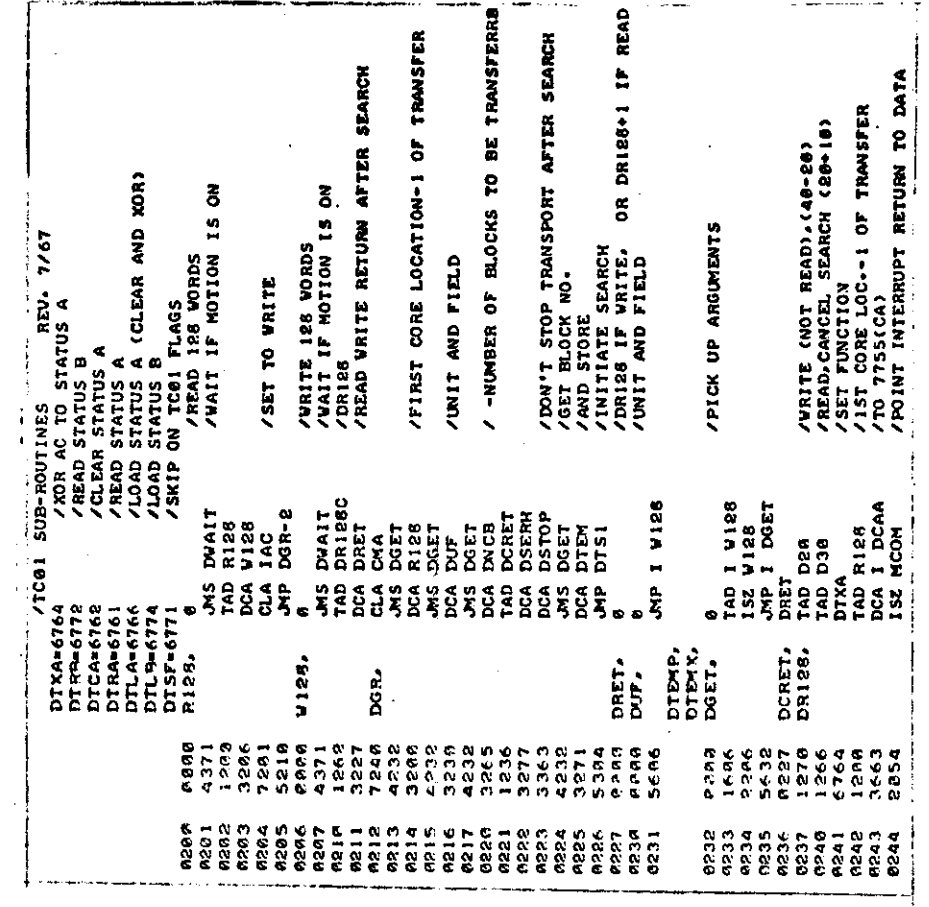

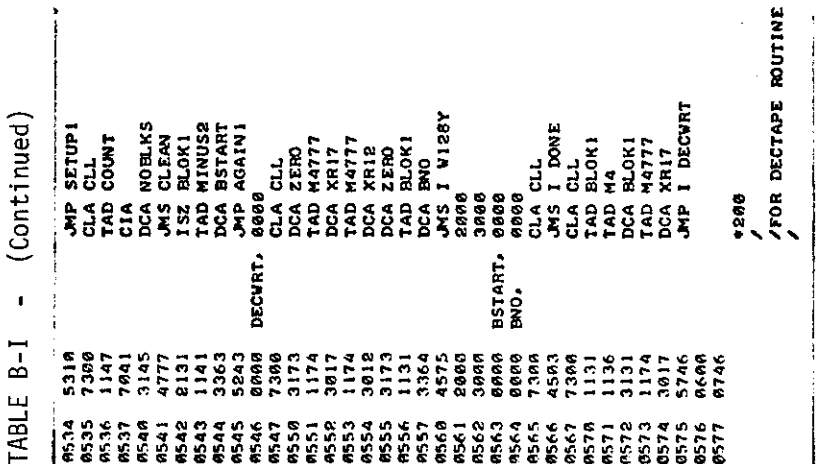

TABLE  $B-I - (Continued)$ 

 $-20-$ 

TABLE  $B-I - (Content$ 

 $7PART$  3

**DTS3A** 

ខិត្ត<br>ខិត្តខ្លួន<br>ខិតខ្លួន

TABLE  $B-I - (Continued)$ 

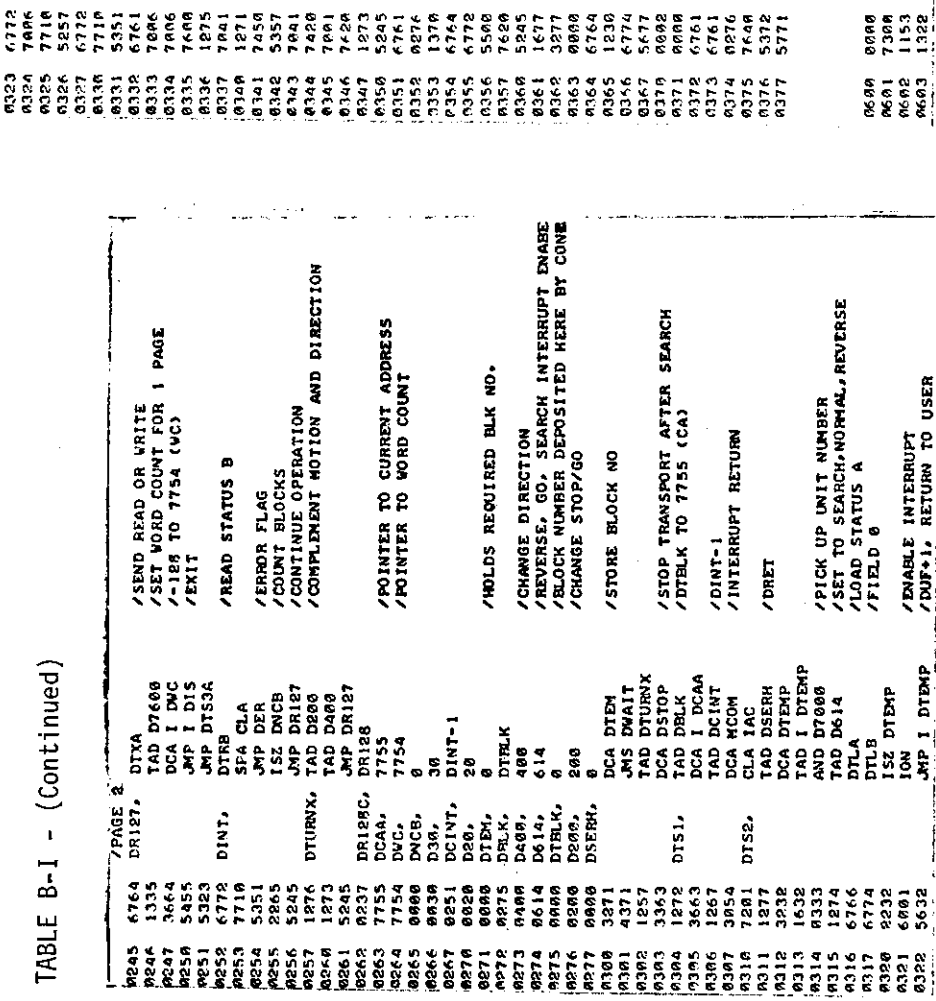

 $-21-$ 

**700 & HORE BLOCKS BEFORE TURNING** 

/LINK COMP. IF REQUIRED BLK NO.<br>/IS BIGGER 1.E. MUST GO FORWARD<br>/FOUND BLOCK CHECK DIRECTION

**FRIENDRUCK**<br>Text British Control<br>Text British Control<br>Text British Control<br>Text British Control<br>Text British Control

DTURN.

DER.

/FOR-REV STATUS (BIT 3) IN LINK<br>/GROUP 2 CLA

RTL<br>Tena

**Dices.** 

prece.

/ERROR FLAG BIT BW1

DTAB<br>KTL CLA<br>SP DTURYX<br>SPA CLA<br>SPA CLA<br>SPA CLA<br>CLA<br>DTLA

/READ STATUS **D**<br>/LOOK AT BIT 2<br>/END ZONE?<br>/YES (MOTION BIT**-8), TURN** 

/TUNN IT HERE<br>/XDR TO A STATUS AND DISMIS<br>/STOP TAPE IT EXAMINO STATUS A<br>/STOP TAPE IT EXAMINO<br>/DON'T CLEAR ERRORS BIT IO-1

**/ERROR STATUS B** 

 $\begin{array}{l} {\bf \textbf{DTRA}}^{\textbf{TTAR}}\\ {\bf \textbf{DTRA}}\\ {\bf \textbf{AD}}\\ {\bf \textbf{D}\textbf{ZAB}}\\ {\bf \textbf{D}\textbf{BAB}}\\ {\bf \textbf{D}\textbf{BAB}}\\ {\bf \textbf{D}\textbf{BAB}}\\ {\bf \textbf{D}\textbf{BAB}}\\ {\bf \textbf{D}\textbf{BAB}}\\ {\bf \textbf{D}\textbf{BAB}}\\ {\bf \textbf{D}\textbf{BAB}}\\ {\bf \textbf{D}\textbf{BAB}}\\ {\bf \textbf{D}\textbf{BAB}}\\ {\bf \textbf{D}\textbf{BAB}}\\ {\bf \textbf{D}\textbf{$ 

DTFIND.

. pstop,

/TEST DIRECTION<br>/DONT TURN YET, STILL IN REVERSE<br>/DRET, GIT COMPLETION RETURN<br>/EITHER 0 (NOP) OR TAD DR00 (STOP)<br>/CLEAR FLAG

/WAIT FOR NO MOTION<br>/IOR STATUS A<br>/AGAIN, IN CASE MOTION BIT<br>/WAS 0 DUE TO END ZONE

DTRA<br>DTRA<br>AND D288<br>AND CLA<br>JAP I DVAIT<br>JAP I DVAIT

AIS IT ALPHA

 $\overline{\phantom{a}}$ 

RAND<br>CLA CLL<br>TAD HOLD<br>TAD M272

RECODE,

PAIJSE

ASCII TO EBODIC CONVERSION

/SET MEMORY FIELD<br>/EXIT TO COMPLETION RETURN

DTXA<br>TAD DUF<br>DTLB<br>JMP I DSERH

DZ.<br>DVAIT.

## TABLE  $B - I - (Continued)$

 $\bar{\mathbf{z}}$ 

 $\cdot$ 

 $\langle \hat{A} \rangle$ 

 $\mathcal{A}$ 

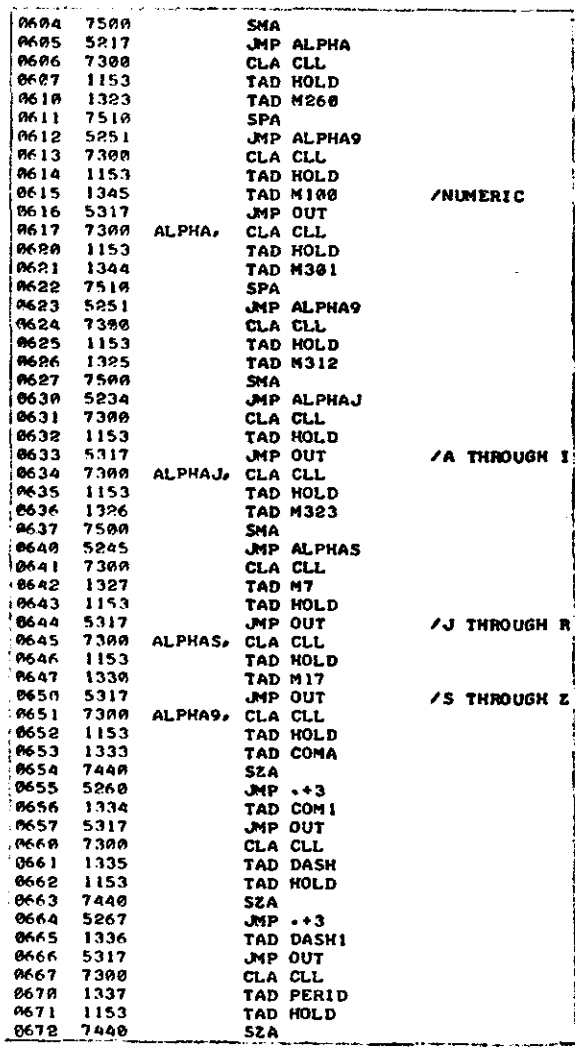

TABLE B-I - (Concluded)

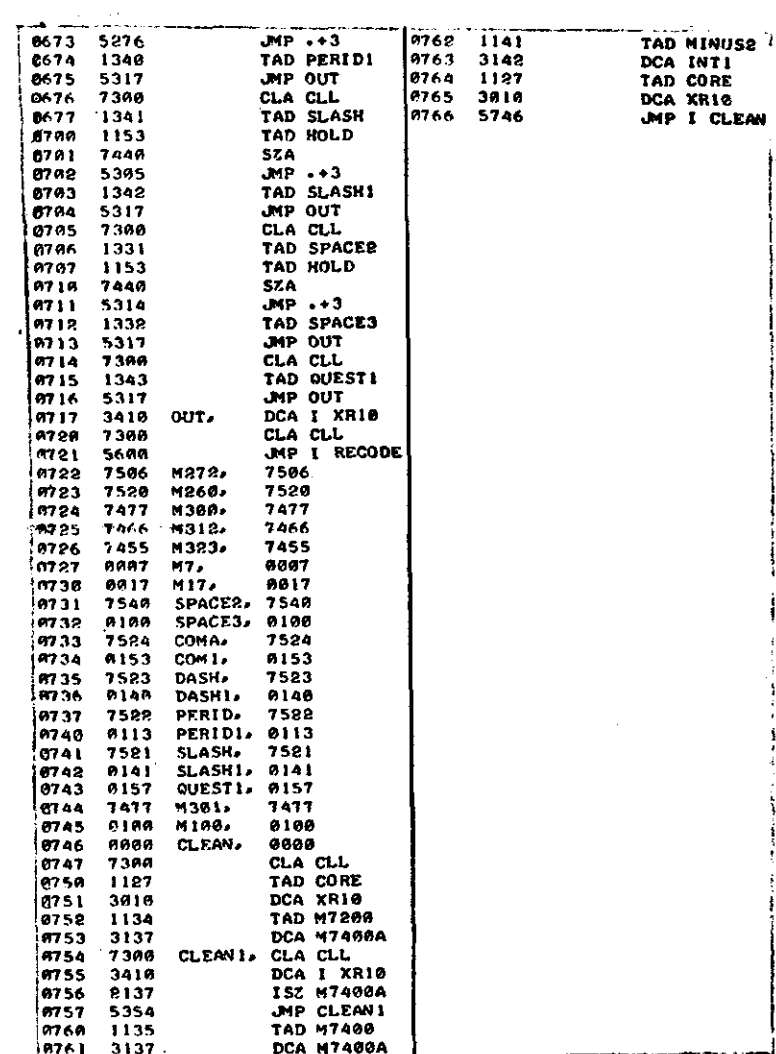

TABLE B-II - OPERATING PROCEDURE FOR PAPER-TAPE LOAD PROGRAM

The paper tape created on the IBM 1130 computer is loaded on the PDP-8/I Systems by use of program PAPT. This program is loaded into core by the system monitor (underlined letters are the system monitor responses).  $\pm$  load  $\frac{1}{2}$  $~^{\star}$  IN+S: PAPT )  $\frac{\pm 0PT-1}{2}$  $s = -2$ ++ CTRL/P After typing CTRL/P, the computer HALTS. The following steps must be taken prior to starting the program: A. DECTAPE 1. Put switch to local 2. Put switch to Write Lock 3. Press (+) switch until DECTAPE system tape runs free 4. Put switch to OFF 5. Remove system tape 6. Place a Blank DECTAPE Reel on the DECTAPE. 7. Set selector switch to UNIT 3 8. Put switch to REMOTE 9. Set Write Enable Switch B. Paper tape: 1. Place Paper Tape in Paper Tape Reader (Free) 2. Place Address \$400<sub>g</sub> in switch register 3. Press Load Address 4. Push Start 5. After DECTAPE Search is complete (Approx. 5 seconds) Program HALTS 6. Set paper tape switch to Start 7. Paper tape will now be loaded 8. When the paper tape has been completely rand the computer will come to a logical HALT at address  $6477<sub>g</sub>$  (the Memory Buffer register will contain  $7402<sub>g</sub>$ ).

#### **APPENDIX C**

#### **DATA CONVERSION AND ANALYSIS PROGRAM**

#### **INTRODUCTION**

**lhe processor program for digitizing and preparing digital library tapes of ship stresses and environmenttal data have been modified from that given in** Reference 2. Early in the processing phase it was determined that some modifi**cations to the program were needed in order to Mintain good production schedule.**

**The type of data being disitized requires that the data conversion and 6nalysis effort be operated in a Rcal-Time envirm~t which is possible through the use of the Rca2-Time Programmable Clock. Programing has been done in assembler languase (PAL-D, Programmable Assembler Language for DECtape) to take cdvmItagc of the shortened processing time, to work within the** 8K word memry, **and to enable** the use of a single DECtape auxiliary storage unit. Processing of data was accom**plished at a rate.increase factor of 25 over the recorded rate (of 0.3 inches/ second) without requiring starting and stopping of the analogue playback unit.**

**The analogue signal comes into the** A/D unit ac three **basic signals; the waveinduced signal, the first-mode signal, and the combined sigmd. Through the use of the cnalogue/digital multiplexer, each signal is digitized individually although the data processing is done simult~eomly and continuwly within the processor without the need to stop and start the playback of the cnaloguc signal. The digitizing actually operates in terms of voltages and all processing within the computer is on the basis of voltages. This saves core mtorage since twice as mcny words would be necessary if stress units were stored. The spcciflc** program flow chart is shown in Figure C-1. All references to speeds and con**version times are in terms of real time i.e. , (for a 30-mln.te interv.d). The speed-up factor of 25 is the maximum speed at which the data can be digitized and processed due to program and computer limitations. ROwever, slower speedc can be used by changing one process iastructim and will be discussed further on.**

#### **PROGRAM DESCRIPTION**

**lhe firct** 228 **locations of the program contain parameters ad the interrupt service routines. The interrupt systcm allmw for overlap (nmlti-processing) and** is the means by which the program is controlled.

**lhe program intertupt can be explained as follows. When a large at Of c~utinK iS =quired, the program should activate cn Input/output (I/0) device (magnetic tape, clotk, etc. ) cud tbcn continue the main program, rather than wcit for the slower 1/0 device to become ready to transfer data. The program interrupt facility, when enabled by the program, relieves the main program of the need for repeated flas checkc by allowing the ready statue of the 1/0 device flagc** to ccuse a **program interrupt automatically. When the program intertupt occurs, program**

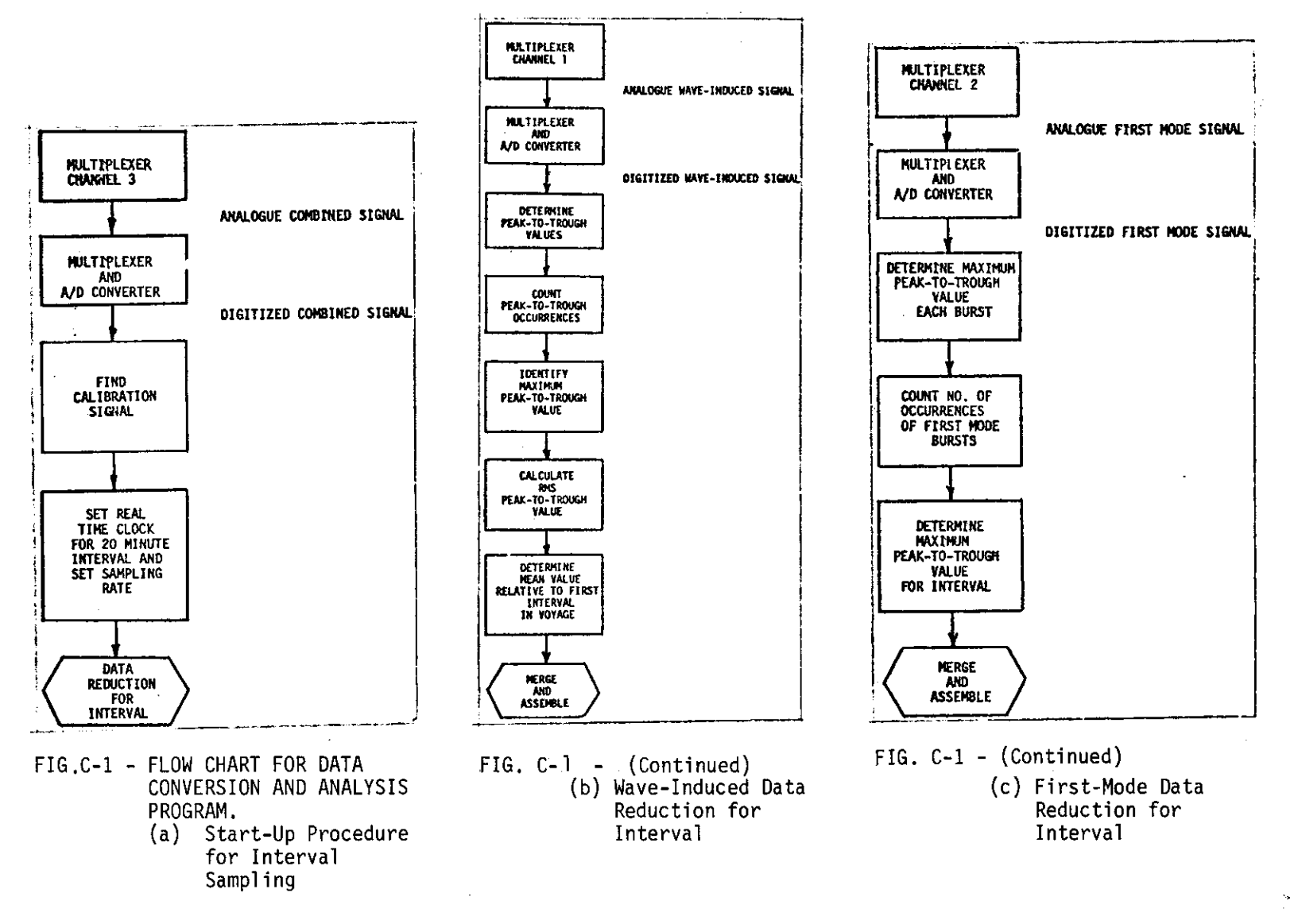

 $\mathcal{N}^{\pm}$ 

 $\sim 1$ 

 $\sim$ 

 $-52-$ 

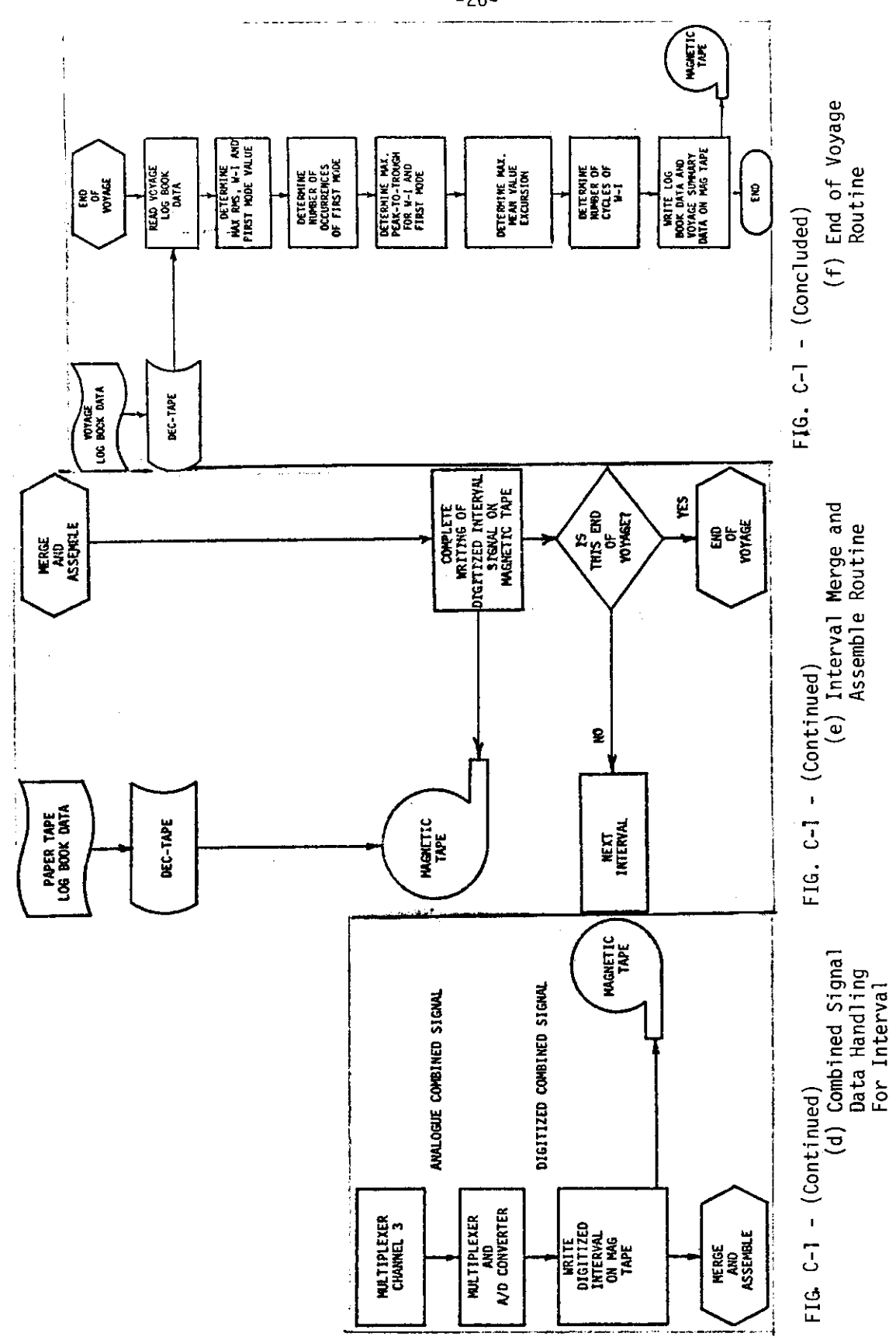

 $-26-$ 

**control trms fere to a subroutine that detezminae which device requested the interrupt and indicates an appropriate service routine.**

**When** an interrupt occurs, the computer automatically branches to location **COOO and stores the lact** ●**ddress 10CCXIOU. A2eo the link, accumulator, and program counter registere (all parts of the Central Processor Unit registers) are stored off for later reinitialization. Also, the interrupt capability is turned off. Next, the interrupt bus is checked to see what device cauced the interrupt. An interrupt can be caused by the Magnetic Tape, Real-Tinw Clock or DECtape. An interrupt caused by any other device will not be serviced since it should not have teken place.**

**After the interrupt is servlc.cd, the program branchee to the diemise routine (DIS). This routine re-enables the interrupt, restores the link, accumulator and program comter registers and returns to the lest address location prior to the interrupt. Thie allcve for sampling at a fixed rate (by use of the Real-Time Clock) cnd the writing of the data onto magnetic tape while handling the arithmetic calculaticms needed to perform the total tack.**

Location 200<sub>8</sub> to 377<sub>8</sub> contain the DECtape handler and is the standard routine **as supplied by Mgital Equipment Corporation for reading from cnd writing onto the DECtape unit.**

**The program starts at location 04008 (BEGIN), the interrupt encble is turned off and the countere and data storage buffers are cleared and initialized.**

**The program types \*'DECTAPE ON** 47 **TOTAL NO. OF VOYAGES-l\* then waits for the user to respcmd. If the program system tape hac not already been 'removed, it must be reumved, cnd the proper logbook DECtape mounted before settlng the selector switch to unit 4. The total number of voyages to be run (in decimal: ex. 91) is entered by the user. After the response, the program halts. 'S%e operatnr then pushes** CONTINUE **on the computer console. The program then searches the DECtape for the initial starting block number, positiom the magnetic tape for writing, and writes the mcgnetic-tape label and then halts.**

**lhe header information which contains the n~er of intervals, number of voyages, ie set up in a table which controls the r~ing of the progrcm. By use of the tcble, the progrcm is told how many intervals there are in a voyage, which intervals arc long intervale, which intervals are to be deleted (not digitized), how many pccses of cnalog ,tapewill be run, etc. This allows the program to run virtuclly unmanned, except for data checking, reel mounting, etc. By inputting in Halts Into the tcble (for certain intervals) the nperatc.r may stop the tape at pre-planued locations. 'his option is especially valuable if the operator feels problems may arise at those locations due to analogue tape difficulties, etc.**

**A header to be used with part of the Interval Summary data is typed on the teletype. After this header is typed the program halts.**

**The computer and peripheral equipmmt (1/0 devices) are ncw ready to handle the data conversion phase. After starting the FM analoguc tape playbeck, the operator then pushcc "cONTINUS" on the computer console and the progrcm then branches to the Calibration (CALIB) routine.**

**The calibration subroutine wes !mdi fled from that given in Rcferance 2 due to the problem which occurred once production wee initiated.** It wae **found that** some of the early analogue tape did not contain a l-minute zero calibration and some of the zero calibrations were extremely noisy or contained split sig**nals. The** progrcm nav eearches **for the "s.qucre-wave" calibration signal only. lltecmnbined signal (Multiplexer Chahnel 3) is digitized in the A/D converter and the progrcm scans the digitized signal for the calibration signcl.**

**Wan a eignal is"found which looks like the beginning of the calibration signal, tbe program tries to find 4 consecutive "square waves" within specified tolerances. (The l-minute calibration eignal is &fined as e square weve, 3 seconds on, then 3 seconde off for 10 repetitions. ) me to variations in the pulse used to record the calibration signal, the actual signal may vary ccm.siderably in timing from the nominal.**

**The program accepts a pulse if it is on from 2.0 to 4.0 seccnds and off from 2.0 to 4.0 sec.mds. The total on-off time allowed for each pulse is 4.5 to 6.5 seconds. In addition, when 4 consecutive signals are found, the total tiw? for the 4 pulses must fall between 22 and 26 seconds. When" thie occurs, the program** has found the calibration signal. This method of defining the calibration signal **worked quite well during the production effort.**

i

**When the calibration signal has been found the progrcm averagee the middle ten points of both the peck cnd the trough for the 4 cycles (the digitizing rate is set at 10 samplings per second). The algebraic difference betweem the average peak and average trough recdings is used to convert (voltage) to an equivalent stress. 'fhisprocedure eliminates problems associated with transients or roundoff created by filtering of the squcre wave. 'I% Ii,in effect, gives a vcluc of stress for each 2.5 millivolts (i.e. , the "lecst reading" of the A/D) of signal read.**

**After the first interval hae been digitized, the program checks the parameter table prior to cnteri.ng the calibration routine.. If the next interval is a long interval (does not have a calibration signal) the progrcm does not search for a calibration, instead it loafs for the remainder of the 30 minutes of the previouc record end then starts digitizing the next interval.**

**Ouring the producticm phase it wcs determined that some interval calibrations deviated sufficiently from the above description that difficulties occurred. As a consequence, only the first calibration in each pcss wcs uced to detemine a**  $s$  **stress/voltage** conversion factor and this was used for all intervals in that pass.

**In order to retein 4-place accuracy in the digitized data, all data is retained as voltagca until it is written out on mcgnetic tape in stress units. Double precision is used on all arithmetic operations to retain the precision needed.**

**After the search for the calibration signal has been cmnpleted, the progrcm calculates an effective macn value for the first 4 minutes of raw data (subroutine LMEAN) . 'fhisvalue is used in &fining an effective "zero crossing" In calculating peak-to-trough values. Three mecn values are cd.zulated, one for wave-induced (multiplexer chcauel 1) data, cue for first-rmde (multiplexer channel 2) data, cnd one for the conbined signel(multiplexcr chcnnel 3). These mc.eu-zero values**
**help to eliminate any zero shift due to the electronic equipment. After the calculation of the effective mean values , the program bre,nchee back to the BEGIN routine. All interrupt flags** erb **checked and cleared, The interrupt**  $r$  **registers** are initialized for storing of accumulator, link, etc., and the **interrupt bus is enabled. Rea2-The 'Hocessittg ncw begins.**

**Data are sampled every 100 ms (10 points per second, real tire) and the programmable Real-Tire Clock is set to cause an interrupt every 100 ms. '!31is is done in the CLMK subroutine. When the clock causes an interrupt, the ccnoputer program causes a jump to the clock.setice routine (SERV). Also, a counter is incremented each ti= entrance is made. 'his allows for the 20 minutes (12,000 samples ) of rea.1-tirm data acquisition. The value "TLIM"** in the clock routine defines the length of time between interrupts (TLIM/10000 **sec.). By changing this value the rate of digitizing can be changed.**

**The SSRV routine re-enables the clock , reads the three multiplexer points using the RSAD subroutine, converts the combined digital signal to an equivalent stress, loads and initializes the magnetic -tape huf fer. The mean values found in the CALIB routine are algebraically added to the** values **read on Channel 1 (wave-induced) , Channel 2 (first mode) and Cluimel 3 (combined signal) of the AID converter, respectively. This process effectively shifts the average level of all data to electrical zero. %e SERV routine then returns control to the DISMIS routine.**

**Upon entering the clock service routine (SERV) the parameter "WNSRE" is checked. If it is negative, then data acquisition has exceeded data processing and the program automatically halts. This means that data is coming in faster than the arithmetic computation can handle it. The cause of this would be a "false" interrupt due to malfunction of the computer or due to the teletype or a nonprogram-defined 1/0 device causing an interrupt.**

**At the end of the data processing (i.e., calculation of peak-to-trough stresses, etc. ) of each piece of data, the program goes to Subroutine NOGO. This routine is eimply an endless loop. It essentially causes the computer to loaf. This treesup all spare time after each piece of data has been processed. Upon entry into this Subroutine, 'WIKFXd!tis set to zero (0). ti.sm the clock causes an interrupt and WNERE has been checked and found to be zero, the SERV routine npw changes NOOO to a microsecond lag routine instead of an endless loaf routine. Upon dismissal from the SSRV routine, the DIBMf S routine which reinitializes the interrupt, branches to NOGO. Upon entry into NOGO, the aubroutine now causes au automatic branch to AROUND which does the data processing.**

Ihe AROUND routine modifies the NOGO routine to make it an endless routine **again. The AROUND routfne ie composed of several subroutines which do the actual data processing.**

**The calculaticm of peak-to-trough values for wave-induced data (Subroutine IN) are based on the effective. values computed in the SERV routine. There are two major problems associated with the calculation of peak-to-trough values using the computer program. The first problem is one of extreme accuracy, and is the definition of electronic zero. Since each** count **(2.5 mini-volts) read in the A/D converter is approximately equal to 7 psi, the computer is extrems.ly sensitive to any type of electronic shift (zero frequency). 'l'hisis different from the Probability Analyzer aridthe previous method of determining peak-to-trough**

——

-—

**degree of coqmter refinement and accuracy i.twaa stresses. Due to the high electronic zero as a banded zone irmtead of an deemed neceee am to define absOlute value .- This "zero" zme was set at amroximatelv + 40 mi. whith is the** . .  $e$ quivalent of  $\pm$  1 count on the Probability Analyzer. The value chosen for the **zime muy be changed by changing the value of "LIMSTO" in the program. The width of the zero zone should be b~ed on the signal-to-noise ratio of the PM analogue tape.**

**In eearching for e peak, the program checks the new digitized value and compares it with the previoue value always saving the larg~t value. When the nev value passes through "zero", the maximum ponitive value ie stored and a switch 18 set. Now the program eearches for the algebraically largest negative value (trough) in the sw manner an it searched for the peak. When the wave-induced data again passes through "zero", the negative value is algebraically added to the Poeitive value to give the peak-to-trough value. This value is then stored in a buffer for** later use. Also, a counter (NUMPKT) is incremented which gives the number of peak**to-trough values found. 'llIIsnew peak-to-trough value is then compared with aay previous peak-to-trough value and the maximum value is kept in f4AXPKT.**

**The second problem is the minimum peak-to-trough value allowed. Prior to the storing of the peak-to-trough value it is compared with a minimum ellcab le (LIXIT) value. If it is belcw this value it is ignored and not used. lhe program can'save a maximum of 500 peak-to-trough values which is well above the range found by examfning previous Probability Aaalyzer results. After each peak-to-trough value has heen found, it is squared and added to a counter for calculat icm of the SMS Peak-to-Trough value for the interval. 'JIIISmethod is statistically superior to the Probability Analyzer method since each value is weiglrted equally.**

**The calculation of First.f40de Peak-to-Trough values is done in'the MODAL subroutine. Again, the ef fectlve average value calculated for the fIrst-mode data is used. A zero zone is used in the same manner as that described for wave-induced data.**

**Since interest is only in the apparent number of first-mode "bursts" end the**  $maximum$  peak-to-trough value experienced in an interval, the logical method of ana**lysis is slightly different than that used for the wave-induced data.**

**The zem band is not as critical as that used for the wave induced. However, the minimum peak-to-trough value chosen (SAND) becms more important in the analysis. In the data reduction phase this was set at 600 psi. When this value is exceeded it initializes a switch which is used to define the start of a burst. When thie** occurs **the program cmtinues to calculate the peak-to-trough values searching for a maximum value and saving it. The end of a first-mode burst is defined as the time the pesk-to-trough value goes belcw the minimum value (BAND). Each time a burst is found, the maximum peak-to-trough value for the preeent burst is kept and is used for the maxinmm peak-to-trough first cycle (14AXMOD)for the interval. This concludes the calculation of peak-to-trough values and the data processing of these values. The program then branchee to NOGO to await another interrupt.**

**The use of the magnetic-tape handler and the merging of logbook data with the digitized data follows the first-mode determinations. The SERV routine converts the combined wave-induced and first-rode (multiplexer t%annel 3) digitized signal to an equivalent stress value (in psi units ), then loads and initializes the magnetic-tape buff er. The 9-track digital magnetic tape can** write one **character every** 1.5 m.

——

In order to write an IBM-compatible tape, capable of being read on a larger com**puter (i.e. , IB14-360)uaiag a laaguapp such aa POP,2'SAW,certain rules mist be folloved.**

Each digitized sample, when converted to stress, occupies two PDP-8/I words **(24 bits) . ills data is converted in subroutine MGSE'2 to a 16-bit, 2-byte word cmatible ~th 9-track magnetic tape format (INTEGEW 2). Under program imterrupt, data is loaded into the tape-write buffer and the program returns to the user. When a magnetic -tape interrupt occurs, the data storage buffer is checked to see if inure data neede to be written. Since data is wrftten in blocks of 1000 (201)0bytes), the ~uat of time needed is less than the clock.interrupt pulse interval. However, at the end of each record (1000 digital points) an Inter-Record Gap (IRG) is gener?ted. lhis takes approximately 80 ma. During this time, data are being c.xnrertedand stored in the buffer. The clock sEW routine checks the condition of the magnetic -tape flag and if it 1S busy, continuas on with the proceeding. If, hcwever, the digital tape is not busy and there is data in the tape-write buff er, it reinitializes the tape-write routine (which will caurxr an fatterrupt** when done) and continues on processing the data. This takes into ac**cotmt the times that each piece of data cam be written faster than it is read and also, the times when data is coming in faster than it** CM-I **be written on tape (due to an IflC,etc.).**

At the end of the interval data-processing phase, the program branches to the **ALOONS routine. llie.snalogue tape continues to run and the program utilizes the ramaining timr (approximately 7 minutes real time) to complete writing the digitized record, and write the Interval Identification and Interval Summary data on the digital magnetic tape. This routine disables the interrupt syetem, writes the calibration factor (a shift factor which allows for double precision arith-** ❑**etic while only retaining single.word data), number of peak-to-trough valuea,** number of first-mode bursts, RMS stress.for the wave-induced data, maximum wave**induced peak-to-trough stress, and maximum first-~de peak-to-trough stress; mean value of stress for the interval relative to the first interval of the Pam, and** the peak-to-trough values on DECtape. These values are written as voltages on **DECtape** to conserve storage and are converted to stress units when transferred **to magnetic tape. Figure C-2 is a schematic of the fotmst for "the ma~etic tape.**

**The logbook data IS read from the DECtape and written on digita2 tape along with the Interval Sumnary data. After the Interva2 .%maary data for each in**terval is written, Voyage Summary information such as number of wave-induced peak**to-trough values etc. , for the voyage is updated on tha DECtape for the voyage.**

**A check is made to see if this was the last intenal in a paas based on information contained in the tape Header. If** not, the **progrw returns** to **BEGIN2 for processing another interval. If this is the end of a pass the program typea out "END OF PASS X" and halta. Tha operator then mounts the next anelogue record w pushes CCNTINUE cm the computar which will cause a branch to BEG7J?2. If it is the end of the voyage, the program raads the voyage logbook data from DECtape and** merges it with the Voyage Summary data (voyage wave-induced RMS, etc.) and writes **this On digital tape. The program then types "RND OF VOYAGB X" and halts. The operstor will then muut a new voyage tape cm the** analogue **device, push CONTINUE and the program branchee to BEGIN1 which will reinitialize all counters for the new voyage. All voyages are treated alike vithin a d18it81 magnatic tape.**

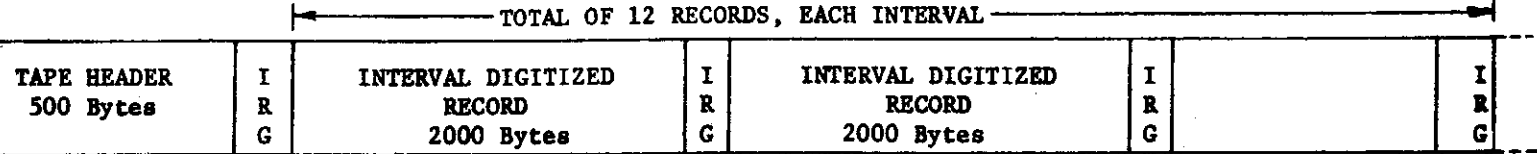

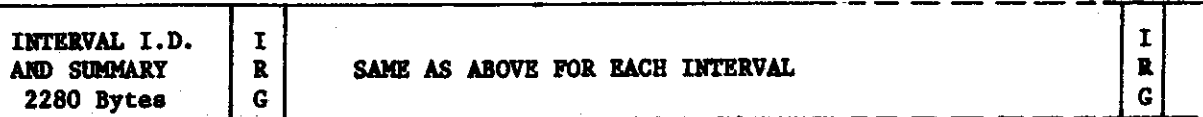

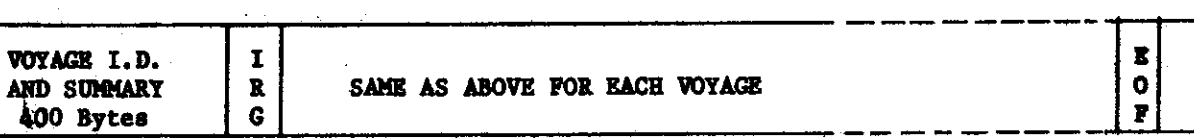

TAPE HEADER

184 Bytes - Logbook Data<br>116 Bytes - Zero Fill

Tallet

 $\mathcal{F}(\mathcal{A})$ 

 $\bar{1}$ 

INTERVAL DATA<br>2000 Bytes -- Data

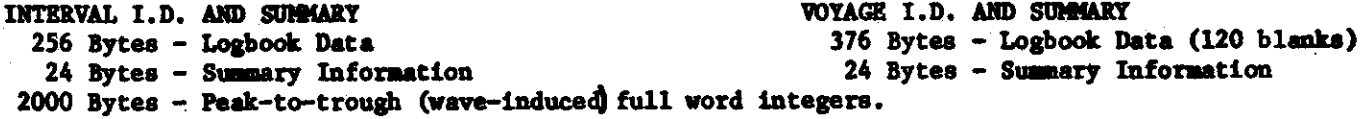

FIG. C-2 - DATA TAPE OUTPUT FORMAT

**When the last voyage to be written on tbe digital tape haa bean procesmad** the computer writes an End-of-File Tape Mark (EOF), rewinds the digital mag**netic tape, types,out "ESD OF JOB" and haite. The operatot removes the digital tape from the tapa drive, removes tha ,wite ring, libels the tepe and files it. The DECtape is rctmwed from its uait, labelled and filed for later use. Thie completes the writing of a digital magnetic tape.**

**To continue processing of further voyages, all that is naedad is a new digital magnetic tape, a DECtape with logbook informction and the new analogue tape. The program is restarted by preesing CONTLNUS on the computer console. It** automatically branches back to location  $400<sub>R</sub>$  for complete reinitialization of the **program.**

**Useful during production processing was the diagnostic portfoki** of **the program which helped identify where problems occurred. 'IIIishas been eliminated by the use of the teletype. Euring the period where the program is waiting after an interval calibration signal (or if a long interval, no calibration signal) has** been **found**, the program prints out part of the previous interval summary informa**tion on the teletype. lhis gives the operator a visual dieplay of the production sequence. This routine occupies part of the second 4K of core (see subroutine LIST). By checking the interval eumcry data as it is listed, the operator can** identify any problems which occurred due to malfunction of the equipment and/or data. This saves valuable time in finding errors or problems when they occur, not **after the total job bac bean proceeeed.**

**Table C-I gives the program listlng.**

#### **OPER4TION PROCEDURE**

**To use the program, a DECtapa which contains the logbook data with** the **neceeeaty parameters must have been loaded via Program PAPT.**

**From the systerndevice (DECtape UNIT 8), the program is loaded Into menwry by monitor. Actually, because of the size of the program, it has bacn written ea ccutnected program and must be loaded in two passee. The procedure is as follars: (underlined** items **are the system ~itor responses):**

> $\overline{\mathbf{r}}$  roy  $\mathbf{r}$  $*$  **IN** – **S**: **LIST** $)$ **\*OPT-1**  $ST - \lambda$ **++**

After typing CTRL/P, the computer HALTS. After the computer HALTS, Load **Mdreas 7600, and push START. 'lltiebrings monitor back into cots. wnitor ban baen initialized it wili i-pond with an ~. This dlcefs the** loading of the second set of programs.

—

 $\therefore$  LOAD  $\angle$  $*$  **IN** SHIP  $\frac{1}{2}$ \* OPT -  $1\frac{1}{2}$  $ST - \lambda$  $+$ 

The **computer, once again, will NALT. Tne programs are ncw in mmmry. Place Chc address** 9499 **ucing the SWItch Registers. Push IDAD ADDSESS , then pUCh STAST.**

**The message** 

DECTAPE ON 4? TOTAL NO. OF VOYAGES= will **be typed cm the Cypawriter.**

**The operator must type the number of voyagaa in decimal (8.s. , 04). After** this is done the computer will HALT. Remove the System DECtape. Place the DEC**tape containing the logboqk information cm TC@ unit ~ (similer to the procedure uced in PAPT).**

**Turn the A/D unit on and allow at least 15 minutes for it to werm up bafote running any data.**

**Place a digital mcgnetic tape cm the magnetic-tape device. Make sure a ring (filch allows the system to write on the tape) has been ineerted on** the back faca. **Instructions for threading the apc arc given on the tape device.**

**After the tape hac been threaded properly, turn the magnetic- tapa driva ON. Push the LOAD ~lWMND button in. Sold it in until the magnetic tape stope. lhe Alumtnum foil (~gitming of Tape Nark) strip should be just beyond the SSAD/WSI~ heads. Puch NEWIND. 'fhiswill bring the uuminum tape strip beck before the NEAO/WSITS headc . Make sure the PAPER-TAPE NPACF,PUN(SIis OFF. Also, make sure the PAPSX-Tl@E NJIADhas been** set **to PNSlf. The byatem is now ready to be ueed.**

Press CONTINUE on the computer. The message

**sTANT OF VOYAGE 1**

**will be printed. Also, a Header label for the Interval S@mery which appeare** at **the end of each interval will be typed on the typewriter.**

**llteprogram then SALTS.**

By pushing CONTINUE, the computer will now enter the digitizing mode. Before **Puching U)NTINIJE, the flIItape should be atartcd.**

At the end of every interval an Interval Summary is typed. This serves as a check on the digitizing progress and a means to see that the proper merging of log**book end digital data is taking place.**

At the end of every Pass, and/or Voyage, the computer will HALT. This allows **the** operator to **rnumt a naw PU tape or do whatever is necessary prior to** starting a new pass.

**By pushing CONTINUE, the prc@am will rcanter tha digitizing phaae.**

**At the end of the last Voyage, the Magaetic tapa till be rawound and** ● **~ssage**

**EHO OF JOB**

**will be typed.**

**Bafora the progrcm begins its search for the start of am intervcl, a check ia mcde in the Hcadar information for spacicl Instructions (long interval, dalate or belt.**

If a halt has been programmed in the program through instructions in the Header, **the computer will stop. If the oparator wished to skip war a nuuber of invalid** intervals, the analogue tape would be advanced to just before the next interval **to be digitized cnd the STAR7 buttm puahad on the c~uter ccnsole.**

**Besida skipping ovar invelid portions of analoguc tape, the EALT instruction** must be used when the number of long and/or delete exceeds the capacity of 40 **Instructic.tls. 'lheanalogue tcpa mist be stopped whan tha computer atopa and tha** additional instructions entered manually into the computer via the computer con**sole. Each instruction conaiets of two 12-bit words. The firat word idaatif iea voyage nu~er cud peer number (e.g., voyage** 2, **pcm 3 would be 0023). Tha second word definee the three fnatructi.ms (HALT - 1000, KING - 2000, DELETB - 4000) plus the interval** number in **octal, (e.g., to delete interval 25 (octal 31) of** voyage**2,** pass 3, the two-word instruction would be 0023 4031). These instructions are **placed in fields 7025 through 7164 . 8** that the prog **Care must be tckan to raco?d tba addraa in the program coumter E that the pr grcm can be restarted at the proper locatioa**  $a$  fter  $a$ dding the new instructions.

**-35-**

#### TABLE C-I - PROGRAM LISTING FOR DATA CONVERSION AND ANALYSIS PROGRAM

 $\mathcal{A}$  $\sim 100$  $\sim$ 

 $\sim 10$ 

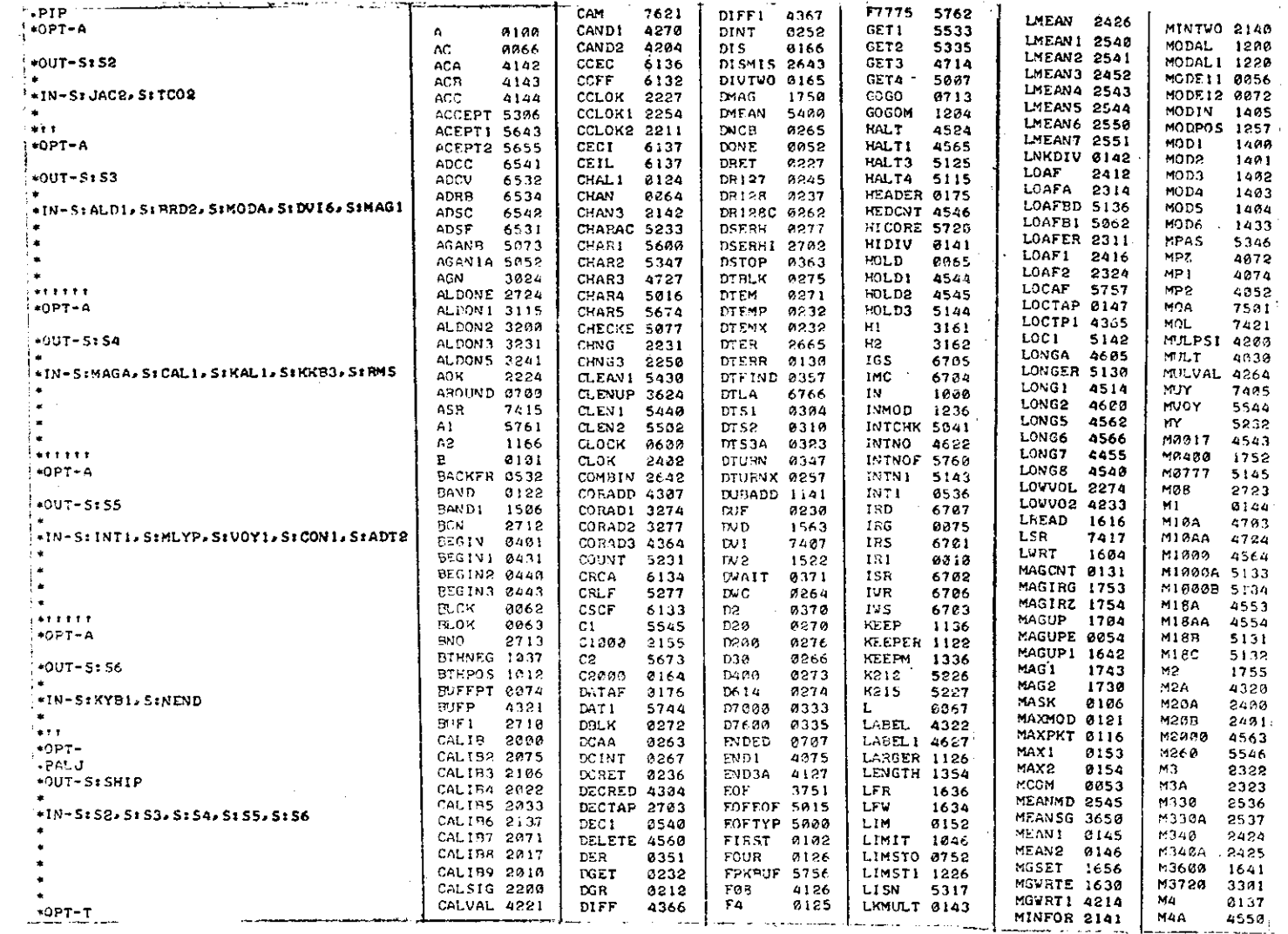

 $-95 -$ 

 $\epsilon_{\rm A}$ 

TABLE  $C-I$  -(Continued) TABLE  $C-I$  - (Continued) and the state of the state of the company and the state of the state of the state of the state of the state of **NAAA** 4551 **SAVE3 3276 TESTM** 1227 WRT 3466  $\sim$ 9643 / NAVY CONTRACT NO.-NSSC-N00024-69-C-5161 **TESTR WRPK MAAAA** SAVPOS 0107 1751 3430 4552 ОКОК 4255 /UPDATED VERSION FEB 15, 1971 **MA6** THOUS1 0150 **MRPK1** 4556 SCA 3426 OK 1 7441 3954 /PROJECT 1149-SSC DIGITIZING SHIP FM SEARCH 2671 **THOUS2 0151 WRTSUM 3651** MARA 4557 **ONE** 8868 **/ANALOG TAPES PROGRAM THOUS3 3756 M4000** 4561 OPPMOD 1263 SEROUT 2677 VHT4 3513 / MULTIPLEXER CHANNEL ASSIGNMENT M476 **SERV** 06.36 **THOUS4 3757** VRT5 4.361 OPPSGN 1026 3541 /CHANNEL I WAVE INDUCED SIGNAL **M476A** SERVE 0051 TIME 2156 **URT7** 4362 OP<sub>S</sub> 1104 3600 /CHANNEL 2 IST MODE SIGNAL SETUP1 4400 **TLIM** OUT 6611 **VPTS** M5A 5514  $36!1$ 1165 **/CHANNEL 3 COMBINED SIGNAL WITH M500** SETUP2 4000 TRY 1 4232  $V<sub>B</sub>1$ OUTER 0676 0537 4343 / CALIBRATION SIGNAL **TVELVE 3755** Mб 5230 OUTERR 0677 SET I 8541 **URP** 0046  $*000$ M7 SET<sub>2</sub> 4623 **TVENT** 8163 WR3 3157 OUTPT2 5730 9047 / FIRST INSTRUCTION AFTER AN INTERRUPT TYPE M7001 4625  $OUT1$ SET<sub>3</sub> 46.24 5515  $VRA$ 0050 2721 eaga 8000 0000 M7001A 5513  $0.172$ SHIFT 3752 70017 0135 WR5 9167 1470  $0001$ DCA I AC 3466 **SHIFT2 4244** T7480 M7002 4626 UR6. оитз 1424 9136 4357 6002 7810 RAR SHIFT3 4277 VA M7002A 5512 OUT4 1466 4826 6126 0206 **PGG3** 3467 DCA I L M7025 5135 SHIFT4 4206 VALUE1 3750 **OUT5 WISSY** 2722 1471 0004 1000 TAD Ø SHL. 7413 VB. M7200 4376 PASHED 5327 4827 XI. 3164 caas 3470 DCA I PCREG **STGN** 1561 **VH** M7322 4547 PASNO 3746 **XIFIX** 4621 3163 8006 7300 CLA CLL SIGNAL 2157 M7460 VISA 3032 XIPLUS 3165 1637 **PCREG** 9070 8907 5020 **JMP 8020** SIGNA2 2160 M7444 3551 PKBUF 0110 **VISB** 3033  $Y217$ 0017  $*0020$ M7444A 3552 PKBHFT 0112 **SIGNA3 2161** VISOR1 2275 zFRO 0113 0020  $2066$ ISZ AC **SIGNA4 2162** VISOR2 4234 M7600 1645 **PKBUF1 0111**  $21$ 3100 6921 2067 ISZ L SIGNMT 0134 VI S 1 3619 M7610 3743 PLIER 0140  $Z<sub>2</sub>$ 3110 8022 2070 ISZ POREG  $SLEEP$   $B123$ VI S2  $3011$ M7610A 3744 **PLY1** 0172 24 3141 0023 6771 DISF /IS INTERRUPT CAUSED BY SLMEAN 2542 **VISS** M7772 3300 3017 **PLY3** 9173  $25$ 3151 0024 7410 **SKP** /TCO1 DECTAPE UNIT 47 M7773 3760 54A L 2316 **VIS6** 3620 PLY4 6174 6025 5453 JMP I MCOM /SERVICE DECTAPE SPAC K7776 3166 POINTI 0155 2367 v. 3747 0026 6133 CSCF /IS INTERRUPT CAUSED BY **SPAS NEG** 1554 **POINT2 0156** 2304 *VIAXPH 3642* 6027 7410 **SKP** /REAL TIME CLOCK? NEGMOD 1274 SPDIV **WIAXPL 3643** 1507 PO<sub>S</sub> 1622 8030 5451 JMP I SERVE /SERVICE REAL TIME CLOCK NEGSAV 1047 POSMOD 1247 SRD. **UMEAN1 3646** 3754 0331 6041 **TSF** NEGSGN 1125 START **POSONE 3273** 5200 **UMEAN2 3647** 0032 7410 **SKP START3 5427 USODH NEG1** 1065 PUTBOK 0535 3644 0033 7402 **HLT** START5 5420 VHODL. 3645 NEWDC1 5630 Þt 2143 x **WOMDH 3636** NEWDEC 5621 **STATUS 1635**  $P10$ 2154 **/INTERRUPT ROUTINE TO HANDLE MAG TAPE** SUMPKH 0076 **NEWPG2 2600** P<sub>2</sub> 3144 **WOMDL 3637** SUMPKL 0077 NEWPG4 3000 P3 **WOPKH 3634** 2145 8034 6703 TVS. **/SKIP ON WRITE DONE** SUMPLL 1167 **WIOPKL 3635 NEXT 5217** PA 2146 80.35 7419 **SKP** VOYEND 4705 **NGSAVM 1303** PS. **SVT** 2147 0103 0036 5454 JMP I MAGUPE VOYHED 5524 **P6 SVT1** NM I 0104 7411 2150 0037 6701 TRS. /SKIP ON READ DONE **SV12** NOBLKS 4311 P7 8185 VOYNO 4620 2151 0040 7410 **SKP NOBLK1 3275**  $_{\rm P8}$  $51$ 2546 **CYOV** 2152 5671 0041 5566 JMP I DIS 52 NOBLK2 4363 **PQ** 2153 2547 **VPAS** 4726 9042 6735 165 **/SKIP ON GAP DETECT** 53. **VSUMPH 3640 NOGO** 0743 RBLOK **8170** 2440 **PO 43** 7410 **SKP** RRLOKI 0171 54 VSUMPL 3641 NOGOIN 5146 3160 8944 5454 JMP I MAGUPE **S5** 2552 NOINT 3272 READ VYCNT 4542 0612 0045 5566 JMP I DIS NOKEEP 1343 56. 2555 **READ1** 4312  $VY1$ 5315  $W$ R2, 0046 nega аааа TAPBUF 0012 **NOPEAK 3052** REG14 0014 VY2 5316 0247 agga VR3, ogaa TAPE **NOPUT RFG15**  $9127$ 8674 **8815** v. 3745 0050 anna WR4, 9303 REVIND 1600 TAPLOC 0013 **VAR NOTIN** 4534 3753 0051 **SERVE** 06.36 **SERV** TAP 1 0132 NOVOY 4555 **RMSGN** 1562 **VAVE1** 0055 0052 0371 DON E. DVAIT TAP? 5672 9133 **NUM R128** 0200 **WAVE2 8871** 8053 3300 MCOM. ene. **/DEFINED BY USER, INITIALIZED BY TAPE ROUTIS TEN** 9157 **WHERE** NUMMOD 0120 **R128Y** 4317 0873 **BOSA** 1794 MAGUPE, **MAGUP** TENPTS 0162 SAMP **VRAGN** NUMPK 8114 0057 3673 0055 9000 WAVE!, 0000 TEN<sub>1</sub> 0160 **WRANG1 3672** NUMPKT 0115 SAMP1 8061 0056 8000 MODE11, 0000 TEST 0734

N19

 $0161$ 

SAPMOD 0117

**VRAI** 

3728

TABLE  $C-I - (Control)$ 

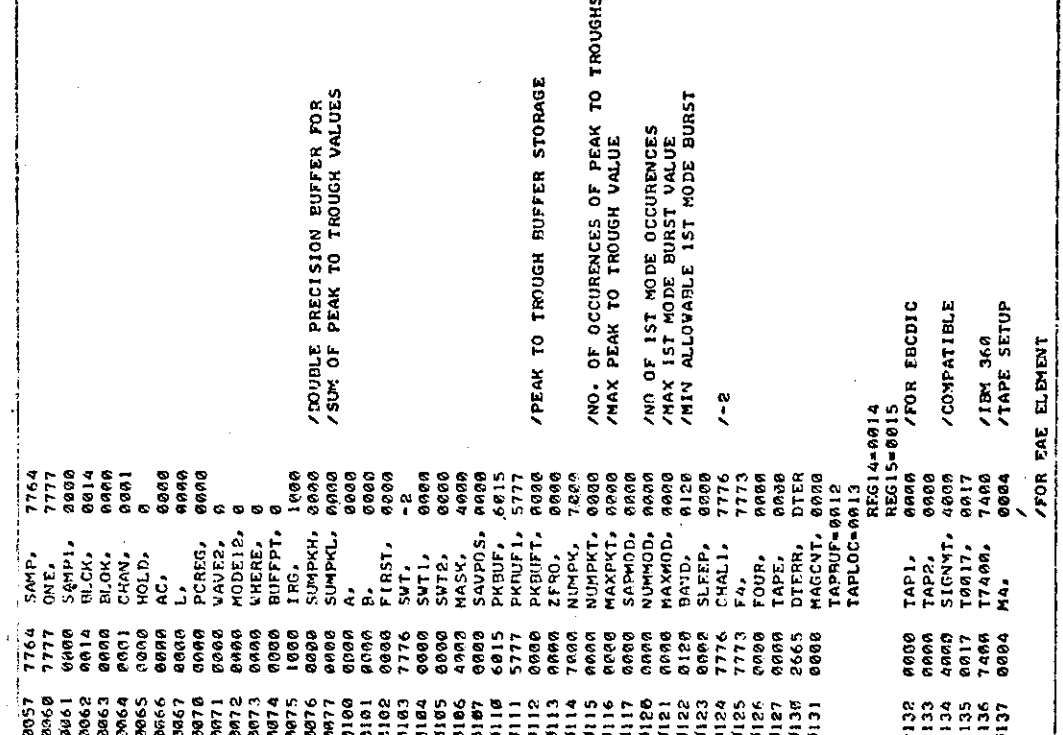

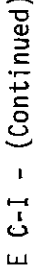

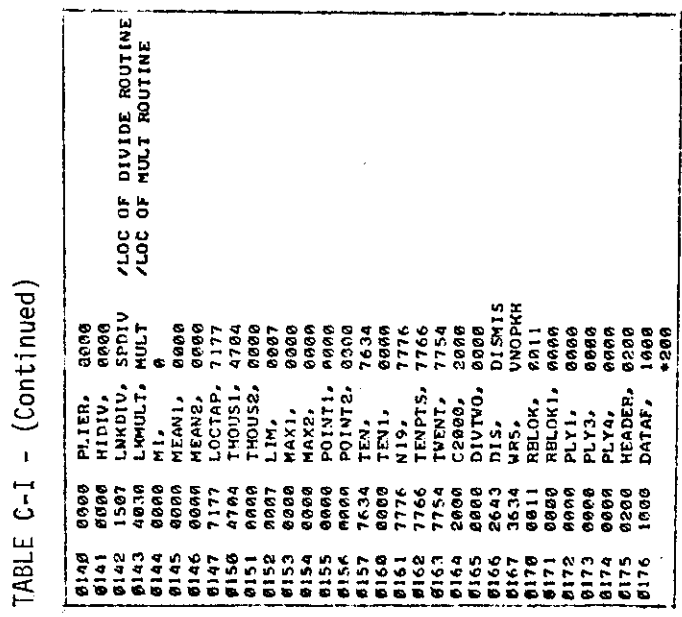

1

I

 $-38-$ 

 $\mathcal{L}$ 

# TABLE C-I - (Continued)

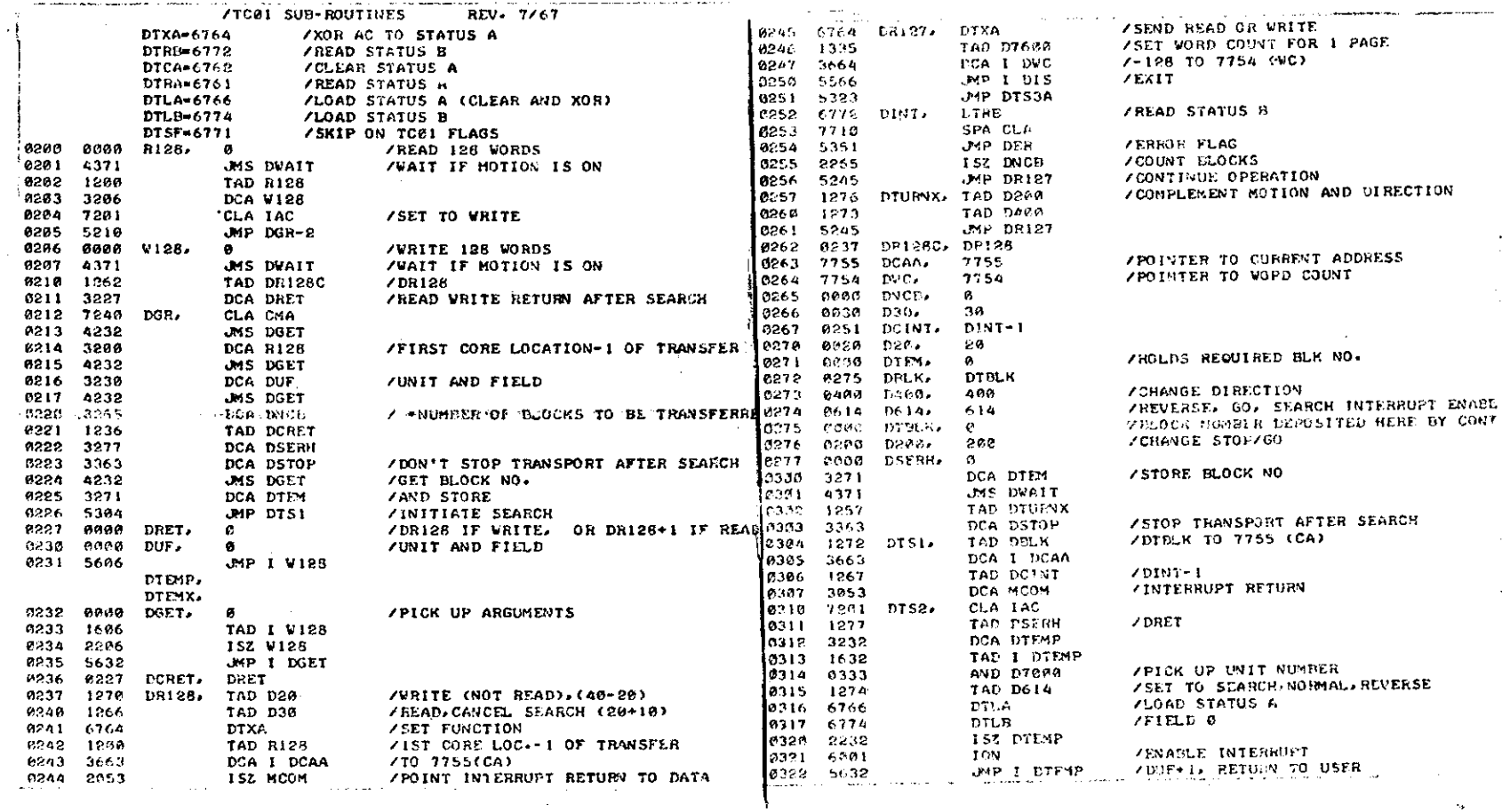

ှိ၌-

 $\mathbf{r}$ 

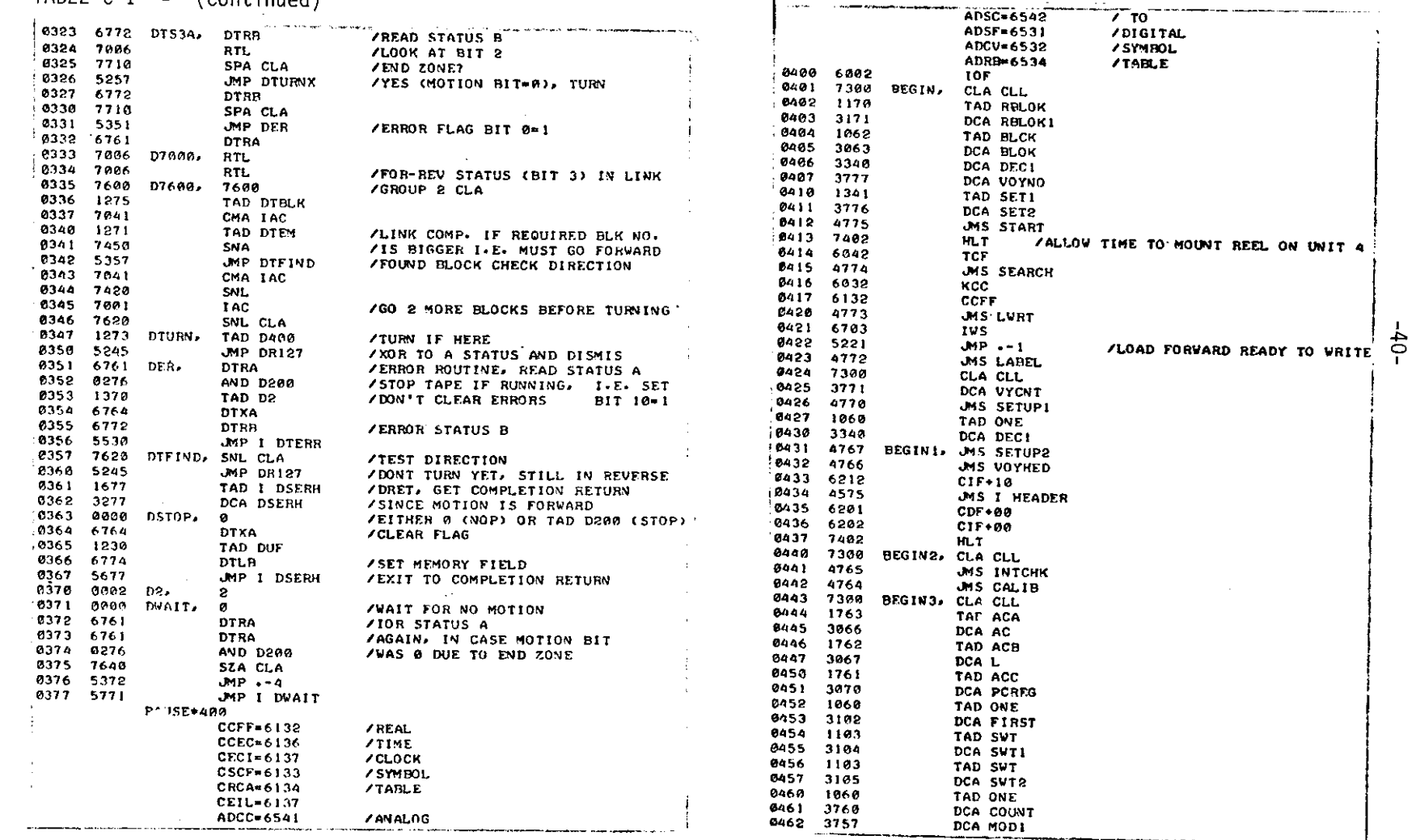

TABLE  $C-I = (Continued)$ 

 $\pm$ 

## TABLE  $C-I$  - (Continued)

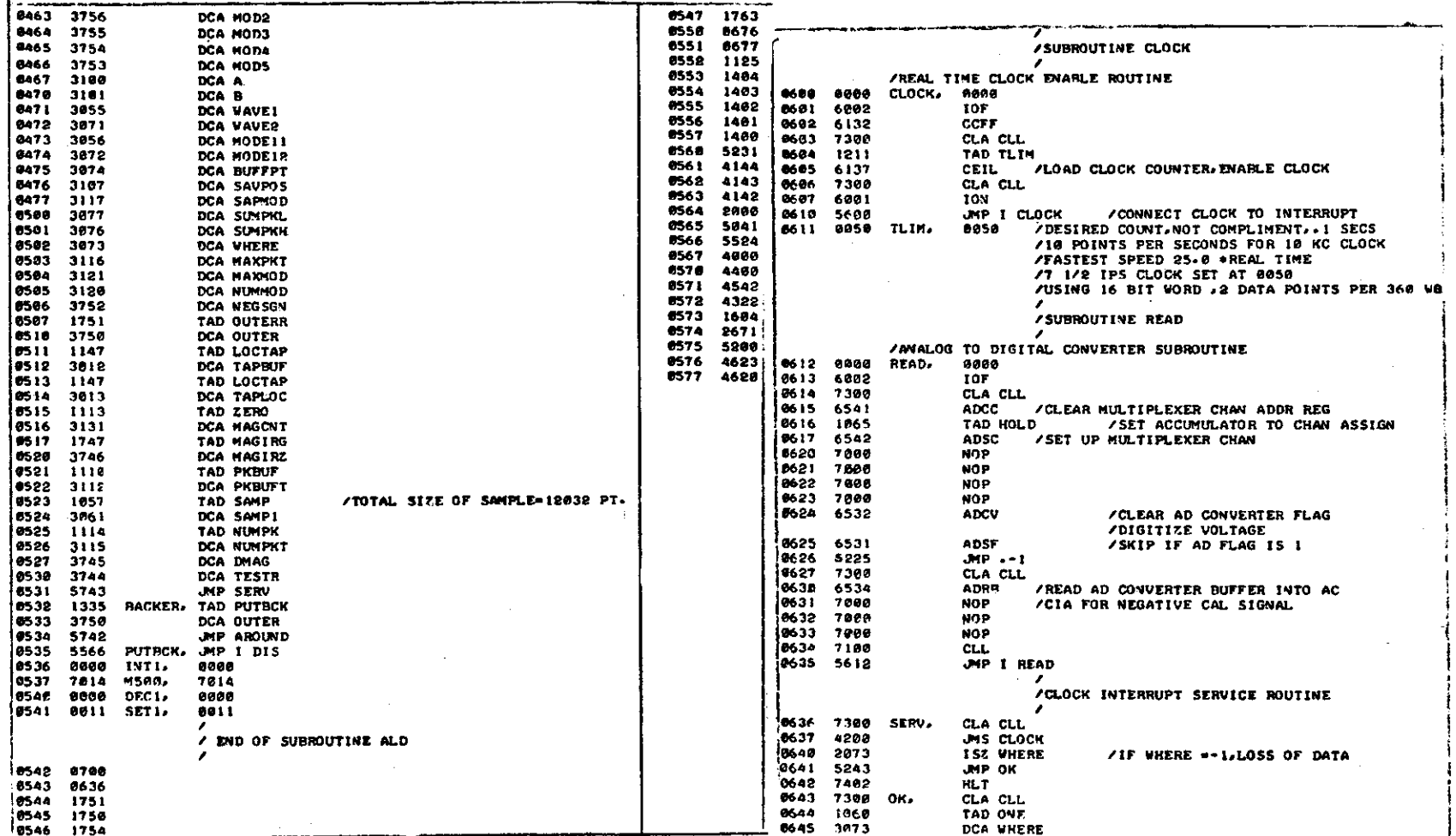

 $-41-$ 

TABLE  $C-I - (Control)$ 

TABLE C-I - (Continued)

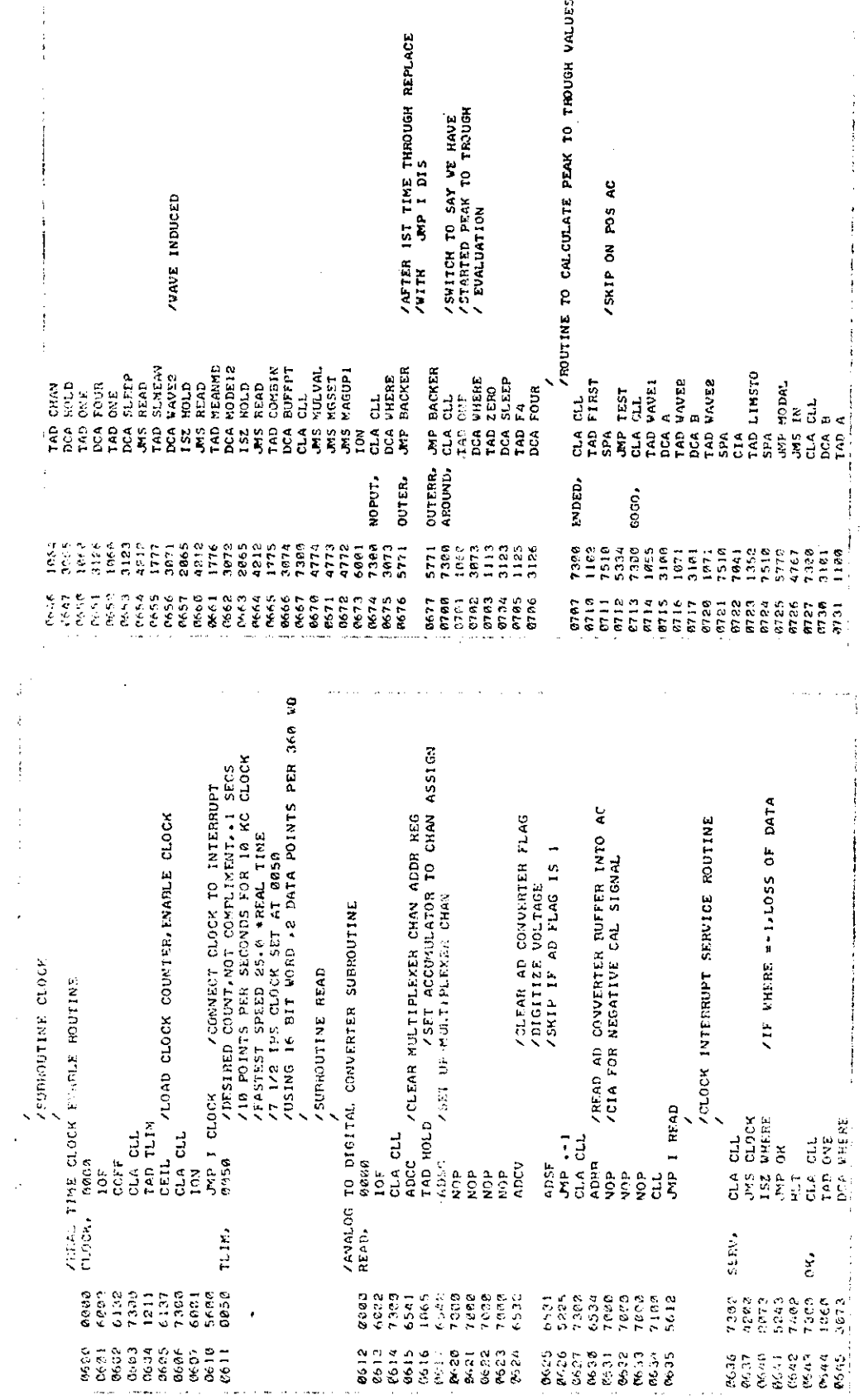

 $\frac{1}{2}$ 

 $-42-$ 

 $\frac{1}{2}$ 

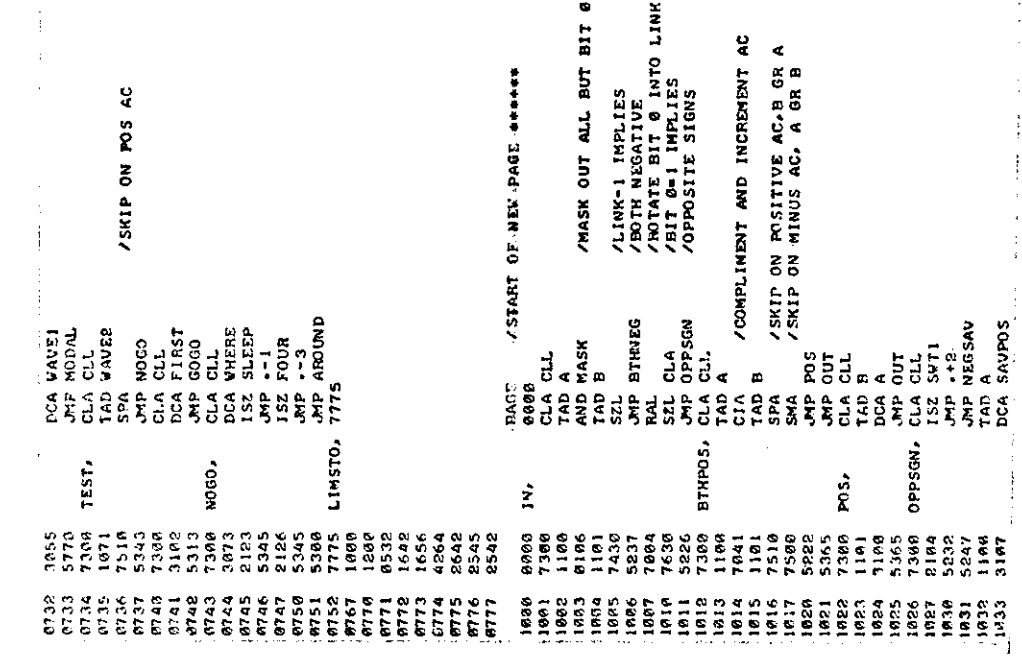

J.

TABLE C-I - (Continued)

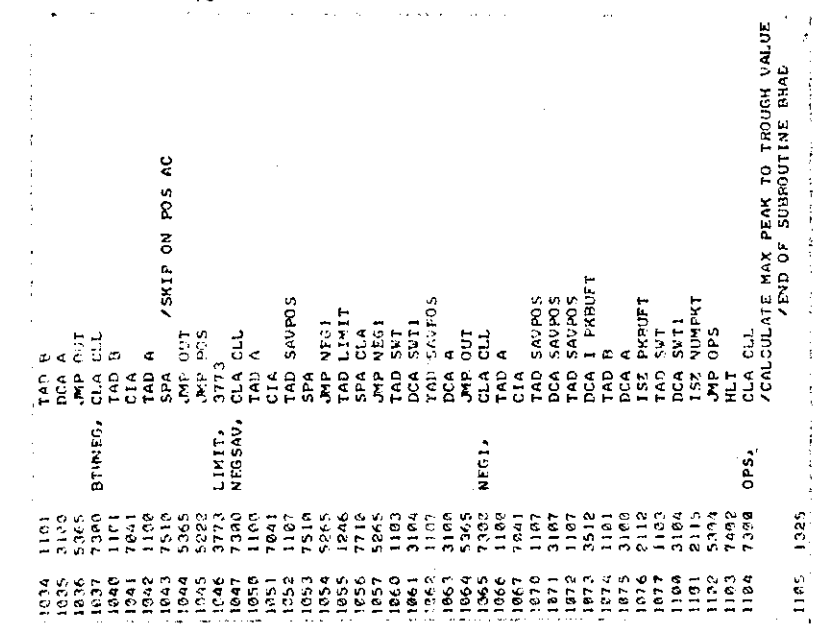

 $-43-$ 

ROUTINE FOR RWS CALCILATIONS 157 MODE HULL VIBRATION SECTION A A DURAD<br>
SAR DURAD<br>
CIA MARKET<br>
CIA MARKET<br>
CIA MARKET<br>
TAD SARDS<br>
TAD SARDS<br>
TAD SARDS<br>
TAD SARDS<br>
COR A A CLL<br>
TAD SARBLE PRECISION<br>
TAD SARBLE PROTOCOL TAD SARBLE<br>
TAD SARBLE PROTOCOL TAD SARBLE<br>
TAD SARBLE PROTOCOL T  $\begin{tabular}{c} \multicolumn{1}{c}{\begin{tabular}{c} \multicolumn{1}{c}{\begin{tabular}{c} \multicolumn{1}{c}{\begin{tabular}{c} \multicolumn{1}{c}{\begin{tabular}{c} \multicolumn{1}{c}{\begin{tabular}{c} \multicolumn{1}{c}{\begin{tabular}{c} \multicolumn{1}{c}{\begin{tabular}{c} \multicolumn{1}{c}{\begin{tabular}{c} \multicolumn{1}{c}{\begin{tabular}{c} \multicolumn{1}{c}{\begin{tabular}{c} \multicolumn{1}{c}{\begin{tabular}{c} \multicolumn{1}{c}{\begin{tabular}{c} \multicolumn{1}{c$  $\begin{array}{ll} \texttt{7398} & \texttt{D3184DD} \ \texttt{D31871} & \texttt{31871} \ \texttt{51971} & \texttt{71871} \ \texttt{5201} & \texttt{7201} & \texttt{7201} \ \texttt{5301} & \texttt{7201} & \texttt{7201} \ \texttt{5401} & \texttt{7201} & \texttt{7201} & \texttt{7201} \ \texttt{7301} & \texttt{7301} & \texttt{7301} & \texttt{7301} & \texttt{73$  $\frac{5}{10}$  $\begin{array}{c} 115 \\ 116 \end{array}$  $\begin{array}{c} 113 \\ 114 \end{array}$  $\frac{2}{112}$ Ξ

TABLE  $C-1 - (continued)$ 

PAGE

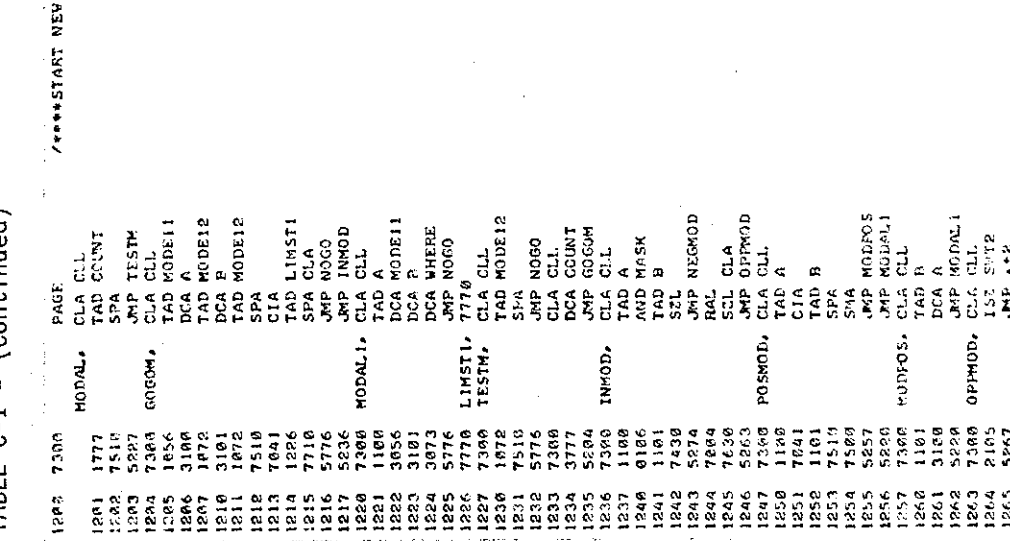

 $-44-$ 

بتائيل

 $\sim 100$ 

 $\sim 10^7$ 

 $\sim 10^{11}$  km

 $\sim$  $\sim 10^{11}$  km

 $\mathcal{O}(\sqrt{2})$ 

TABLE C-I - (Continued)

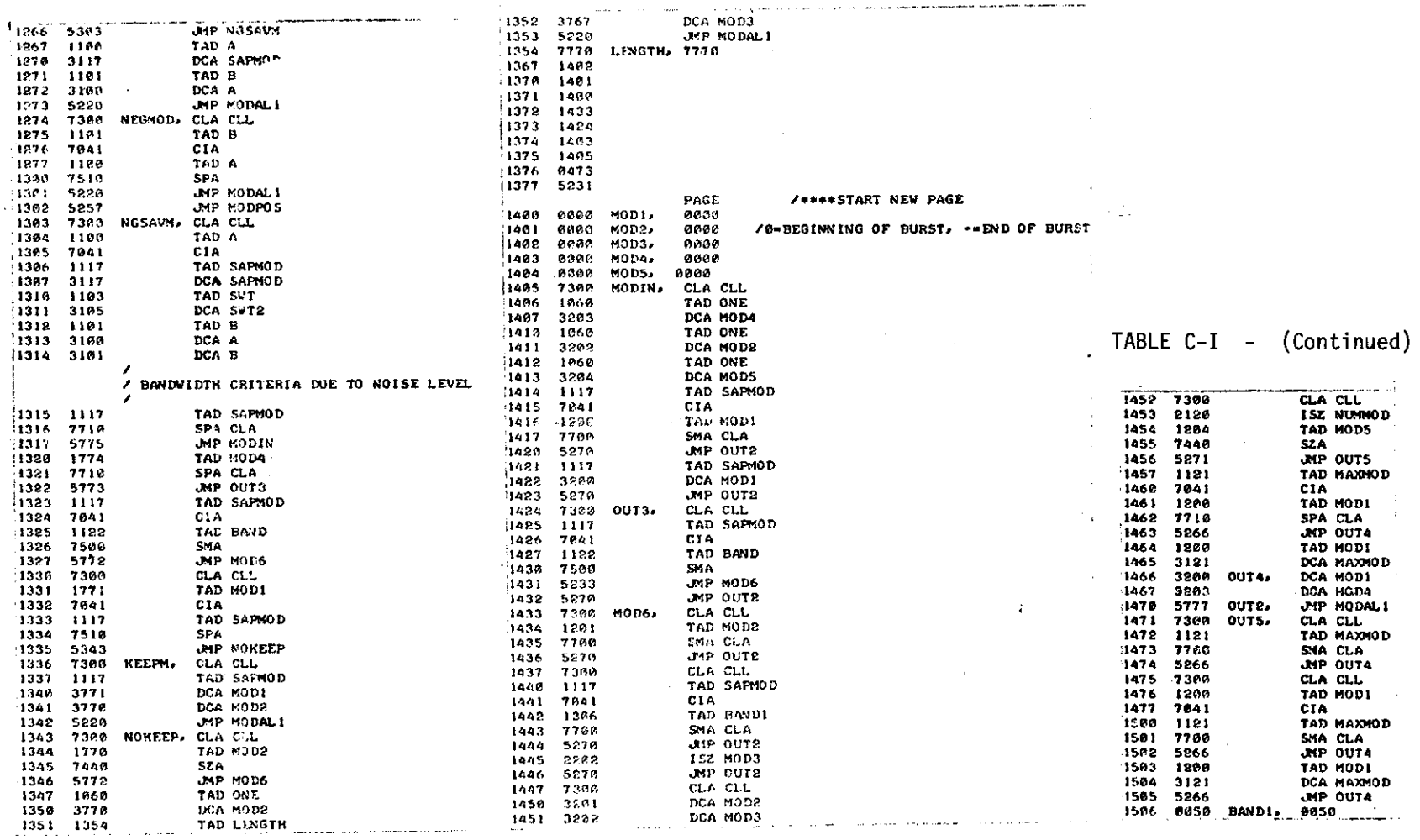

**Sales States** 

 $\sim 100$ 

 $\omega_{\rm{max}}$  , where  $\omega_{\rm{max}}$ 

 $\alpha$ 

 $\mathcal{F}^{\text{max}}_{\text{max}}$ 

 $\sim$ 

 $\mathcal{L}^{\text{max}}_{\text{max}}$  and  $\mathcal{L}^{\text{max}}_{\text{max}}$ 

 $-45-$ 

 $\mathcal{L}^{\mathcal{L}}(\mathcal{L}^{\mathcal{L}})$  ,  $\mathcal{L}^{\mathcal{L}}(\mathcal{L}^{\mathcal{L}})$ 

(Continued)  $\overline{1}$ TABLE C-I

SPA<br>
SPA<br>
ROA (M1.163 POA REGATIVE)<br>
ROA SIGN<br>
THE DUD /NIGH ORDER DUIDEND.<br>
THE DUD /NIGH ORDER DUIDEND.<br>
THE DUD /NIGH ORDER DUIDEND.<br>
THE T SPAN (NOTIEN WITH SIGN OF DUIDEND.<br>
THE T SPAN /NOTIENT TO AC.<br>
THE T SPAN (NOT  $--- 12$  BIT QUOTIENT. /7777 IF DIVIDEND POSITIVE.<br>/LOW ORDER DIVIDEND. DUD /2'S COMPLEMENT OF HIGH IF LOW-6. /TEST FOR NEGATIVE DIVIDEND.  $\frac{1}{1}$  spnv<br>spnv<br>spnv<br> $\frac{1}{1}$  /srnv  $\frac{1}{2}$  /srnv p for EXIT.<br> $\frac{1}{1}$  /srns parally probable in the probable. /7777 IF 00011ENT POSITIVE.<br>/7777 IF DIVIDEND POSITIVE.<br>/REMAINDER.  $\lambda$ DIGITAL  $\frac{1}{2}$  $\frac{1}{2}$  $\frac{2}{2}$  $\frac{1}{2}$  $\frac{1}{2}$  $\$ CLL<br>SPA<br>CCA OH /TEST FOR NEGATIVE DIVIDEND<br>CCA DVD /SAVE HIGH ORDER DIVIDEND.<br>SNL  $102$  $\frac{3}{2}$ e.<br>S  $\vec{z}$ s,  $\frac{\sin\theta}{\cos\theta}$ ,  $\frac{\cos\theta}{\cos\theta}$ **bV2.** NEG. Lats<br>8272<br>8286 1996<br>1996<br>1997<br>1997 ತಿತಿ ರಾಜ<br>ಅಧಿ ರಾಜ 88085<br>P108  $7801$ <br> $7188$ <br> $578$ 1228 **RAHASI SEBARAN SEBAGAN SEBASI SEBA** 

FOR READ/WRITE TRANSFORT /SKIP ON READ DONE  $\label{eq:3.1} \begin{split} \mathcal{L}_{\text{in}}(\mathcal{L}_{\text{in}}(\mathcal{L}_{\text$ ì /PDP-51 INCREMENTAL MAG TAPE ŧ  $\begin{array}{c} \frac{1}{2} \\ \frac{1}{2} \end{array}$ 185=6701<br>185=6701 /IOT DEFINITIONS **EDR4** .......

 $\frac{1}{2}$ 

TABLE  $C-I$  - (Continued)

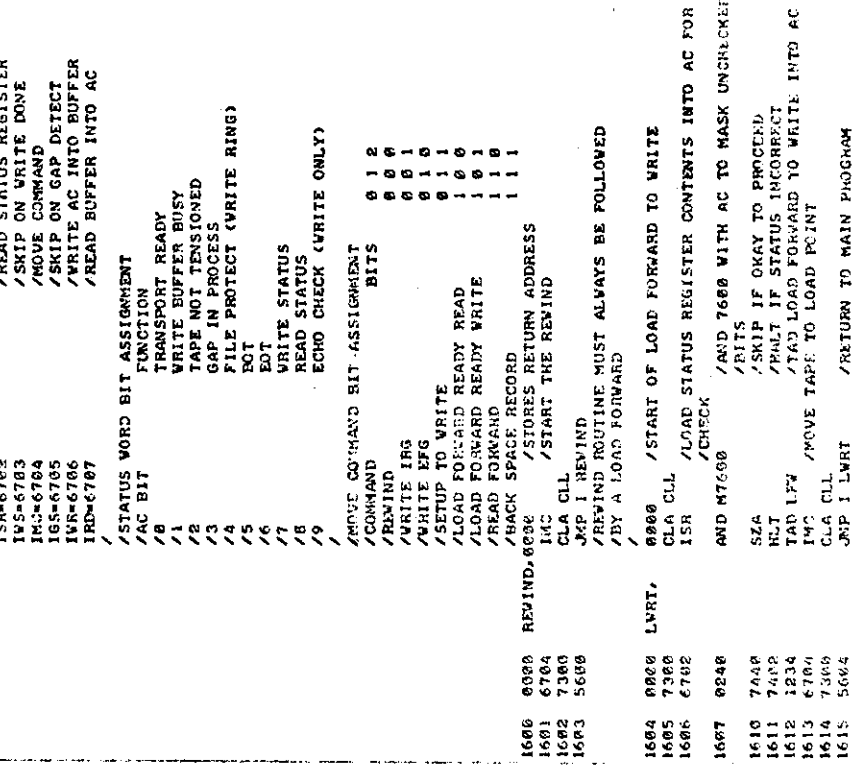

 $\sim 100$ 

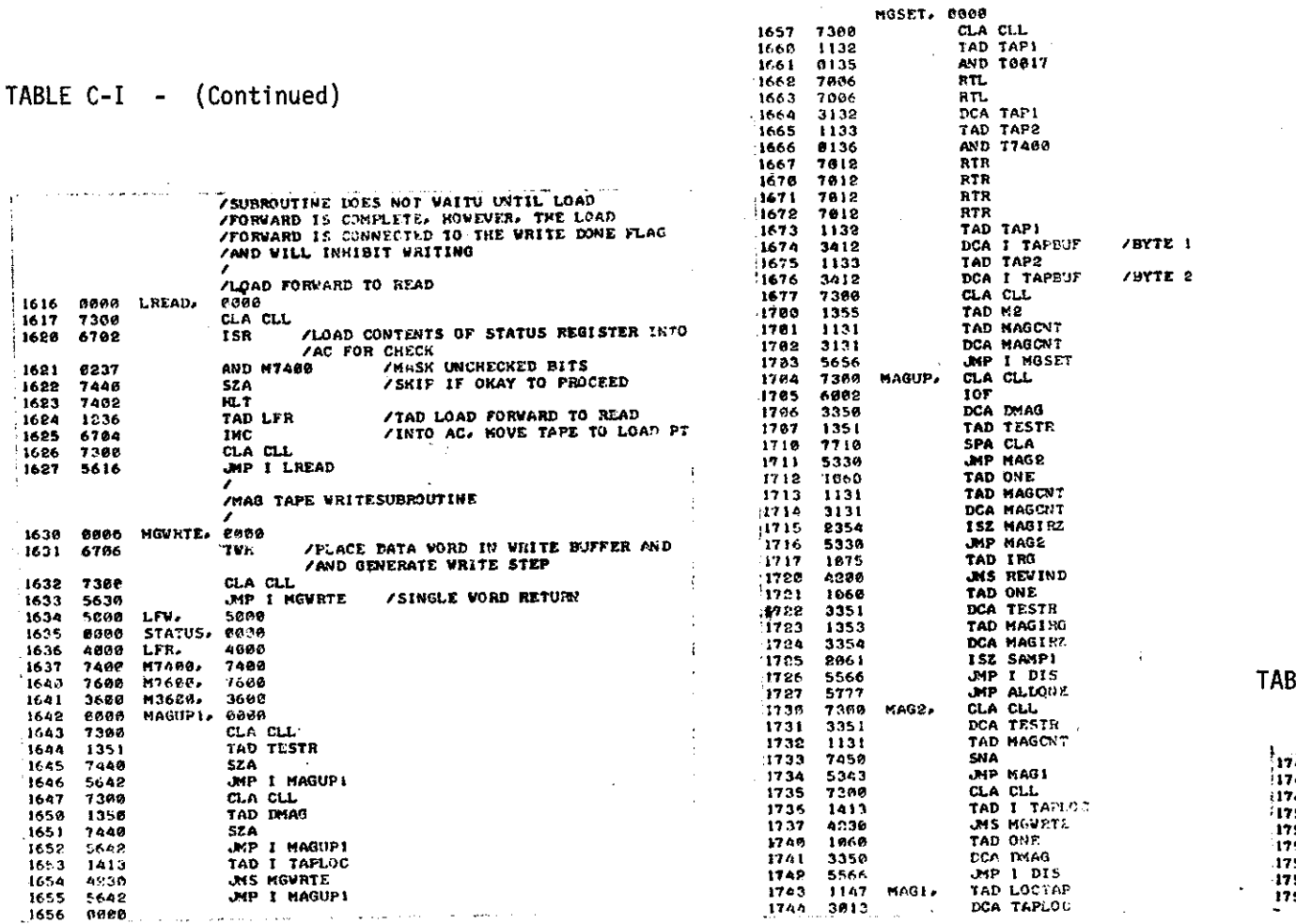

 $\sim 10^7$ 

BLE C-I - (Continued)

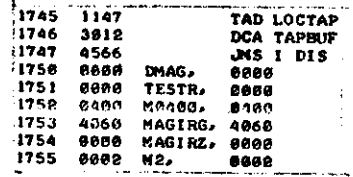

 $-47-$ 

 $\sim$   $\sim$ 

 $\sim$ 

 $\hat{\mathbf{r}}$ 

- (Continued) TABLE C-I

TABLE C-I - (Continued) TABLE C-I - (Continued) TABLE C-I - (Continued)

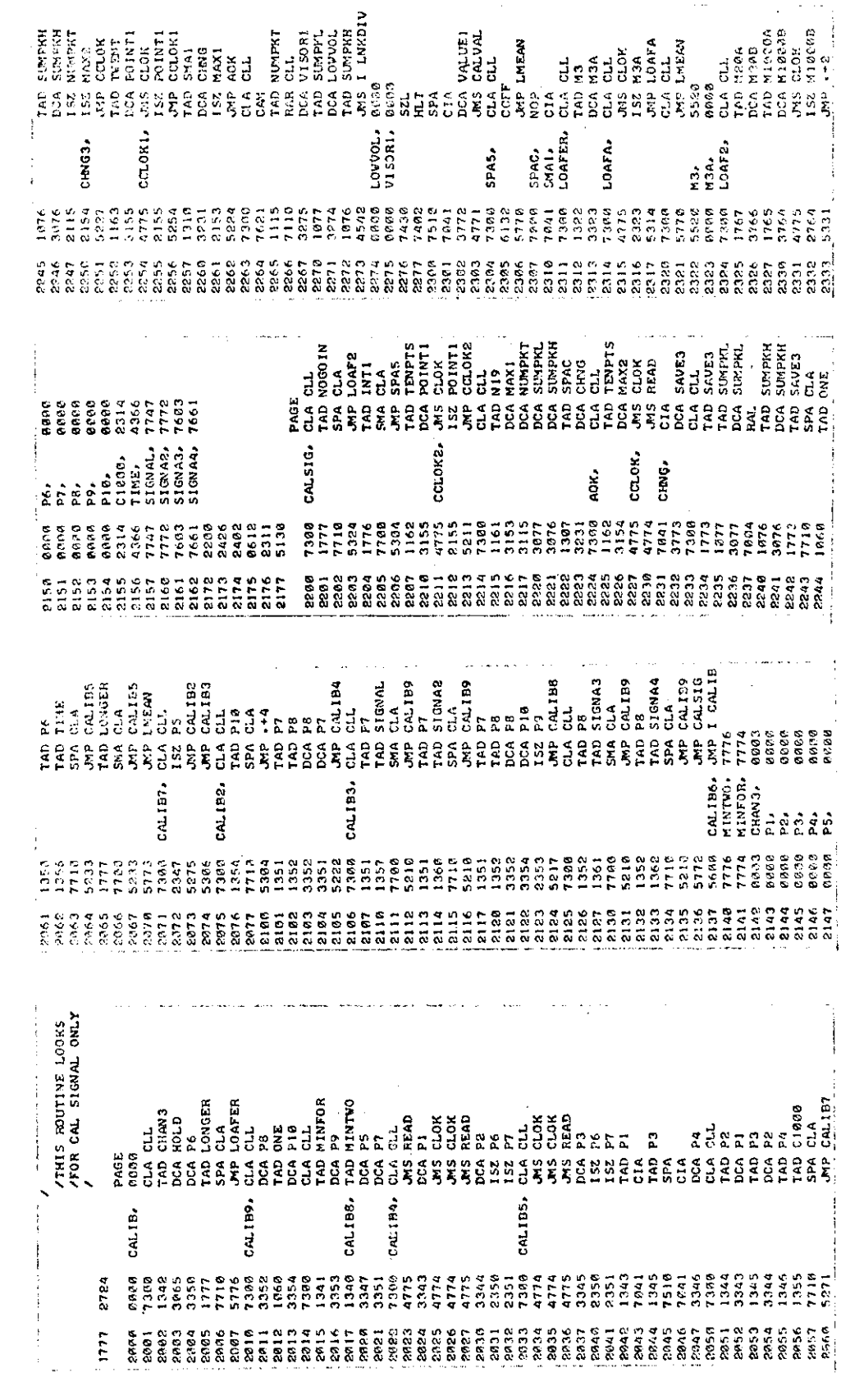

|<br>| 83000<br>| 83000<br>| 8300

 $-48-$ 

 $TABLE C-I - (Continued)$ 

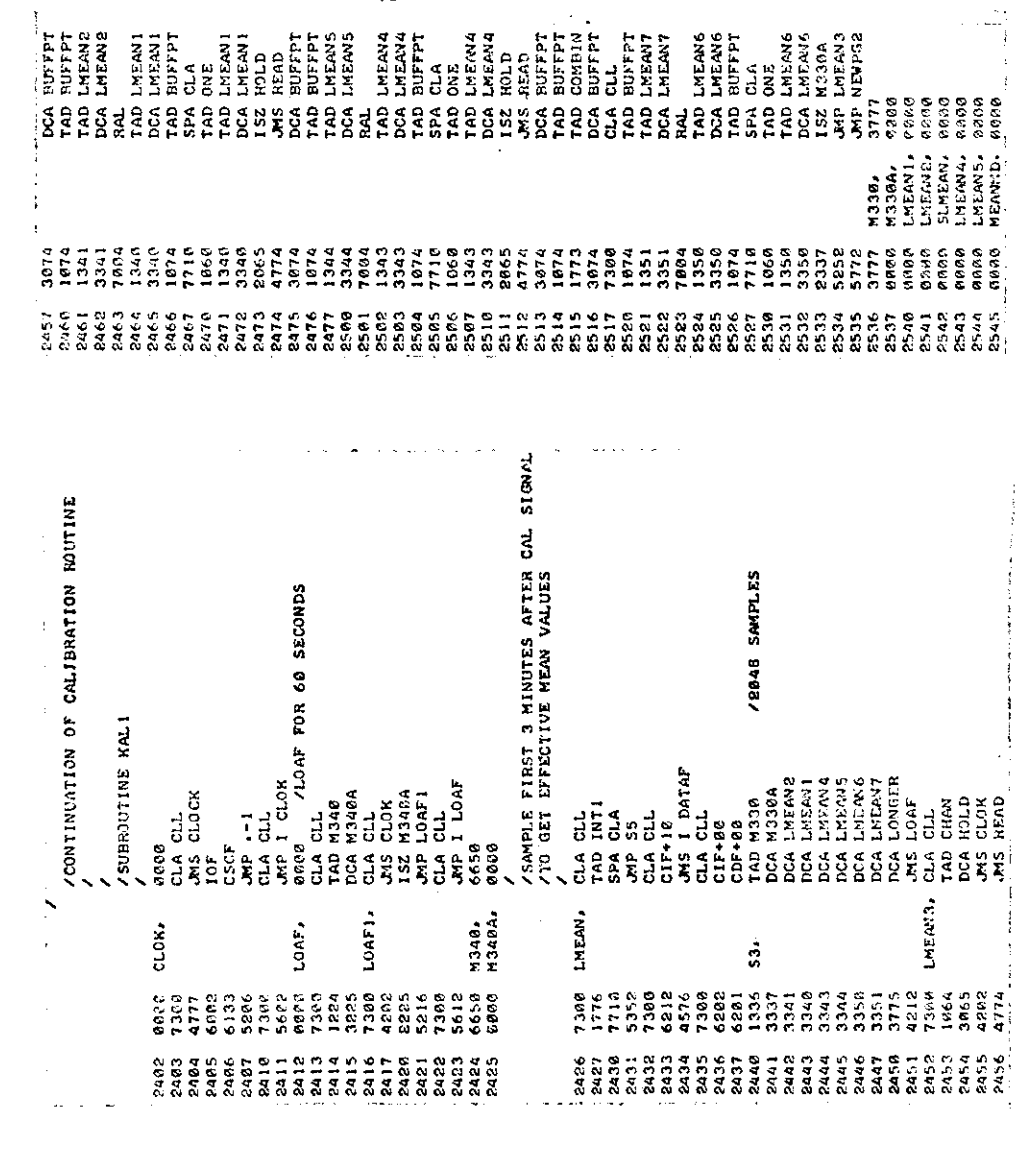

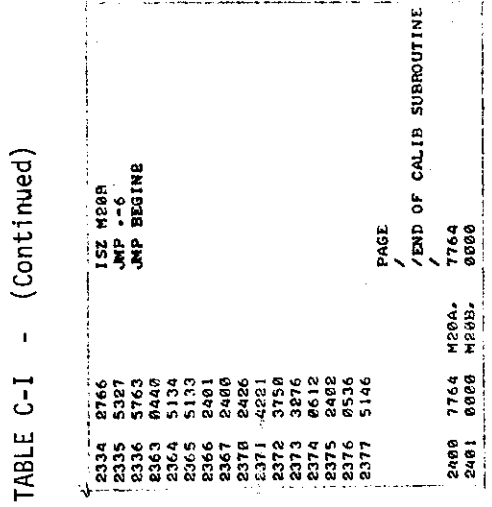

-49-

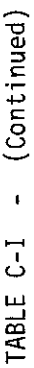

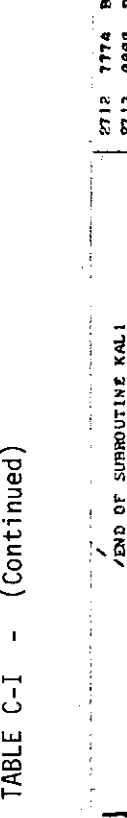

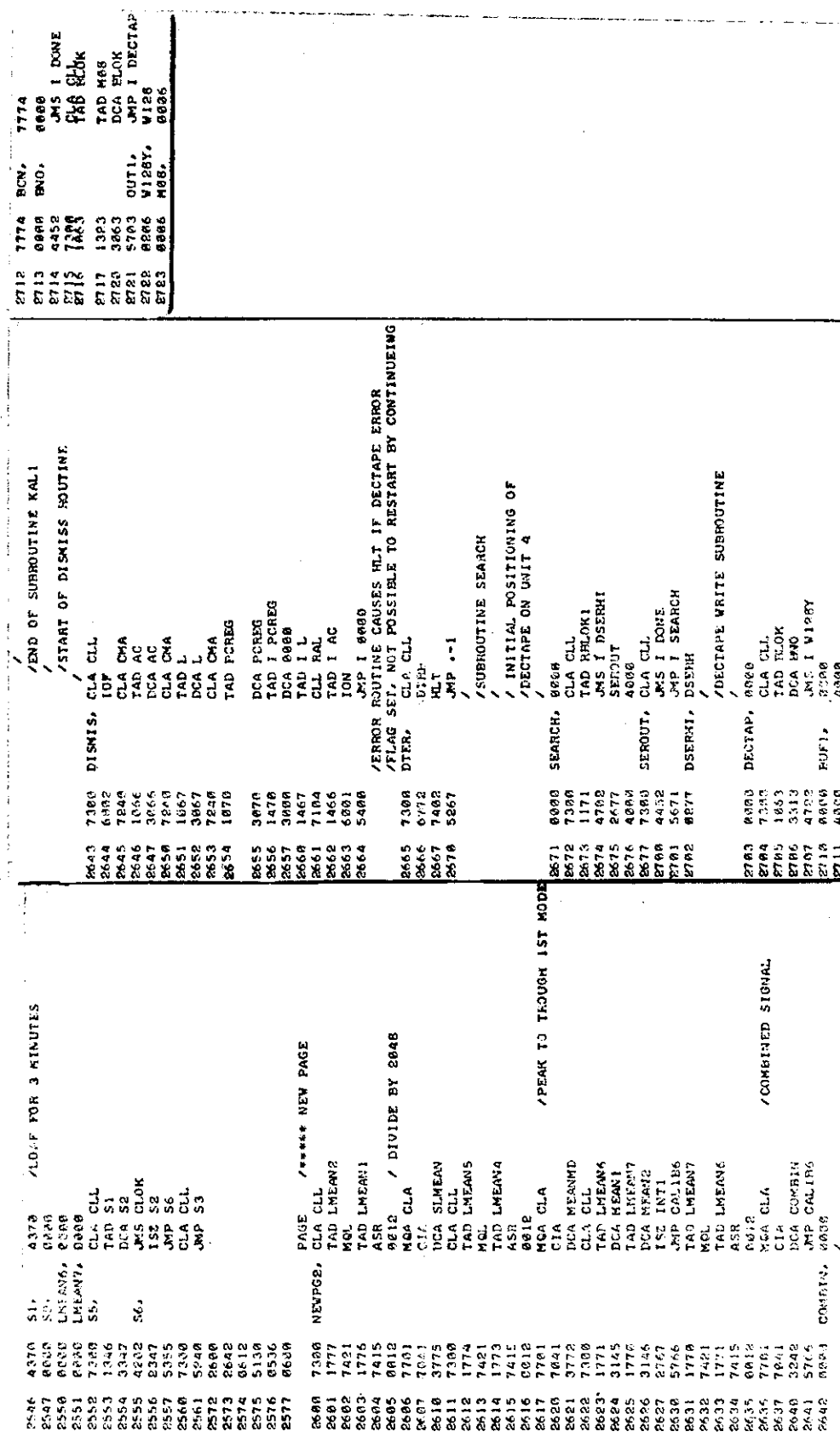

 $-50-$ 

 $\mathcal{A}^{\mathcal{A}}$ 

 $\sim 10^{-1}$ 

 $\mathcal{L}^{\mathcal{L}}(\mathcal{L}^{\mathcal{L}}(\mathcal{L}^{\mathcal{L}}(\mathcal{L}^{\mathcal{L}}(\mathcal{L}^{\mathcal{L}})))$  $\mathbf{A} = \left\{ \begin{array}{ll} 0 & \text{if} \ \mathbf{A} & \text{if} \ \mathbf{A} & \text{if$  $\sim 100$  km s  $^{-1}$ 

# TABLE C-I - (Continued)

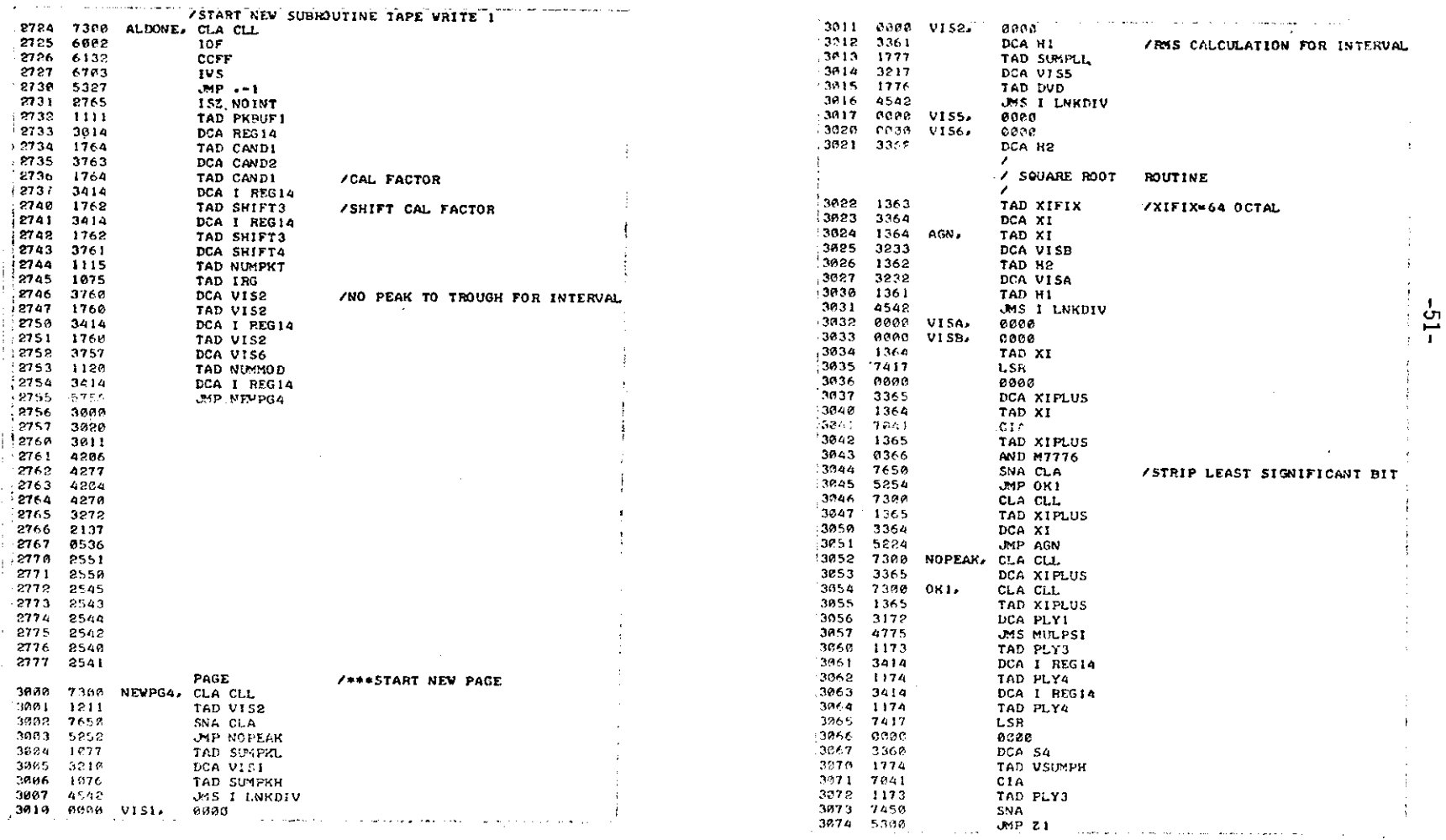

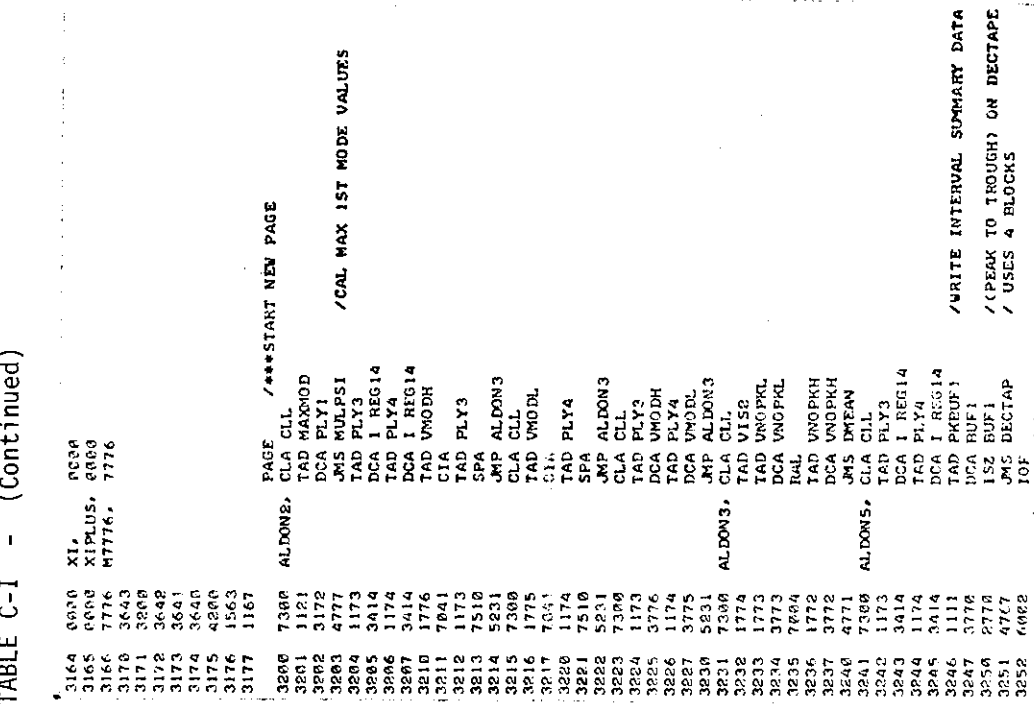

/MAX PEAK TO TROUGH SA SA SUR PRESENTE DE LA SUR PRESENTA DE LA SURGIA DE LA SURGIA DE LA SURGIA DE LA SURGIA DE LA SURGIA DE LA SURGIA DE LA SURGIA DE LA SURGIA DE LA SURGIA DE LA SURGIA DE LA SURGIA DE LA SURGIA DE LA SURGIA DE LA SURGIA DE SYA CLA<br>JPP 22<br>JPP ALDONI<br>CLA USUMPL<br>ILSR<br>LSR<br>ARRO ALDON<sub>1</sub> MA<br>SA:<br>HP:<br>XIFIX,  $\frac{1}{10}$ z<sub>2</sub>,  $z_4$  $2.54$ .<br>האופן המשירות המשלמות המשלמות המשלמות המשלמות המשלמות המשלמות המשלמות המשלמות המשלמות המשלמות המשלמות המשלמות<br>האופן המשלמות המשלמות המשלמות המשלמות המשלמות המשלמות המשלמות המשלמות המשלמות המשלמות המשלמות המשלמות המשלמות 

TABLE C-I - (Continued)

 $-52-$ 

PAGE CSTART NEW PAGE \*\*\*\*<br>
TAD I TAPBUT<br>
TAD I TAPBUT<br>
SE NATAI<br>
SE NATAI<br>
SE NATAI<br>
TAD I REGIA<br>
TAD I REGIA<br>
TAD I REGIA<br>
TAD NUMPRIT<br>
TAD NUMPRIT<br>
CAD NUMPRIT<br>
CAD NUMPRIT<br>
CAD NUMPRIT<br>
TAD NUMPRIT<br>
TAD NUMPRIT<br>
TAD NUM /PART TWO OF MACTAPE WRITE SUBBOUTINE<br>// FOR MESGING INTERVAL SUMMARY DATA<br>/WITH LOG BOGY DATA VRPR1. VRPK, **MAIL**<br> **ARTICLE SERVAL AND PROPERTY SERVAL AND SERVAL AND PROPERTY SERVAL AND PROPERTY SERVAL AND PROPERTY SERVAL AND PROPERTY SERVAL AND PROPERTY SERVAL AND PROPERTY SERVANCES OF SERVAL AND PROPERTY SERVAL AND PROPERTY** 6<br>2007 - 2008 - 2008 - 2008 - 2008 - 2008<br>2008 - 2008 - 2008 - 2008 - 2008 - 2008<br>2008 - 2008 - 2008 - 2008 - 2008 - 2008 - 2008 - 2008 - 2008 - 2018 - 2018 - 2018 - 2018 - 2018 - 2018 -

> (Continued)  $\frac{1}{2}$ TABLE C-I

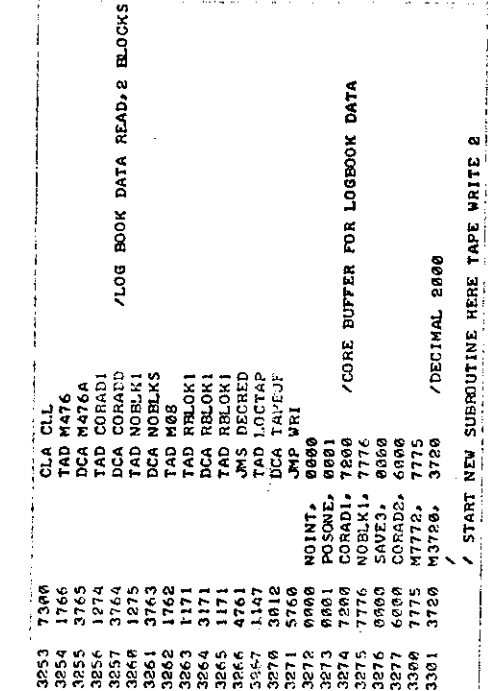

 $-53-$ 

TABLE C-I - (Continued)

TABLE C-I - (Continued)

CLL<br>1 REGIA<br>1 REGIA<br>1 CLENUP<br>0 CLENUP<br>1 CLEAN<br>2 CLEAN

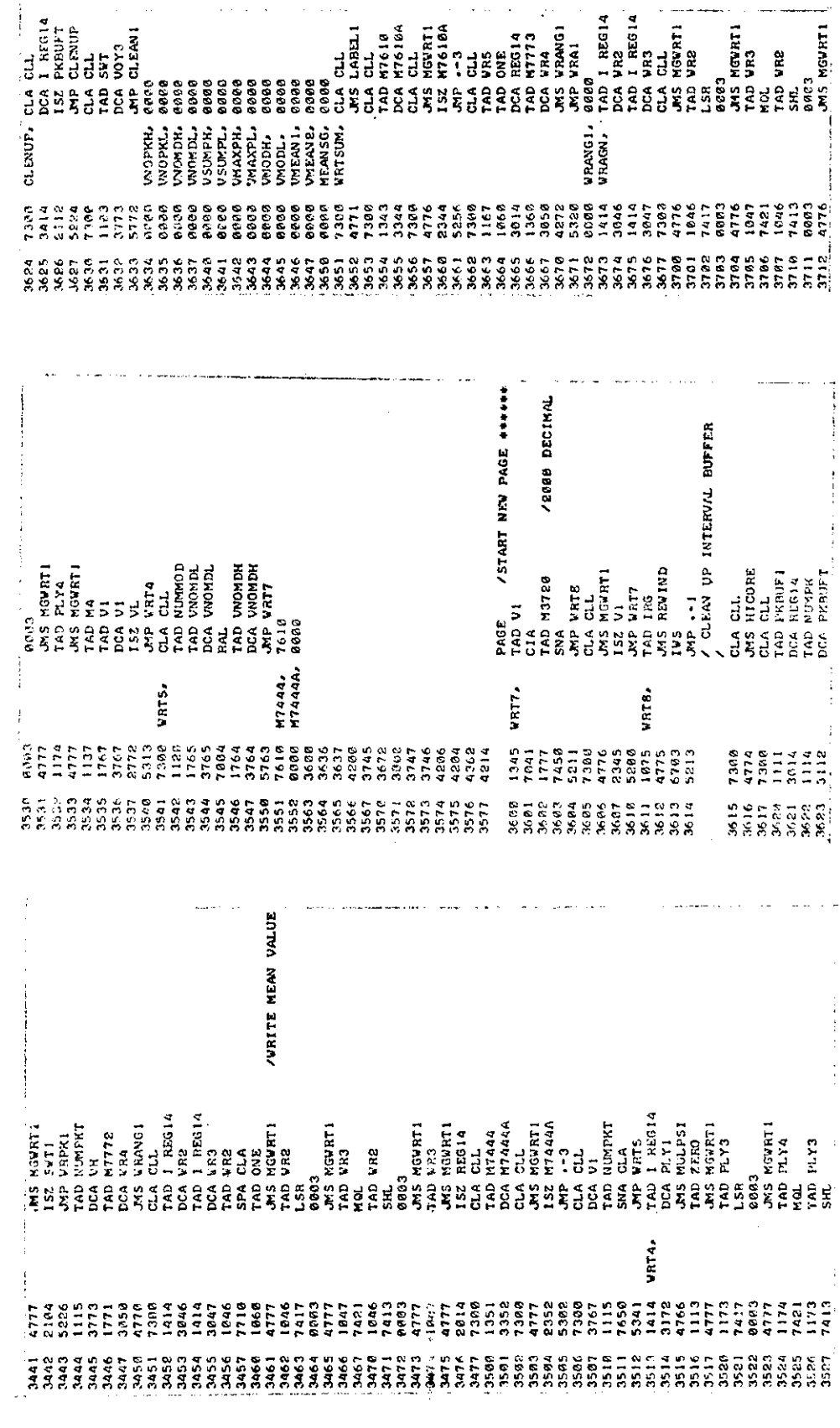

 $-54-$ 

TABLE C-I - (Continued)

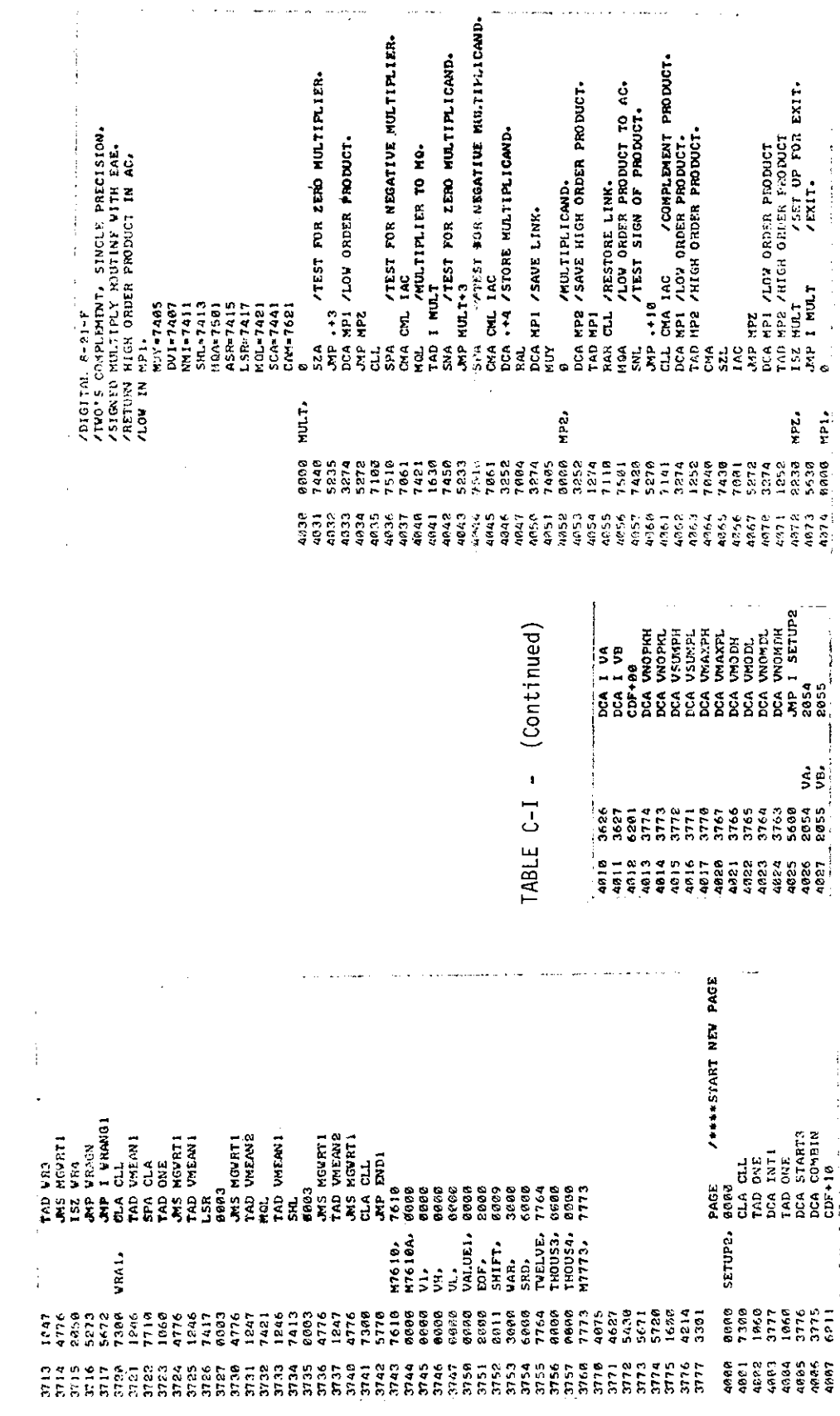

L,

 $\overline{\phantom{a}}$ 

 $-55-$ 

- (Continued) TABLE C-I

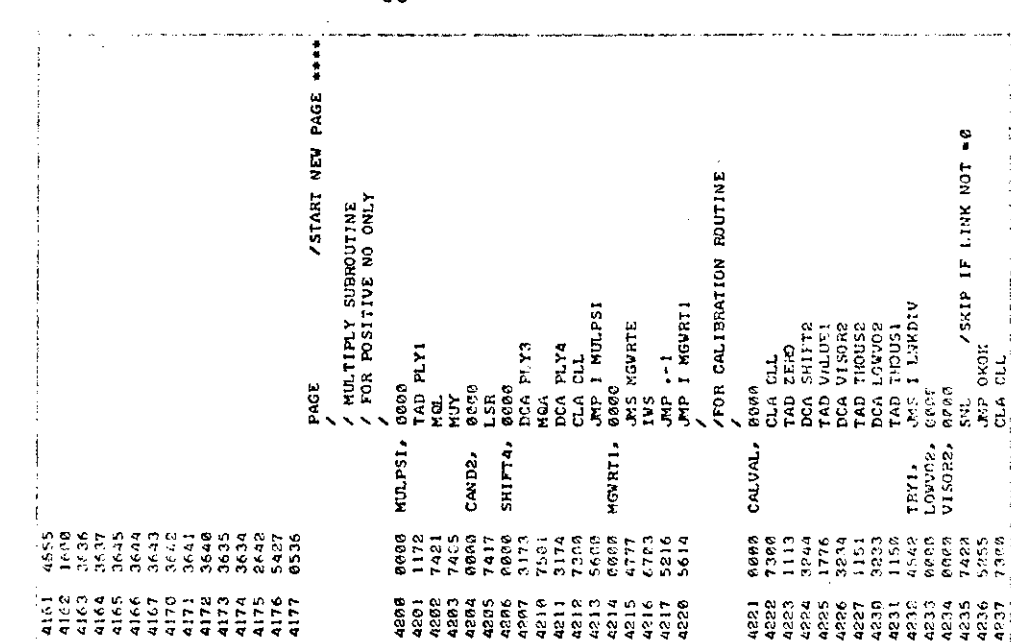

TYPE END OF JOB START VOYI HERE  $\begin{array}{c} \mathbf{1} & \mathbf{1} & \mathbf{1} \\ \mathbf{1} & \mathbf{1} & \mathbf{1} \\ \mathbf{1} & \mathbf{1} & \mathbf{1} \\ \mathbf{1} & \mathbf{1} & \mathbf{1} \\ \mathbf{1} & \mathbf{1} & \mathbf{1} \\ \mathbf{1} & \mathbf{1} & \mathbf{1} \\ \mathbf{1} & \mathbf{1} & \mathbf{1} \\ \mathbf{1} & \mathbf{1} & \mathbf{1} \\ \mathbf{1} & \mathbf{1} & \mathbf{1} \\ \mathbf{1} & \mathbf{1} & \mathbf{1} \\ \mathbf$ F08, .<br>FND34, BND1, រ<br>ខ្ញុំខ្ញុំខ្ញុំ -- クアフィアものよームのちょうちょてきイアイアのちろめちのんちじゅう いっかい ようしゃ しょうしょう しょうしょう アイルクラム こうりつ こうりつ こうこう こうこう こうじょう しょうじょう しょうしょう しょうしょう しょうしょう しょうしょう 1202111122<br>2002112222<br>2002112222 2<br>25222<br>25232  $\frac{165}{154}$  $759$ ē 151  $326$ ē T5. 1015<br>1076 ante<br>4101 ្អូន<br>ភូមិ 4106 4118  $\ddot{\phantom{a}}$ 4105 4114  $102$ 1.100 4107 4112  $\frac{113}{2}$  $\frac{115}{11}$ 4116

 $-56-$ 

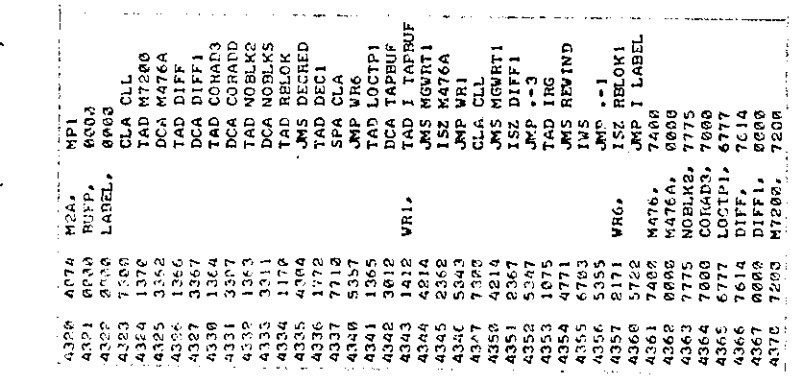

 $\overline{r}$ 

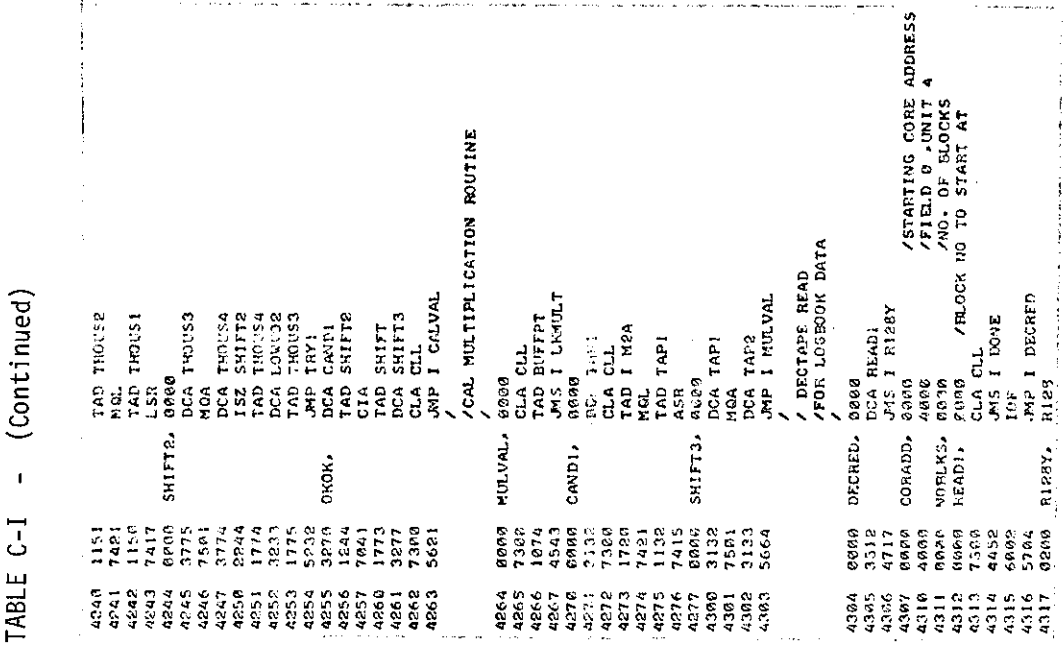

l,

 $\mathbf{I}$ 

 $-57-$ 

 $\mathbf{v}$ 

 $\sim$ 

 $\sim$ 

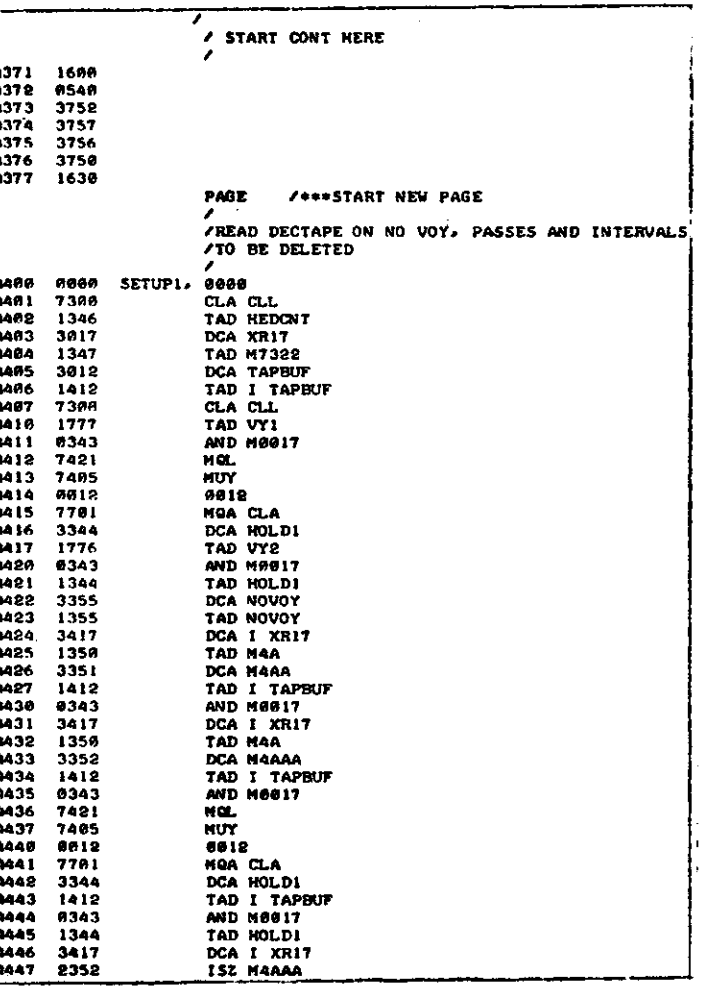

 $\sim$ 

TABLE C-I - (Continued)

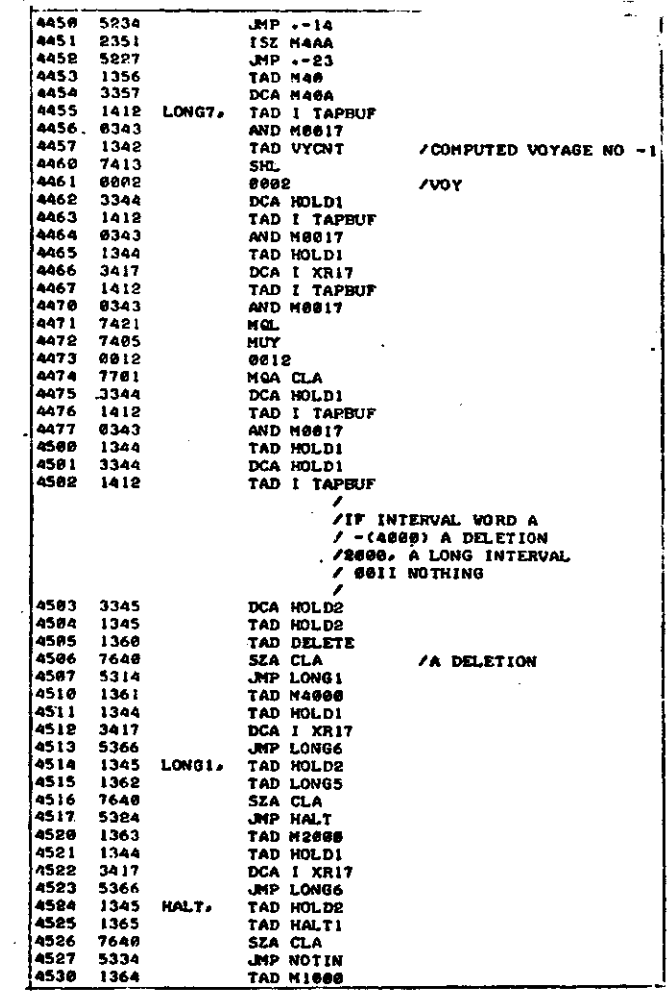

 $\sim$ 

 $-58-$ 

 $\ddot{\phantom{a}}$ 

 $\sim$ 

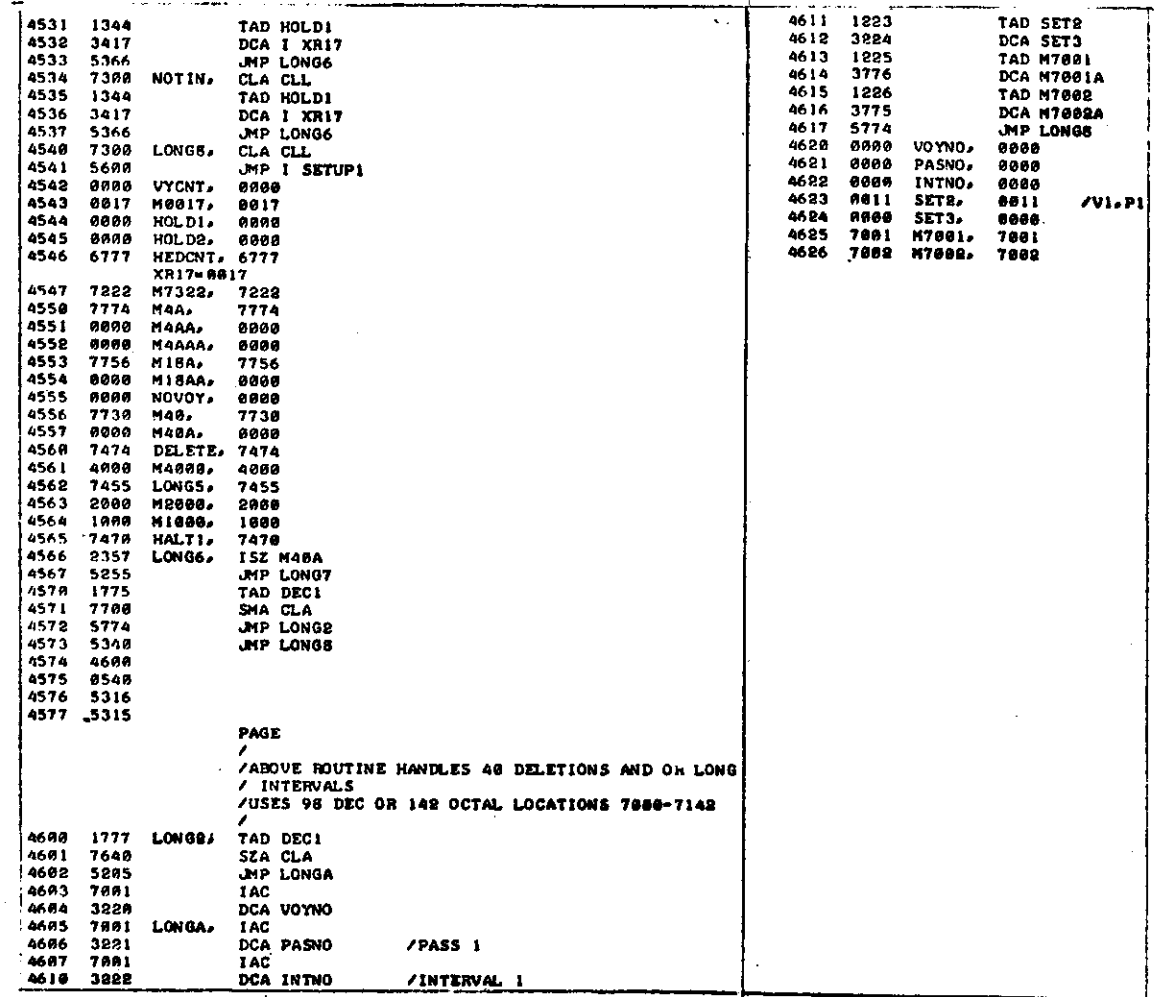

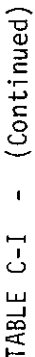

 $\frac{1}{4}$ 

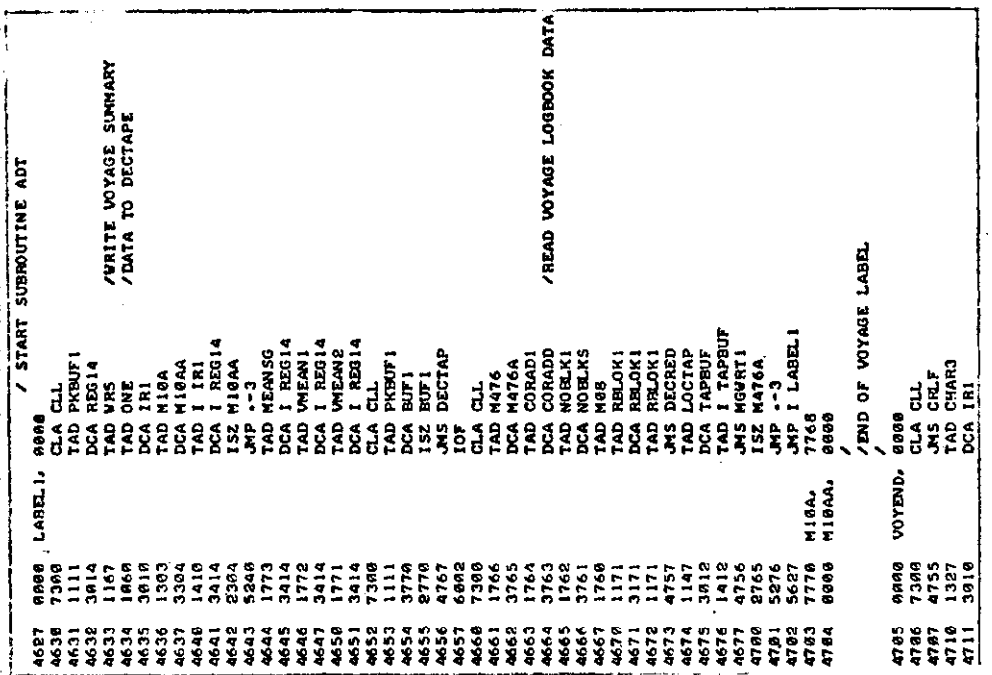

 $\bar{z}$ 

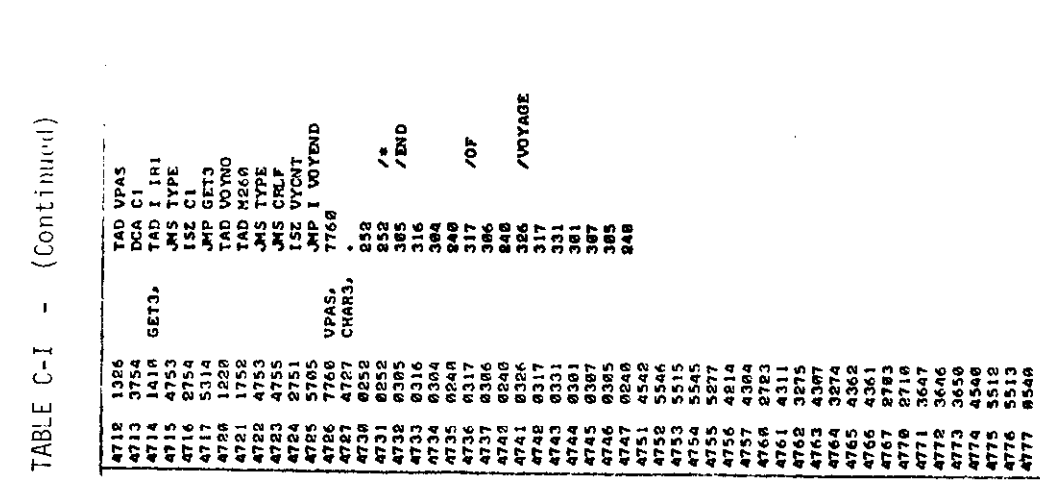

 $-60-$ 

/eestart NEW PAGE

PAGE<br>/

TABLE C-I - (Continued)

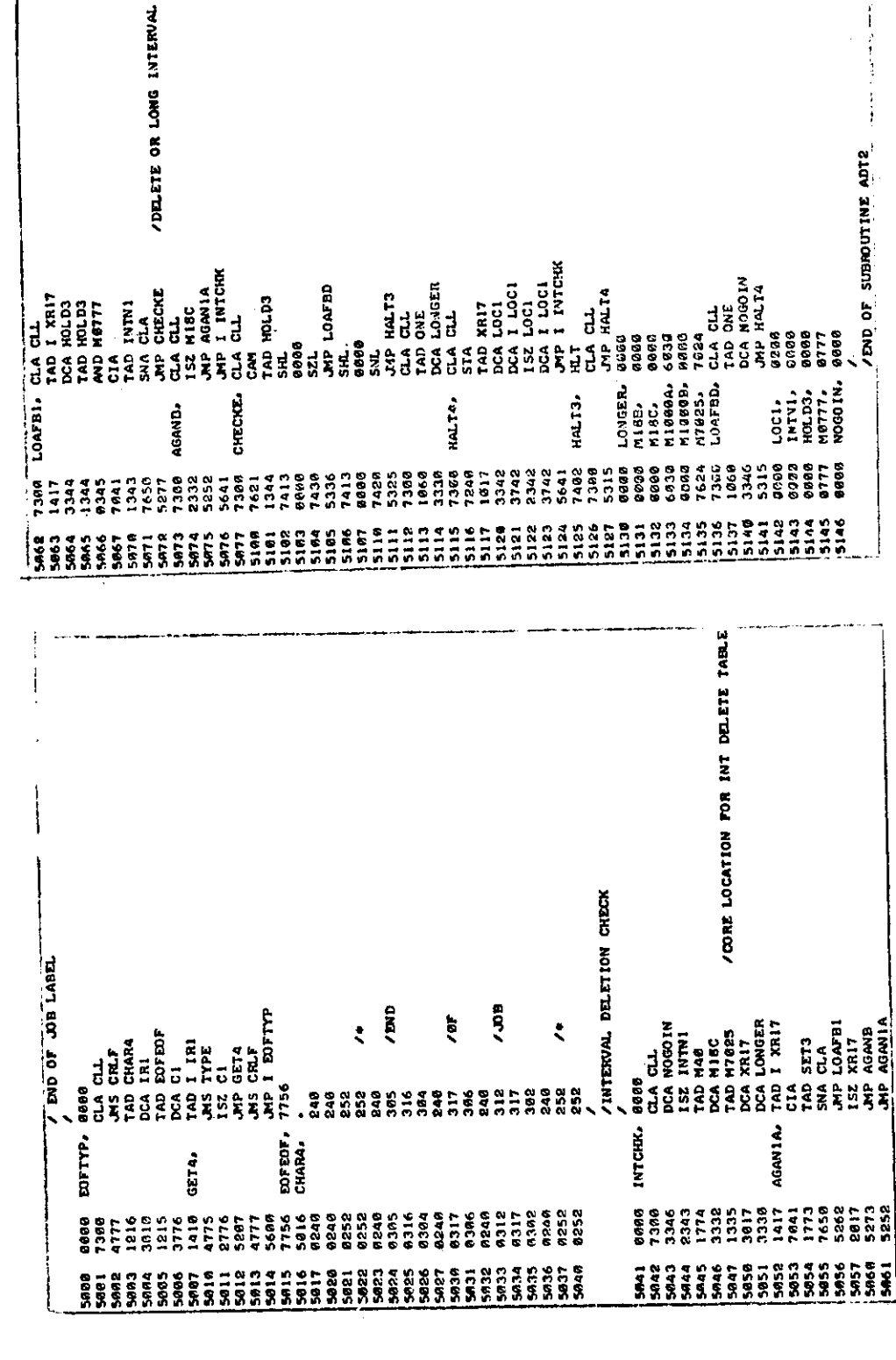

J.

 $-61-$ 

PAGE

5173 4624<br>5174 4556<br>5175 5515<br>5175 5545<br>5177 5277

 $\mathbf{r}$ 

 $\ddagger$ 

 $\sim$ 

 $\sim$ 

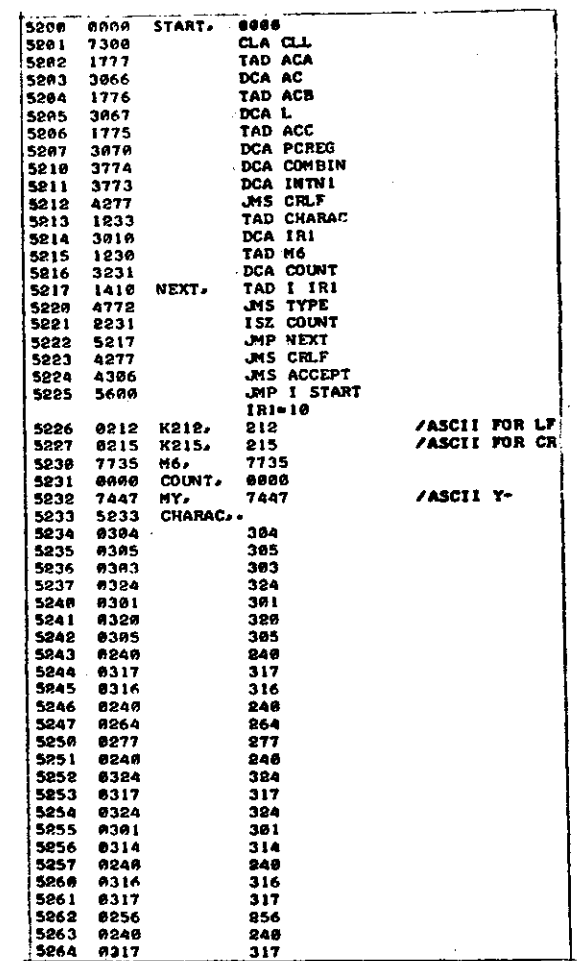

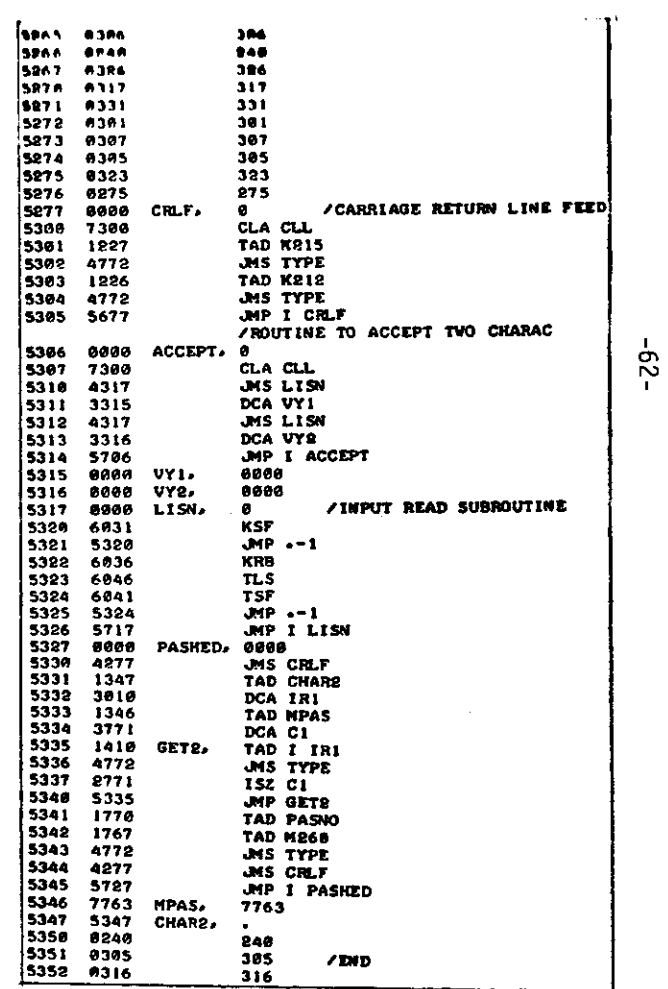

÷

 $\begin{array}{l} \textbf{(A811)} \in \bot \end{array} \qquad \textbf{(Continued)}$ 

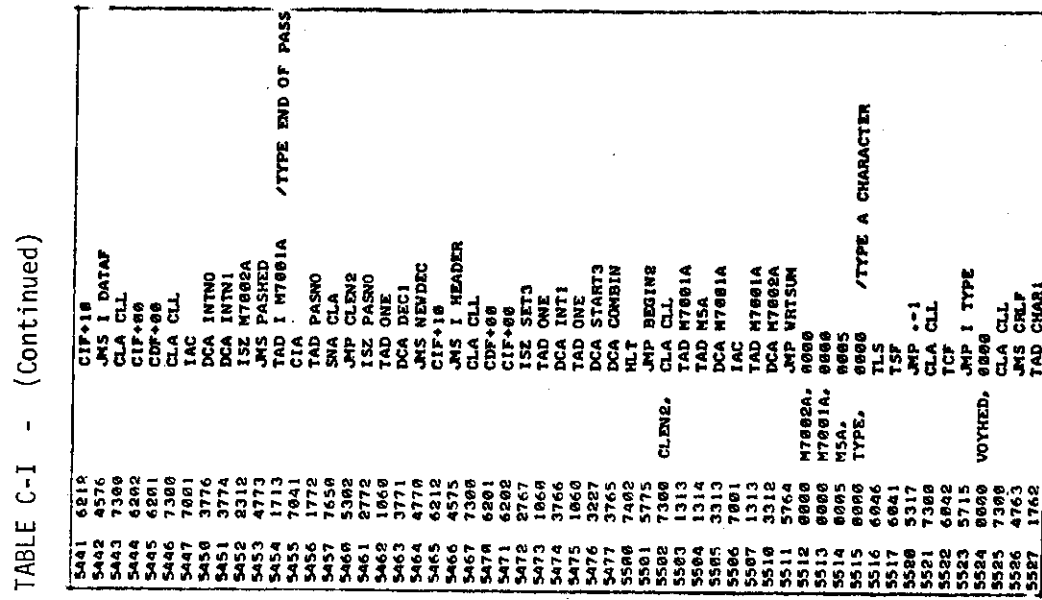

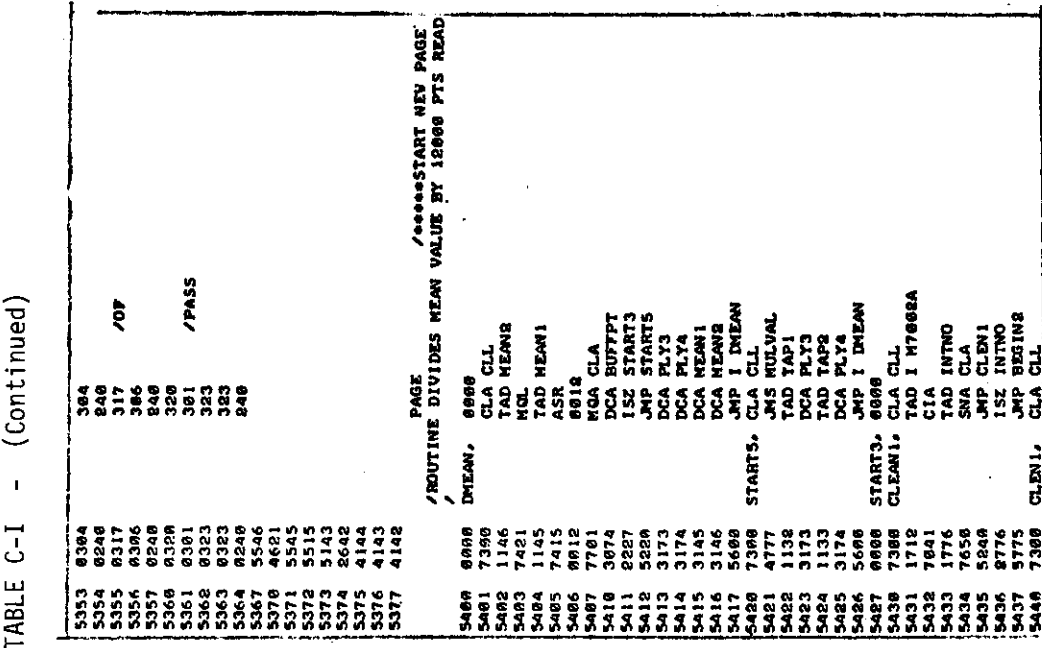

 $-63-$ 

TABLE C-I - (Continued) TABLE C-I - (Continued) TABLE C-I - (Cont)

 $\mathbf{r}$ 

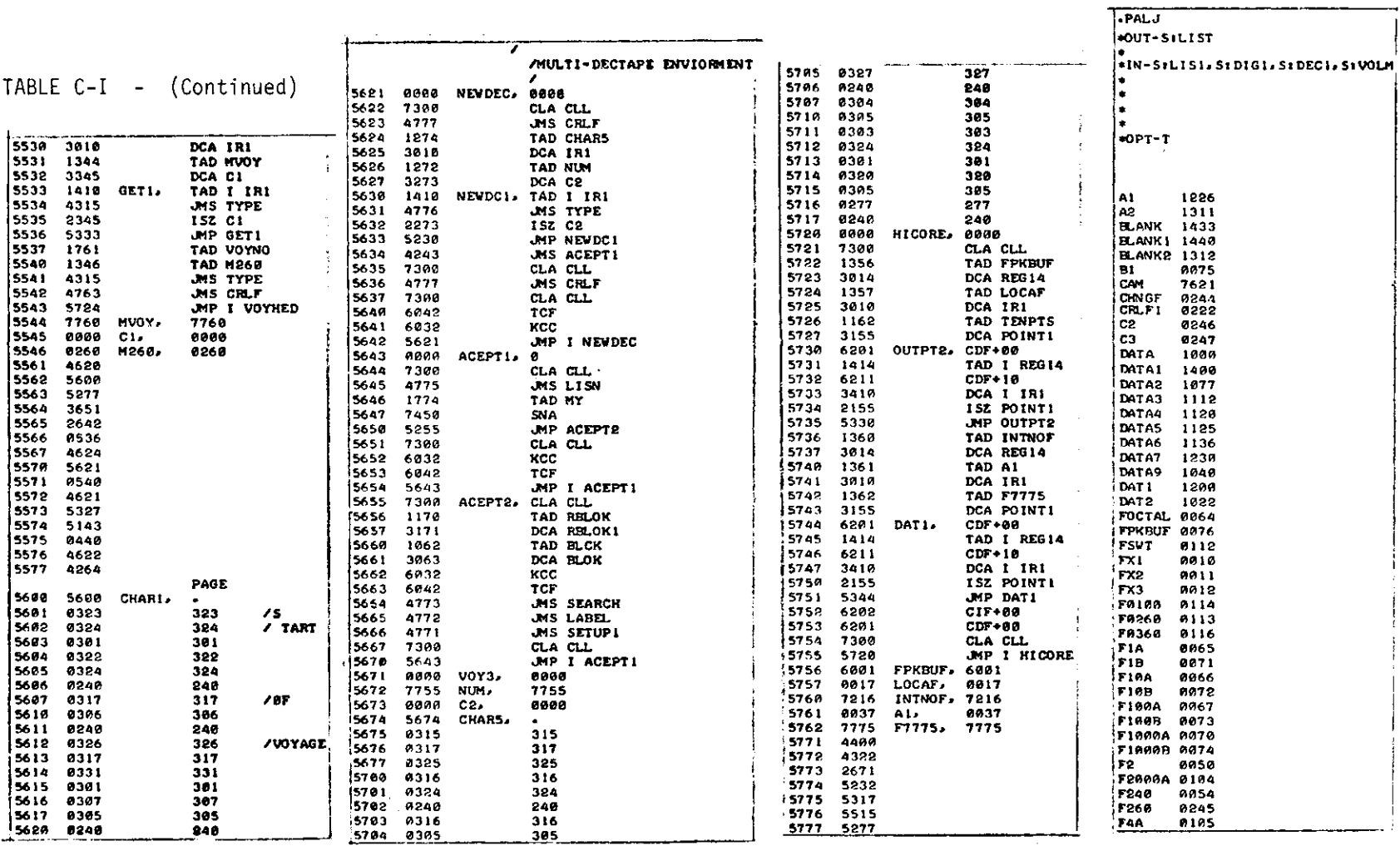

 $-64-$
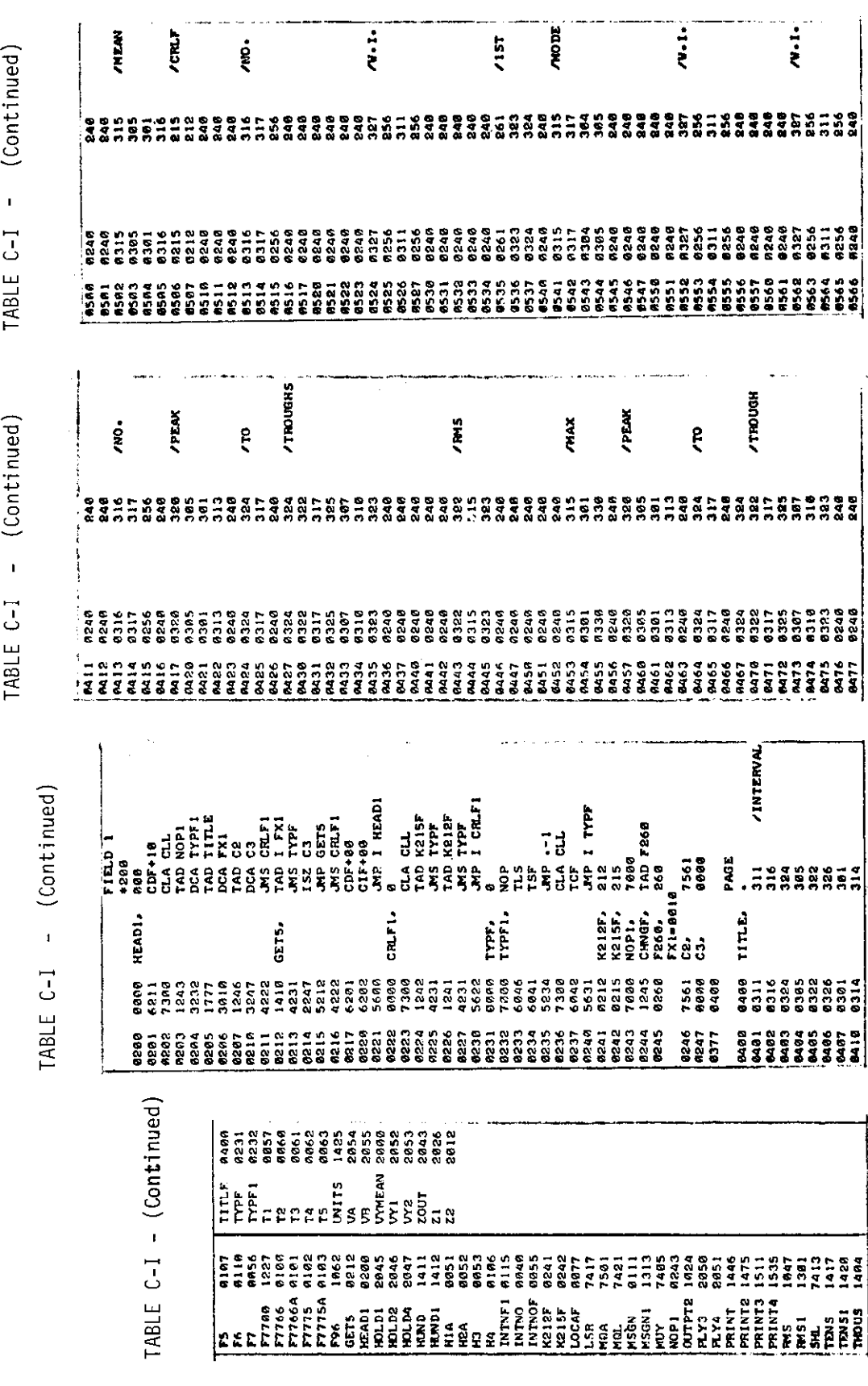

 $\bar{z}$ 

 $-65-$ 

 $\sim$   $\epsilon$ 

 $\pm$ 

 $\sim$ 

 $\gamma$ 

 $\hat{\mathbf{v}}$ 

TABLE C-I - (Continued)

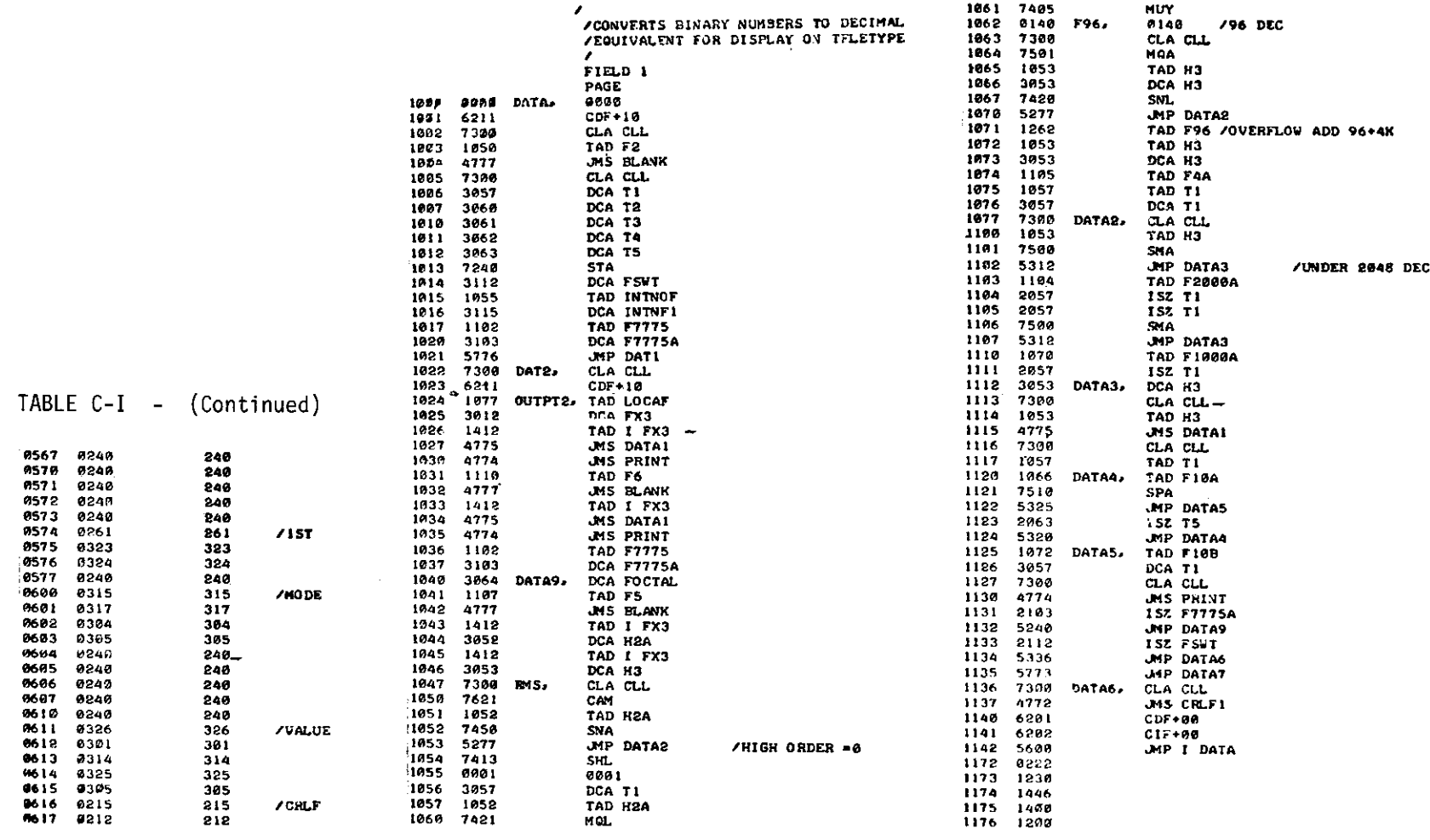

 $\label{eq:3} \begin{split} \mathcal{L}_{\text{G}}(\mathbf{r},\mathbf{r}) = \mathcal{L}_{\text{G}}(\mathbf{r},\mathbf{r}) = \mathcal{L}_{\text{G}}(\mathbf{r},\mathbf{r}) = \mathcal{L}_{\text{G}}(\mathbf{r},\mathbf{r}) = \mathcal{L}_{\text{G}}(\mathbf{r},\mathbf{r}) = \mathcal{L}_{\text{G}}(\mathbf{r},\mathbf{r}) = \mathcal{L}_{\text{G}}(\mathbf{r},\mathbf{r}) = \mathcal{L}_{\text{G}}(\mathbf{r},\mathbf{r}) = \mathcal{L}_{\text{G}}(\mathbf{r$ 

 $-99-$ 

where  $\alpha_{\rm{max}}$  is a  $\alpha_{\rm{max}}$ 

 $\overline{\phantom{a}}$ 

÷

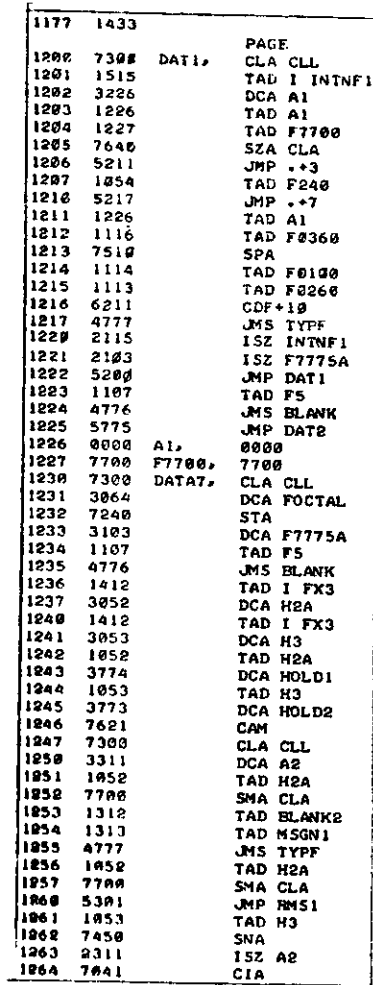

 $\sim$ 

 $\cdot$ 

TABLE  $C-I - (Continued)$ 

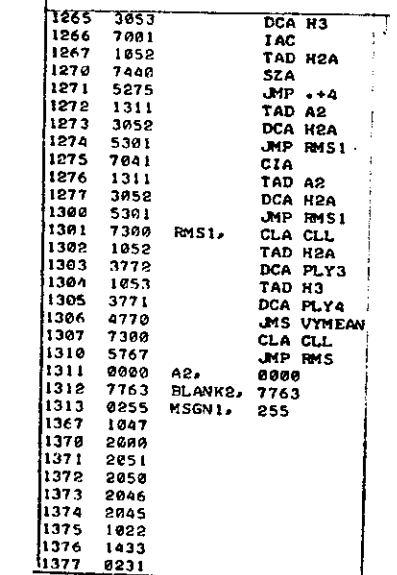

TABLE C-I - (Continued)

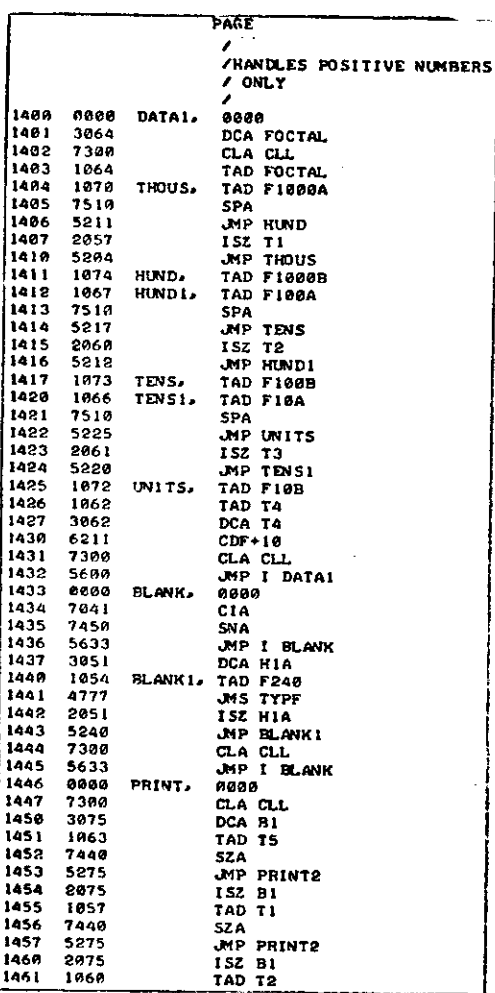

 $-19-$ 

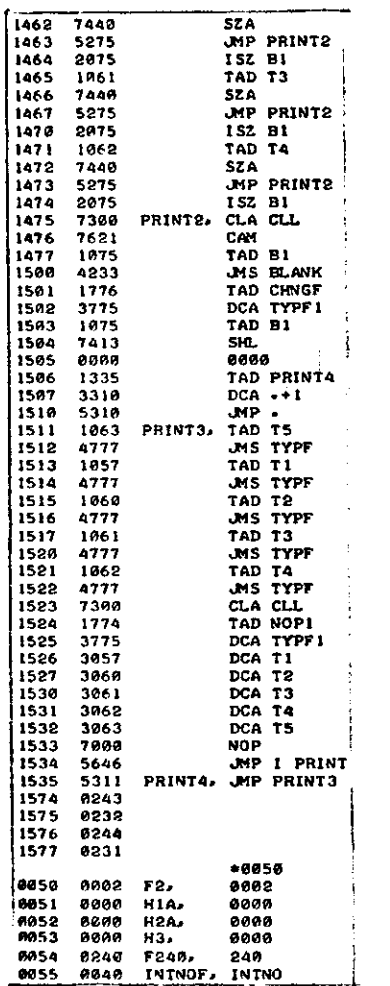

 $\sim$   $\sim$ 

 $\sim 10^7$ 

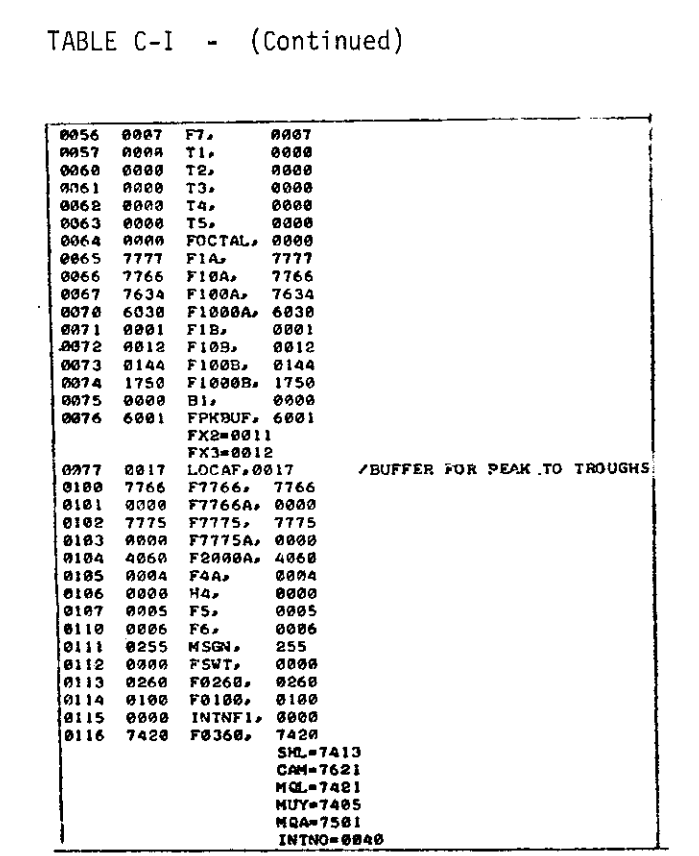

TABLE C-I - (Concluded)

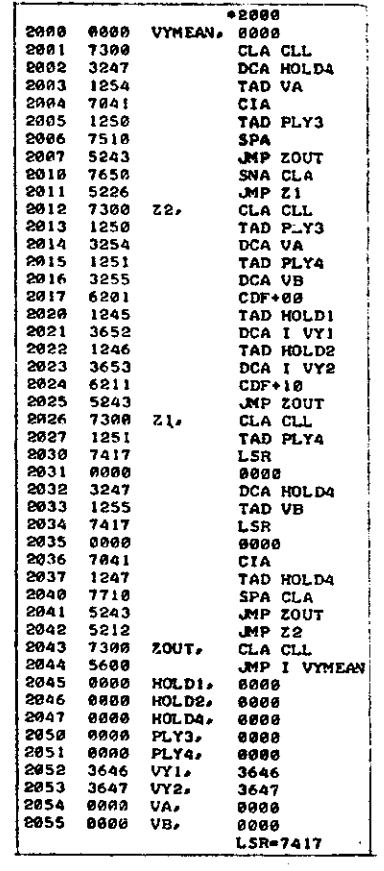

 $\sim$ 

## TABLE  $C-I = (Continued)$

 $\mathcal{L}_{\mathbf{q}}$ 

 $\sim$ 

 $\sim$ 

 $\alpha$ 

 $\alpha$  ,  $\alpha$  ,  $\alpha$  ,  $\alpha$ 

 $\mathbf{v}$ 

 $-89-$ 

÷

#### **APPENDIS D**

#### **SUMMARY TAPE AND EDIT PROGSAM**

#### **INTRODUCTION**

This program was written to **provide an editing capability for the digital data tapes and to provide a capability for creating a full compacted dats taPe from up to four partially filled data tapes. The editing option permits a) deletion of an interval, b) recalculation of voyage summary data, c) correction of interval logbook data, and d) the addition of a voyage identification record at the beginning of each voyage (as well as at the end of the voyage as produced in tbe data processing).**

Two versions of the program were written. Version I operates when intervals **are identified by an interval ntier. Versicn II operates when interva2a mat be identified by both an interval number and a logbook index nunber. The' latter case** arises because the interval numbering system used during part of the data acquisi**tion permits an interval number to be used more than once during a voyage. In Version II, the Delete control cards and the Logbook Data centrol carde refer to an interval by both numbers. In all other respects, the program are similar.**

**The program listings are given in Tables D-I (for Version 1) and D-II (for Vers'ion II). 2he flow chart is shown in Figure D-1.**

#### **CARD INPUT**

#### **~pes of card input**

- **1. "C" coded control card**
- 2. **"H" coded header card for summary tape**
- 3. **"T" coded data tape header card**
- 4. **Voyage identification cards**
- 5. **'"D"coded interval delete card**
- 6. "L" coded logbook data cards

#### **Order of card input**

- **1. Centrol Card**
- **2. Summary Tape Header Card**

$$
\begin{array}{c|l}\n\text{3. Data Tape header Card} \\
\text{up to 4} & \text{4. Voyager Identification Cards} \\
\text{1 per data} & \text{5. Delete Cards*} \\
\text{1 per void} & \text{6. Logbook Data Cards*} \\
\text{\n*Optional}\n\end{array}
$$

Control Card

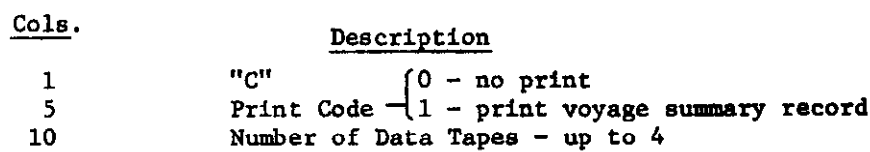

### Summary Tape Header Card

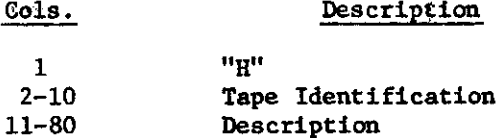

#### Data Tape Header Card

 $\frac{\text{Cols}}{\text{Cols}}$ .

#### Description

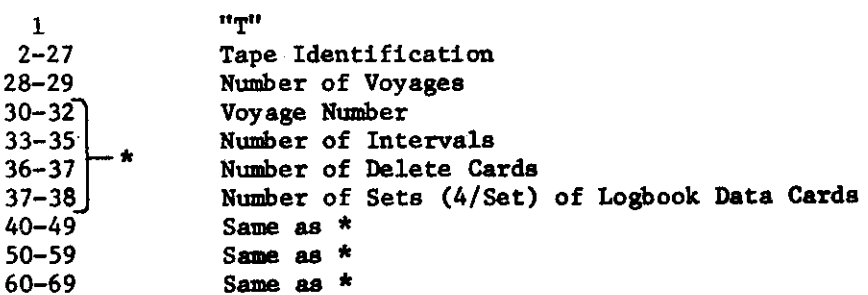

### Voyage Identification Cards

- 1. Two cards per voyage.
- 2. These are the same cards used to create paper tape (see Appendix A)---contains voyage logbook data.
- 3. Identified by a "V" in Column 78.

Delete Card (Version I) Description Cols. "D"  $\mathbf{I}$  $2 - 4$ Voyage Number  $5 - 7$ Interval Number  $8 - 10$ Interval Number 10 intervals  $31 - 33$ Interval Number Interval Logbook Data Cards, (Version I) Cols. Description  $\mathbf{u}_\mathrm{T}$ .  $\mathbf{1}$  $\overline{2}$  $x = 1, 2, 3, or 4$  $3 - 5$ Interval Number  $6 - 77$ Logbook Data 4th card only through Col. 45 Delete Card (Version II) Cols. Description  $n_{\rm D}$  $\mathbf{1}$  $2 - 4$ Voyage Number  $5 - 7$ Logbook Index Number -10 intervals  $8 - 10$ Interval Number  $11 - 13$ Logbook Index Number  $14 - 16$ Interval Number  $-64$ Interval Number Interval Logbook Data Cards (Version II) Cols. Description  $\mathbf{u}_\mathrm{T} \mathbf{u}$  $\mathbf{1}$  $x = 1, 2, 3, or 4$  $\overline{2}$  $3 - 5$ Logbook Index Number  $6 - 8$ Interval Number  $9 - 80$ Logbook Data 4th card only through Col. 48

#### TAPE INPUT/OUTPUT

The tape used as input are those tapes created using the program given in Appendix C (see Figure C-2 for tape format). The output tape is similar to the input with the exception that a Voyage Identification (logbook data only) has been inserted before the first interval in each voyage. This insertion does not include the Voyage Summary Data.

#### **PRINTED OUTPUT (OpTION)**

- **1. Listing of control cards**
- **2. Listing of header record**
- **3. INTERVAL KXX DELETED indicating one interval (XXK) has been deleted.**
- **4. INTERVAL KSX CNANGRD indicating that the logbook data for Interval XXX has been changed.**
- **5. Listing of voyage suimuatyrecord.**
- **6. Error messages.**
	- **4 CONTROL CAM M2SSING "'C" type control card is missing - correct and reenter**
	- **b) SUMMARY TAPE HEADER CARD MISSING "Self -explanatory--correct and reenter**
	- **c) DATA TAPE MADER CARD OUT OF SEQURNCR "T" type header card is missing or out of sequence-correct and reenter**
	- **d) VOYAGE IDENTIFICATION CARD llISSING One of the 2 voyage identification cards for a voyage is missing or out of sequence—correct and reenter**
	- **e) VOYAGE NO. ON DELETE CARD INCORRSCT Voyage number on delete card does not match the appropriate voyage number on the data tape header card—correct and** reenter
	- **f) INTERVAL LOCEOOK MTA CASD MIS SING OR OUT OF ORDER According to count on data tape header card "L" type logbook data card is missing or** om **of sequence- correct and reanter**
	- **g) TAPE IDENTIFICATION NOT TRE SANF,AS CARO IDRNT Self-explanatory Correct and reenter**
	- **h)** VOYAGE SUMMARY RECORD FOR VOYAGE XXX MISSING Voyage number on voyage summary record does not match voyage number on data tape header card—correct card and reenter

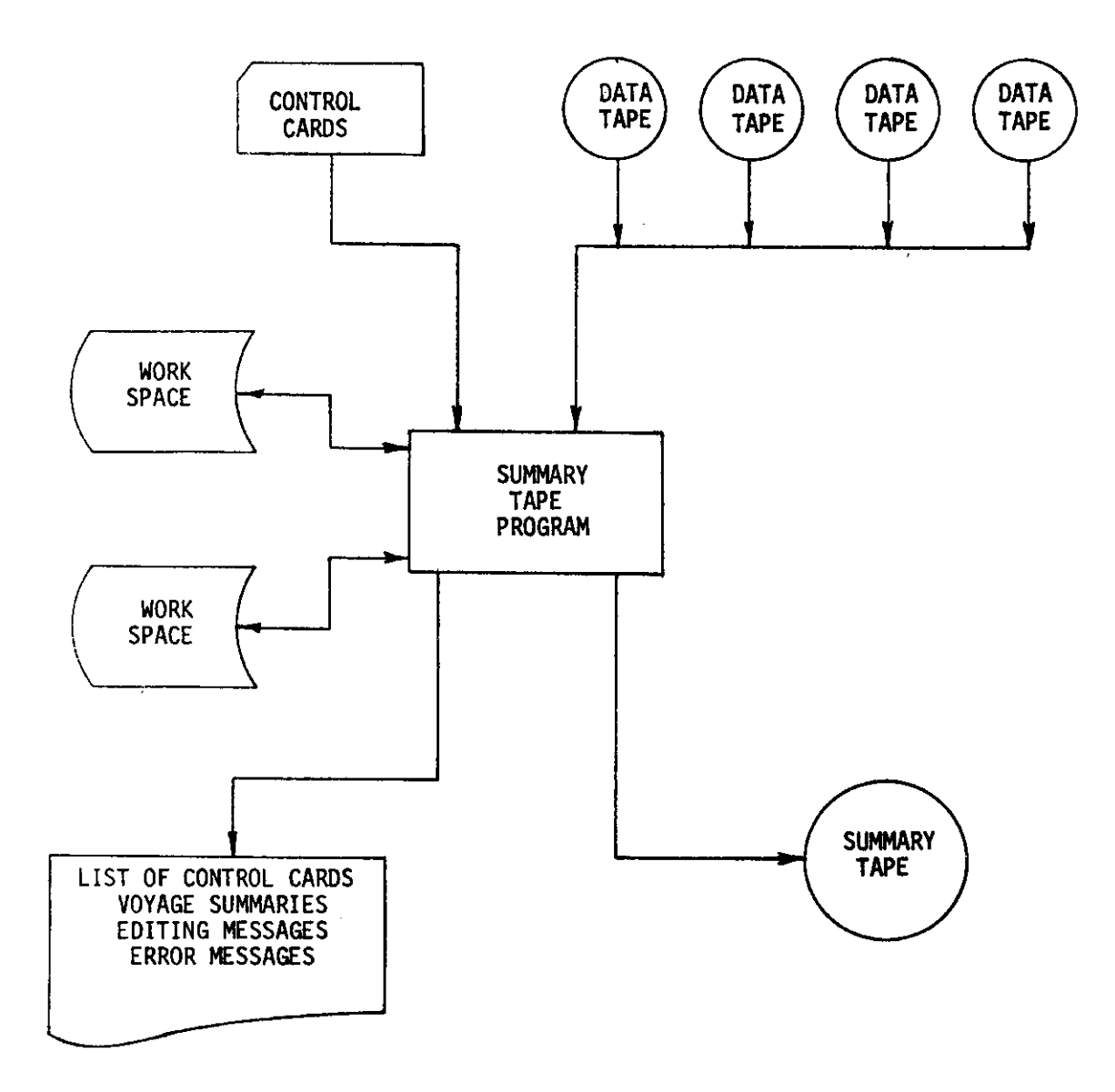

 $\mathcal{L}$ 

**FIG. D-1 - FLOW CHART FOR SUMMARY TAPE AND EDIT PROGRAM**

 $\hat{\mathbf{z}}$ 

 $\ddot{\phantom{0}}$ 

 $\ddot{\phantom{0}}$ 

 $\mathbf{i}$ 

ä.

# TABLE D-I - PROGRAM LISTING FOR SUMMARY TAPE AND<br>EDIT PROGRAM (VERSION I)

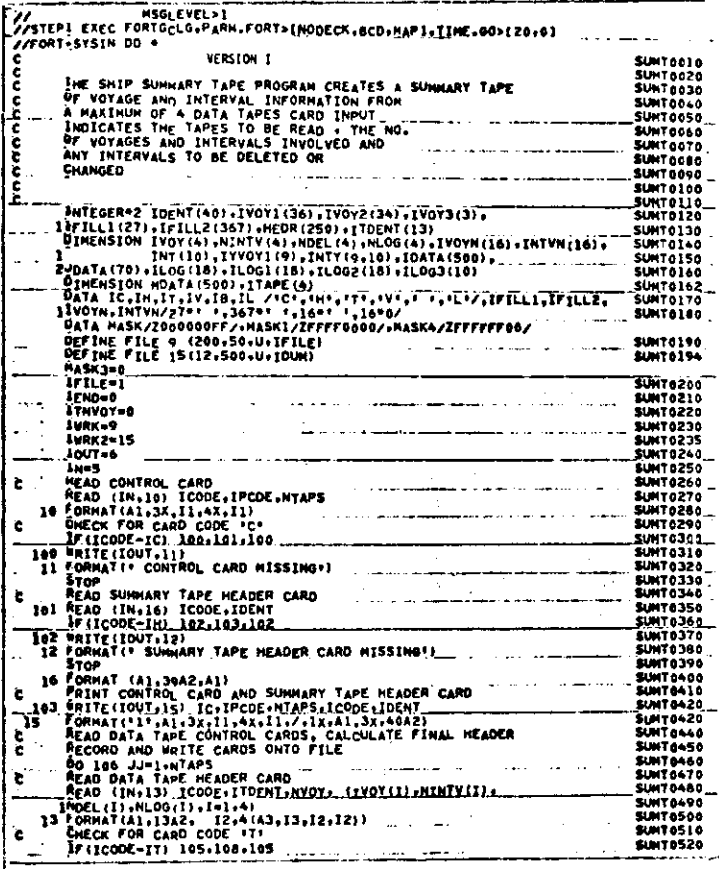

## TABLE D-I - (Continued)

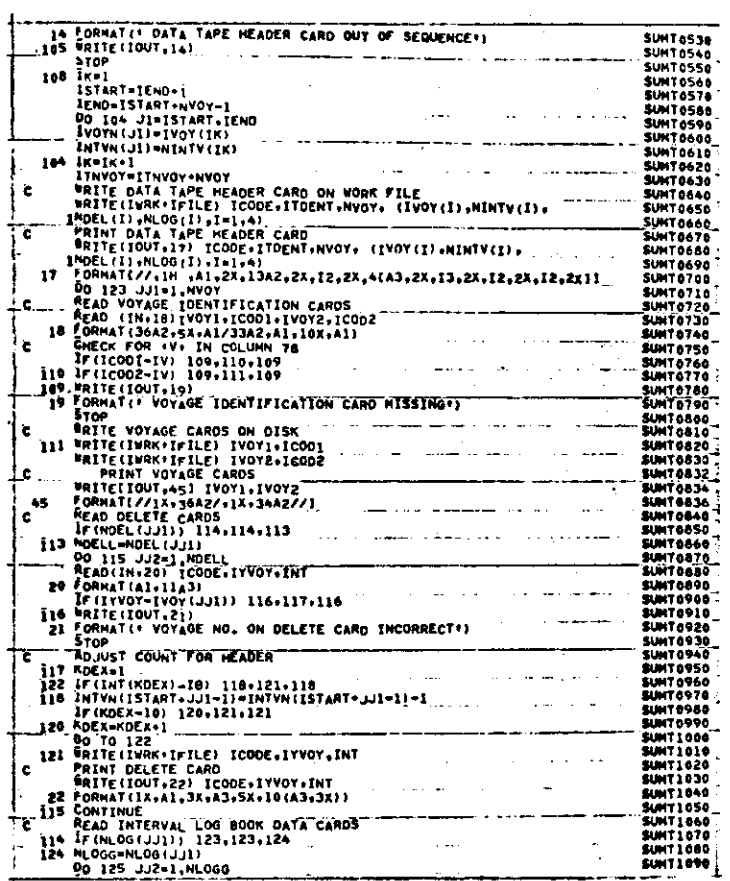

 $-74-$ 

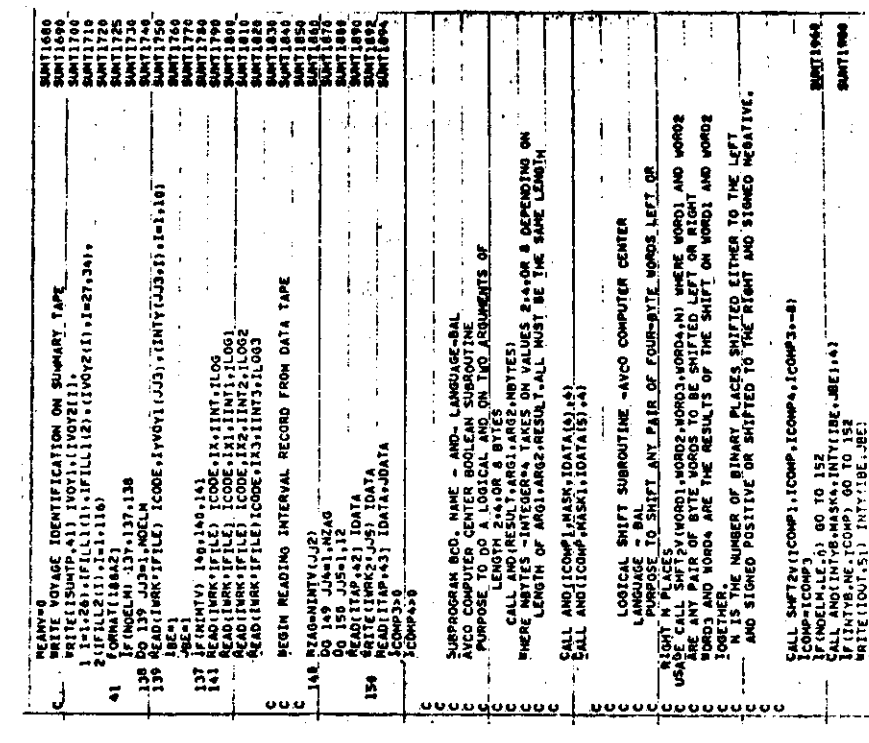

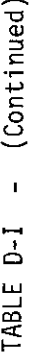

تكمحم

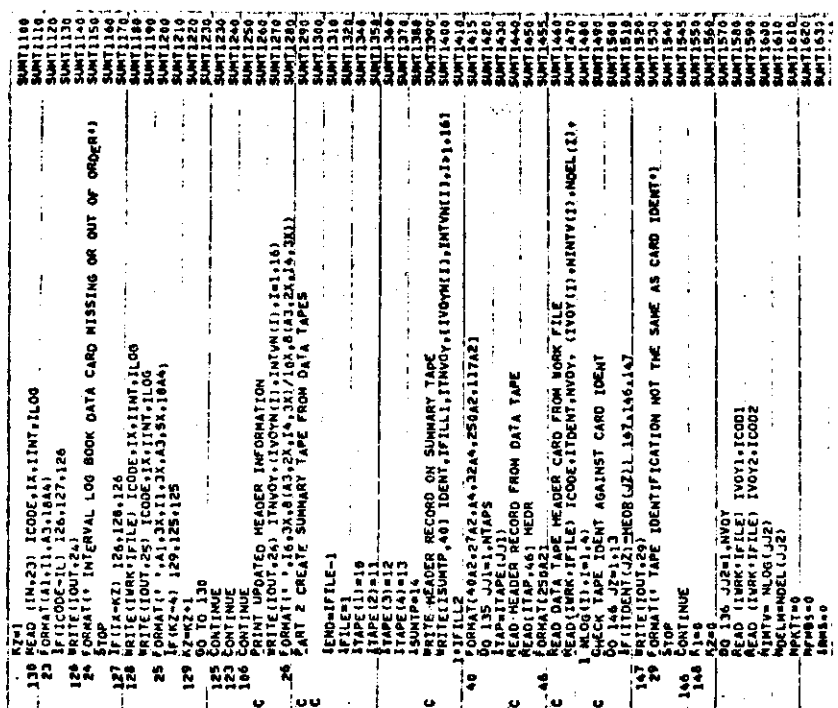

 $-75-$ 

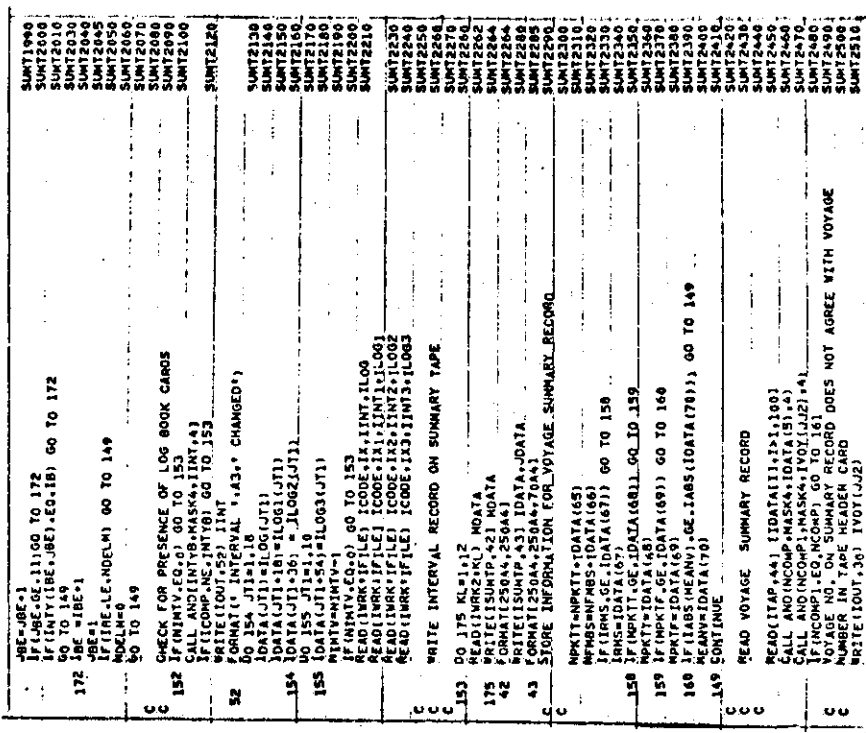

- (Concluded) TABLE D-I

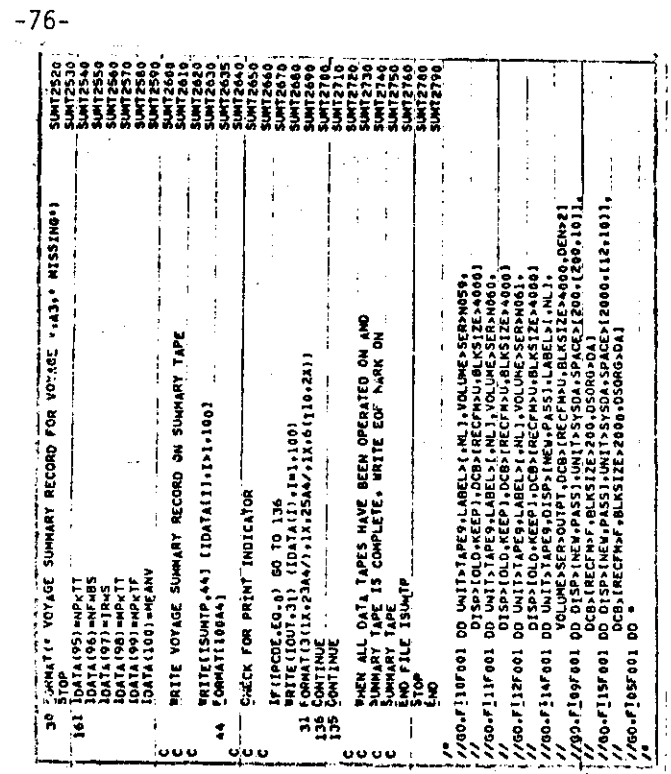

TABLE D-II -

 $\overline{1}$ 

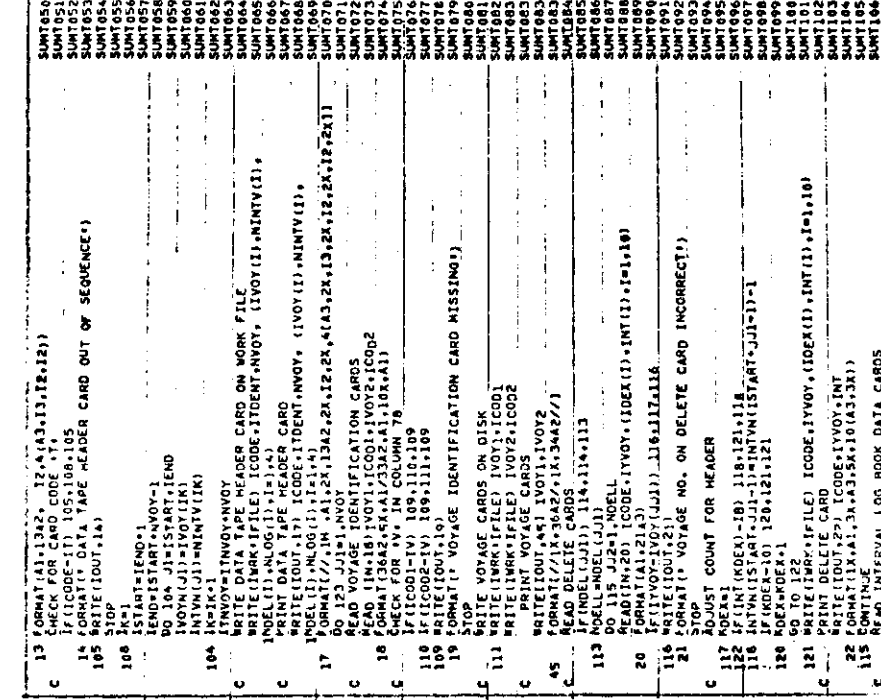

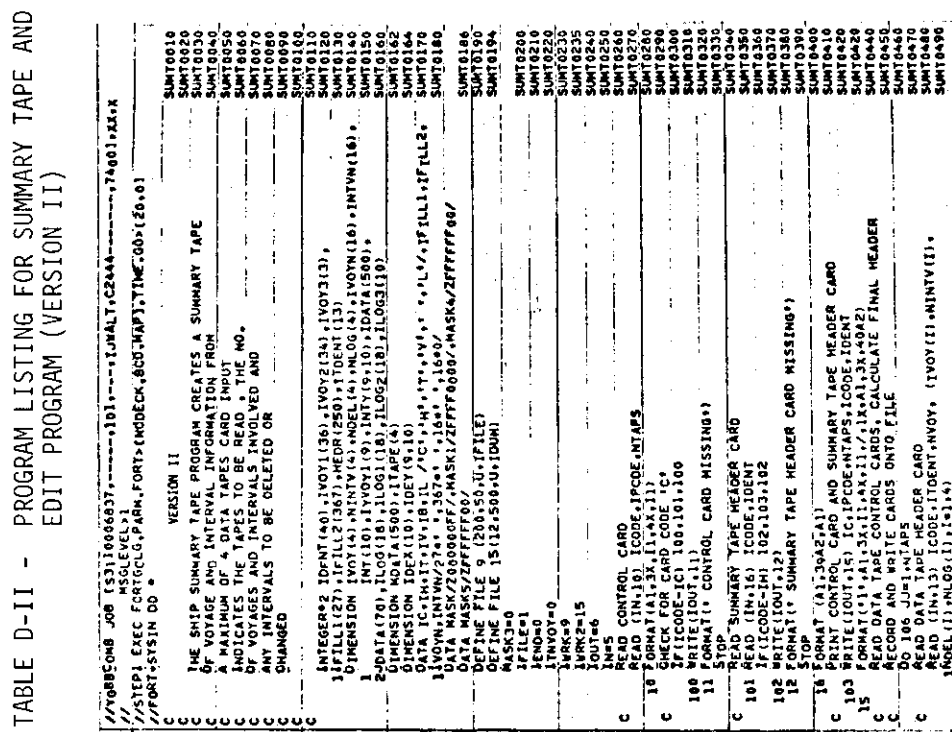

 $\hat{\mathcal{A}}$ 

 $\ddot{\phantom{a}}$ 

 $\ddot{\phantom{a}}$  $\mathbf{r}$  $\mathcal{L}_{\mathcal{A}}$  $\mathcal{L}_{\mathcal{A}}$  $\ddot{\phantom{a}}$   $\mathcal{A}^{\mathcal{A}}$  $\overline{1}$ 

 $-77-$ 

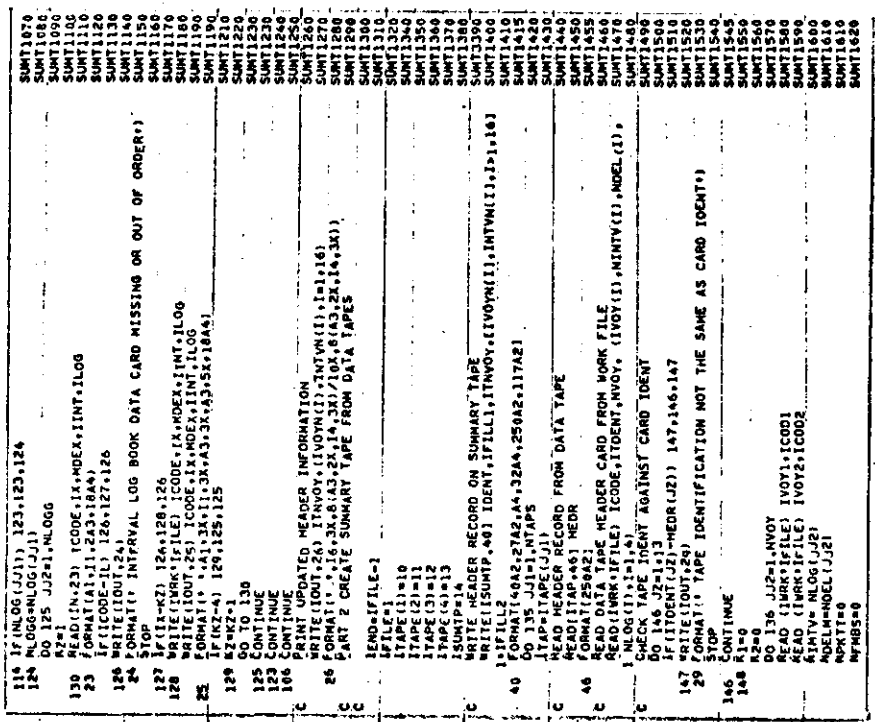

TABLE D-II - (Continued)

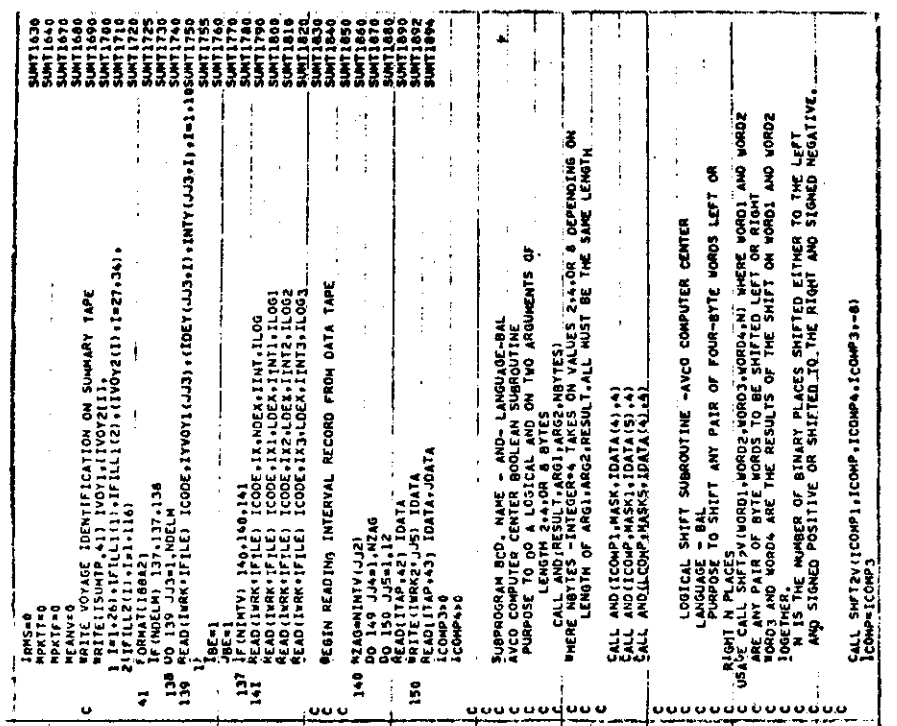

 $-78-$ 

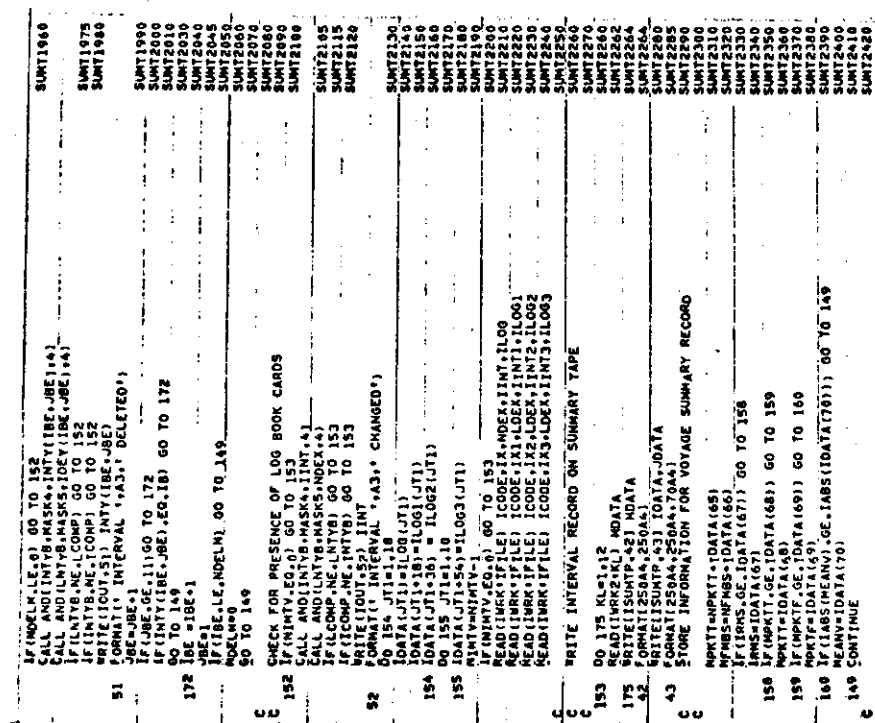

 $\mathbf{L}$ 

TABLE D-II - (Continued)

ilir.

 $\Lambda$  and  $\Lambda$ 

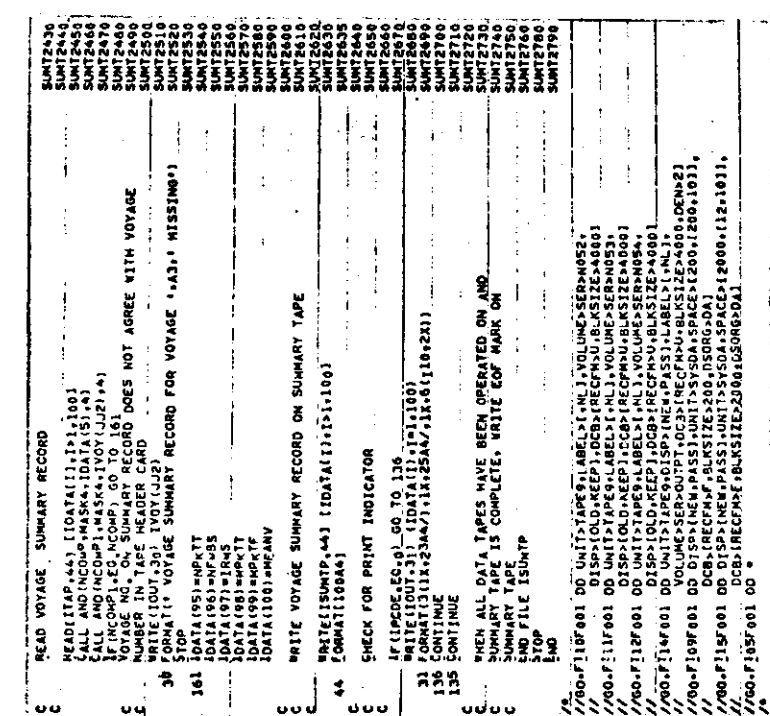

 $-79-$ 

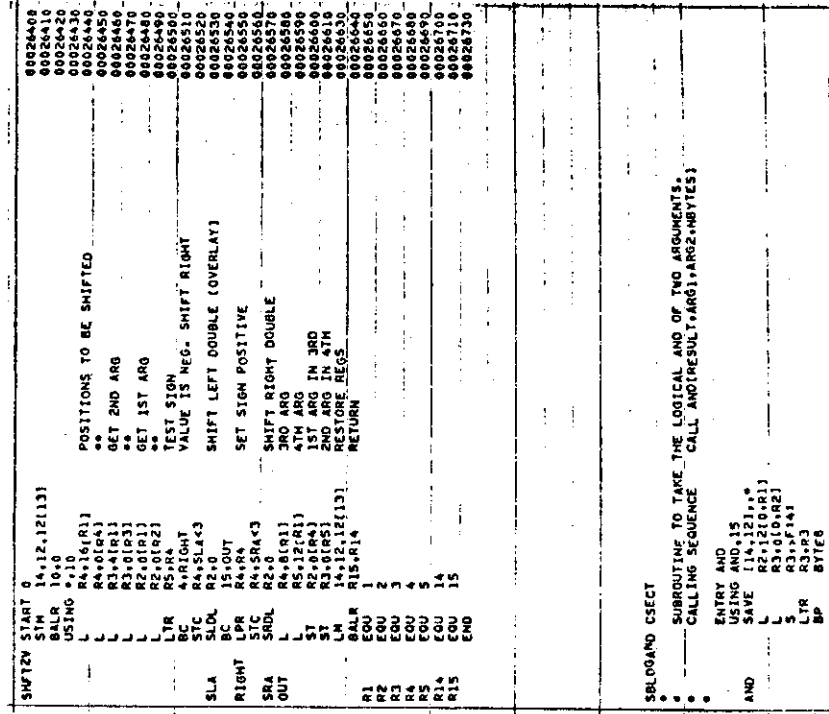

TABLE D-11 - (Concluded)

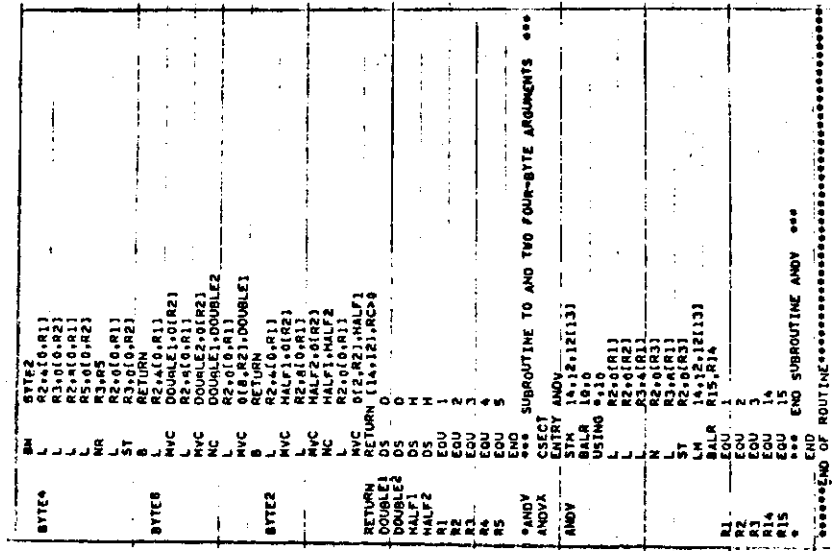

 $\cdot$ 

 $-80-$ 

#### **APPENDIX E**

#### FINAL SUMMARY TAPE PROGRAM

#### INTRODUCTION

The edited and compacted data tapes (Appendix D) contain the digital records (12,000 points) necessary to reproduce the recorded signal for each interval. For use in studies such as those required under the parametric study phase of the contract, considerable efficiency in tape reading is accomplished by having a tape which contains only the information required for such studies. (Interval and Voyage Identification and Summaries). Elimination of the digital records permitted all the Interval and Voyage Identification and Summary data from the 25 edited and compacted data tapes to be written on two Final Summary Tapes (one each containing full-bridge data and half-bridge data). The Final Summary Tape program (FMST) was written to accomplish this. A maximum of 150 voyages is provided for in the header record.

The program listing is given in Table E-I and the flow chart is given in Figure E-1.

#### CARD INPUT

- 1. Control Card
- 2. Final Summary Tape Header Card
- 3. Header Cards for Input Data Tapes (one for each data tape)

Control Card

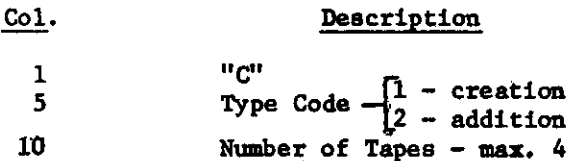

Final Summary Tape header Card

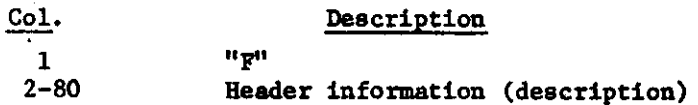

 $-81-$ 

#### Header Card for Input Data Tapes\*

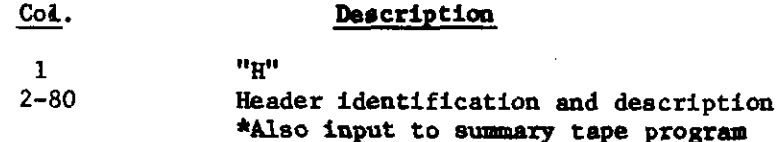

### PRINTED OUTPUT

- 1. Control Card
- 2. Old Summary Tape Header Record of Addition Run
- 3. Final Summary Tape Header Card
- 4. Header Card for Each Data Tape
- 5. New Summary Tape Header Record
- 6. Old Voyage Summary for each voyage on the Old Summary Tape if addition run
- 7. New Voyage Summary for each voyage on the data tapes in the order of processing
- 8. Error Messages

#### Error Messages

- 1. CONTROL CARD MISSING "C" type control card missing or out of sequence -- correct and reenter
- 2. CONTROL CARD COL 5 MUST BE 1 OR 2 applies to "C" type control-card correct and reenter
- 3. HEADER CARD MISSING FOR FINAL SUMMARY TAPE "F" type header card is missing or out of sequence -correct and reenter
- 4. TAPE HEADER CARD MISSING

"H" type header card is missing or out of sequence--correct and reenter

5. TAPE HEADER DOES NOT MATCH HEADER CARD XX  $\mathbf x$ The first 79 bytes of the summary tape header does not match the data on the respective header card--correct and reenter XX  $\mathbf{x}$ in the tape header

#### TAPE INPUT/OUTPUT

The tape input is that which results from the edited and compacted data tapes (see Appendix D).

The tape output results from deletion of 12 records (2000 bytes each) of Interval Data and the resultant compacting of the remaining data. The tape output is:

- Tape Header (1400 bytes)  $1.$
- $2.$ Inter-record Gap (IRG)
- $3.$ Voyage Identification (376 bytes)
- 4. **IRG**
- Interval Summary (2280 bytes) 5.
- 6. **IRG**
- -- Interval Summaries for remaining intervals  $7.$
- 8. **IRG**
- 9. Voyage Summary (400 bytes) --Repeat 2-9 for each voyage.

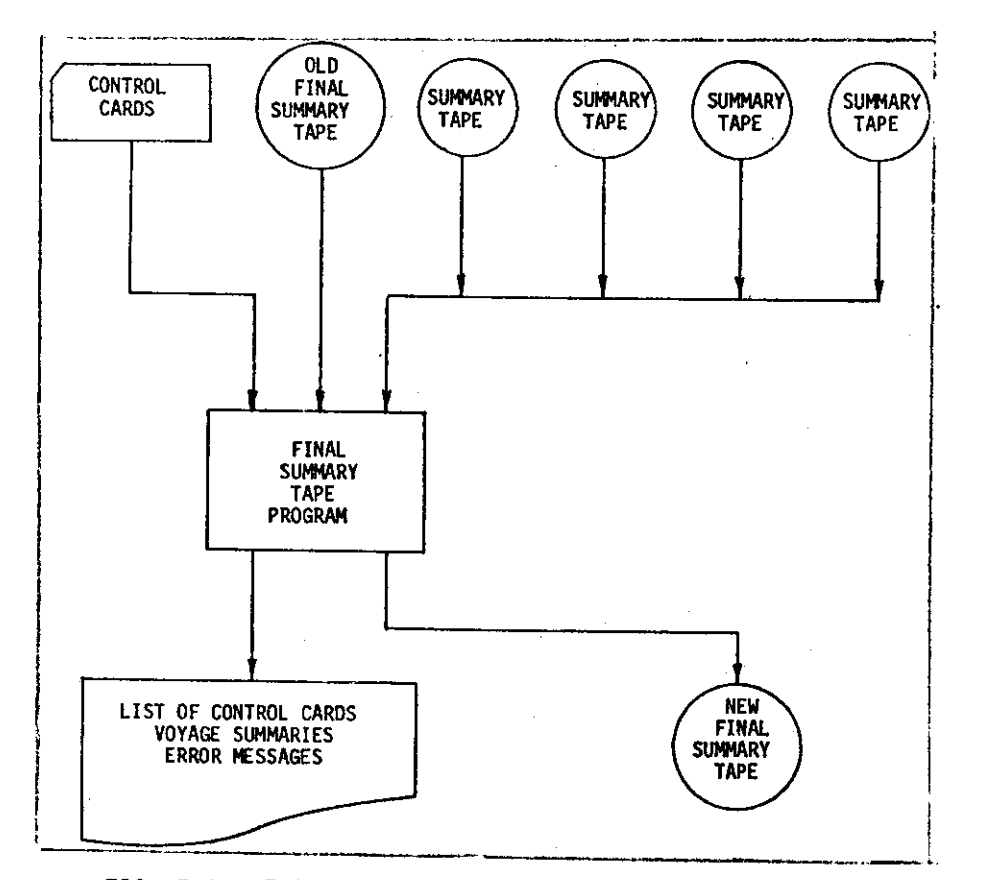

FIG. E-1 - FLOW CHART FOR FINAL SUMMARY TAPE PROGRAM

#### TABLE E-I - PROGRAM LISTING FOR FINAL SUMMARY TAPE TABLE E-I - (Continued) PROGRAM  $\mathbf{r}$

 $\mathcal{L}_{\mathbf{r}}$ 

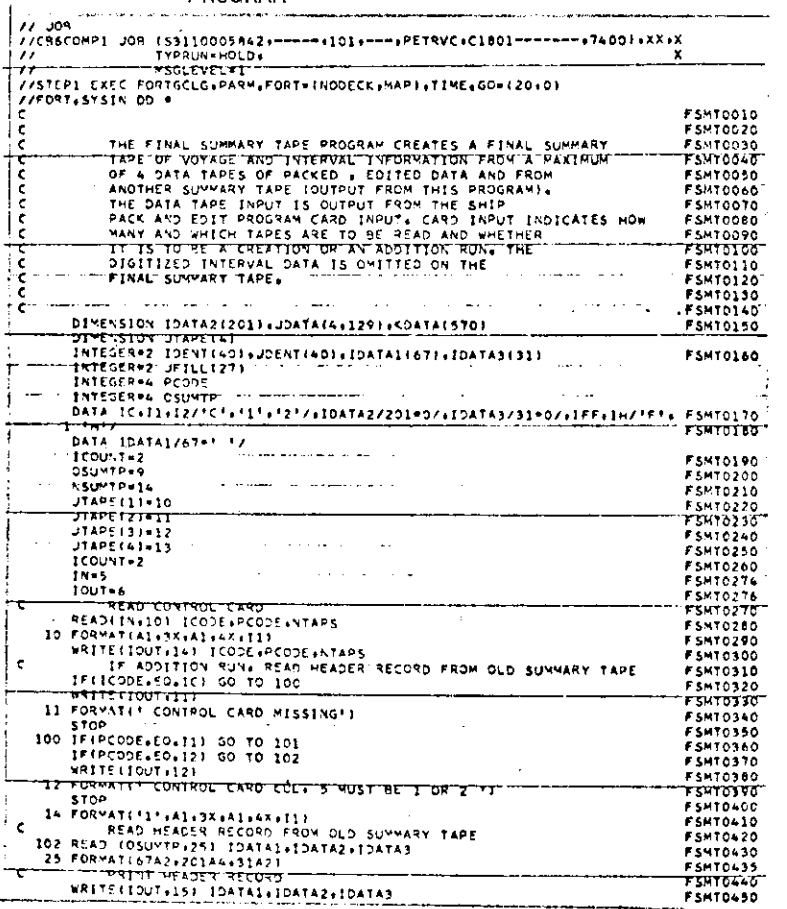

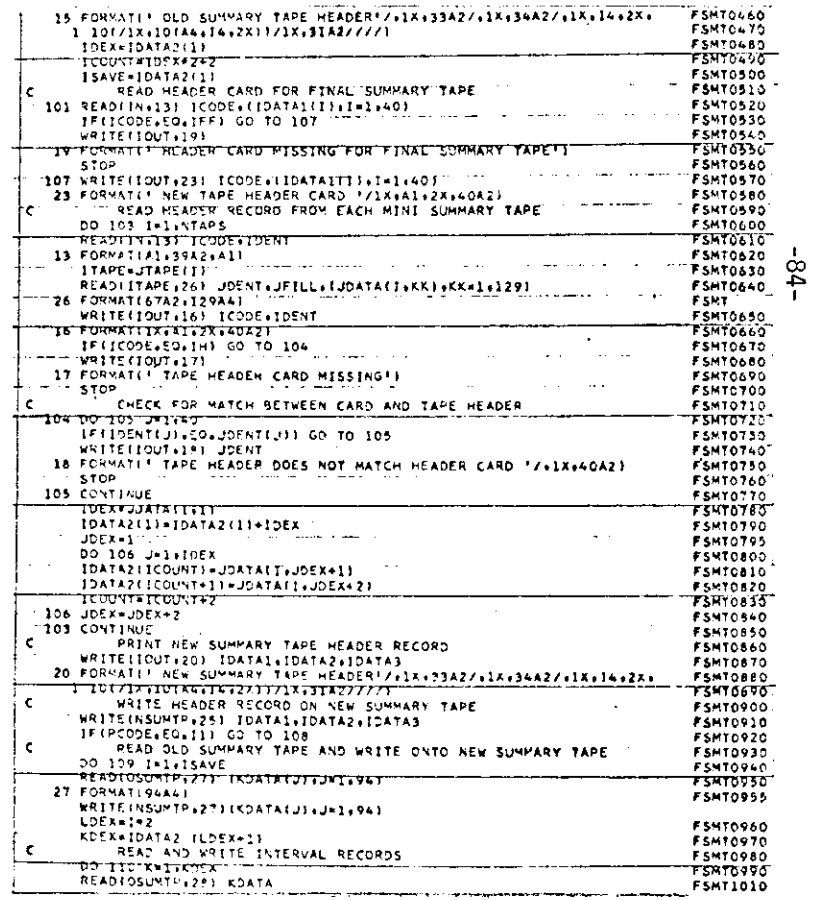

 $\cdot$  ,

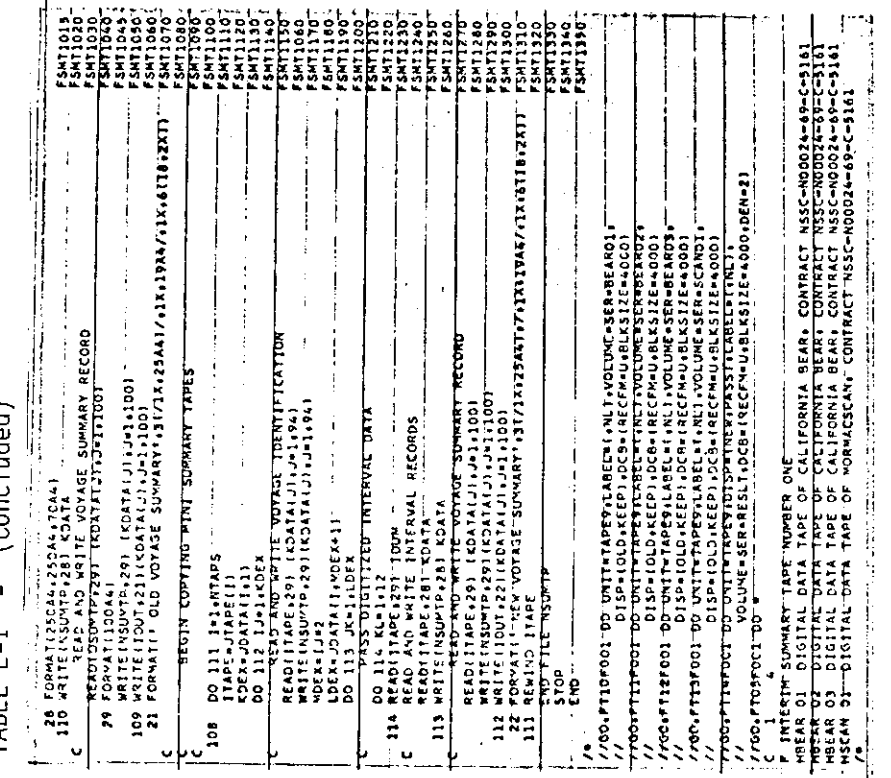

 $\bar{z}$ 

ķ,

 $(Conc1uded)$ TABEL E-I

#### **APPEWDIX F**

#### **SUMMARY TAPE CORRECTION PROGRAM**

#### **INTRODUCTION**

**ibis program (CRCT) was written to incorporate the subroutine RELWND (nee Appendix I) and thus provide capability for correction of the FIna2 Summary Tapes. An error in programming of the conversion of (recorded) True Wind Direction Co the required Relative Wind Mrection (Appendix A) resulted in some Relative Wind Direction values to be 180" in error. Since the punched-paper tapes were created with the program error, and all the data were subsequently processed from theee tapes, the correction has been made cnly cm the Final Summary Tapes (see Appendix E).**

**The prosram listins is given in Table F-I.and the flow chart in Figure F-1.**

The program reads an uncorrected Final Summary Tape, reads each interval **record, and creates a corrected Final Sumnary Tape. The description of the RSLNND** Subroutine, (Appendix I) gives the details for the correction process.

#### **PROGRAM DETAILS**

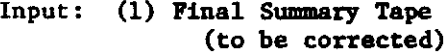

- **Output: (1) Pinal Summary Tape (corrected)**
	- (2) **Printed Output**
		- **A.** SUMMARY TAPE HEADER RECORD
		- B. VOYAGS xxx **voyage number from aach voyage identification record**
		- 6 7 **123 .4567S c. Xxxxxxxxxx xxxxxa xxx Xxxx**
			- **(1) Interva2 number**
			- **(2) Course**
			- **(3) Original relatlve wind direction**
			- **(4) Speed**
			- **(5) True Wind Velocity**

**-86-**

—

- (6) Relative wind velocity
- $(7)$ Indica
- (8) Corrected relative wind direction. This message appears for each interval record.  $\overline{2}$ 
	- п. D. BLANK XXXX **XXXX** 
		- (1) true wind velocity
		- $(2)$  course

This message appears if the true wind velocity, course or relative wind direction are blank in the interval record.

Subroutine:

RELWND -  $(\text{App. 1})$ 

BCNV - Basic Conversion Subroutine available from IBM manual Form C27-6932-3, Appendix J as added by TNL N27-1313, July 23, 1969

The BCNV subroutine allows the FORTRAN or Assembler Language GSP user to change the format of data in storage when the data is in hexadecimal, integer, floating point, or EBCDIC E, F, I, or Z formats. The user-specified data is converted to the format requested in the CALL statement, and is placed in the output area designated. For information about the use of the various FORTRAN formats, see the publication IBM System/360 FORTRAN TV Language, Form C28-6515.

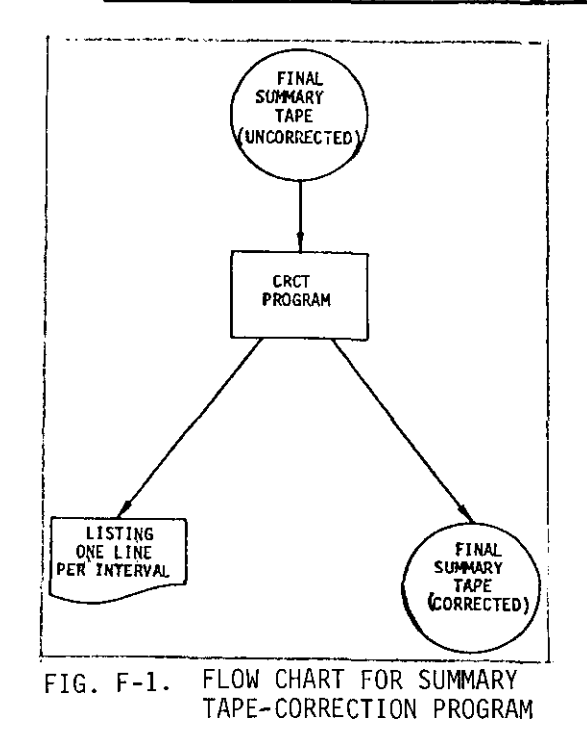

 $-87-$ 

PROGRAM LISTING OF SUMMARY TAPE-CORRECTION PROGRAM  $\overline{\phantom{a}}$ TABLE F-I

CRCT0010\*<br>CRCT0020<br>CRCT0030\*<br>CRCT00140 CT0030  $(10)60$ **CTOTS**  $\begin{array}{ll}\n\tilde{U} & \text{vol} \\
\tilde{U} & \text{vol} \\
\tilde{U} & \text{vol} \\
\tilde{U} & \text{vol} \\
\tilde{U} & \text{vol} \\
\tilde{U} & \text{vol} \\
\tilde{U} & \text{vol} \\
\tilde{U} & \text{vol} \\
\tilde{U} & \text{vol} \\
\tilde{U} & \text{vol} \\
\tilde{U} & \text{vol} \\
\tilde{U} & \text{vol} \\
\tilde{U} & \text{vol} \\
\tilde{U} & \text{vol} \\
\tilde{U} & \text{vol} \\
\tilde{U} & \text{vol} \\
\tilde{$ PROGRAM TO READ SUPPARY TAPE AND CORRECT RELATIVE WAVE DIRECTION<br>IN EACH INTERVAL RECORD<br>- SUPROLINES USED ARE inteceae<br>Inteceae - OSUPTP<br>Inteceae - CDIR 1DATA(1158) + IVOYGE(188) HMHEDR(134) ALHEDR(131T<sup>---</sup><br>INTENSION THEORIAN , 1276)<br>1371 - KRAMDARDIR KONFERNSTALIST IN KRISERSSERSPED (12011/1817 164666<br>1371 - KRAMDARDIR KONFERNSTALIST I<br>1372 - KRAMDARDIR KONFERNSTALIST IN KRISERSSERSPED (12011/18166666<br>1372 - KRAMDARDIR KONFERNSTALIST IN KRISER J, Í  $\begin{array}{c} \n \cdot & \cdot & \cdot \\ \n \cdot & \cdot & \cdot \\ \n \cdot & \cdot & \cdot \end{array}$ Ĵ  $\frac{1}{2}$  $\begin{array}{c} \bullet \\ \bullet \\ \bullet \end{array}$  $\ddot{\ddot{\phantom{}}\phantom{}}$ l.  $\frac{1}{2}$ j  $\overline{1}$  $\frac{1}{2}$ j  $\begin{tabular}{ll} $\mathbf{c} & \mathbf{e}_{1}, \mathbf{e}_{2}, \mathbf{e}_{3}, \mathbf{e}_{4}, \mathbf{e}_{5}, \mathbf{e}_{6}, \mathbf{e}_{7}, \mathbf{e}_{8}, \mathbf{e}_{9}, \mathbf{e}_{9}, \mathbf{e}_{9}, \mathbf{e}_{9}, \mathbf{e}_{1}, \mathbf{e}_{2}, \mathbf{e}_{2}, \mathbf{e}_{3}, \mathbf{e}_{4}, \mathbf{e}_{5}, \mathbf{e}_{6}, \mathbf{e}_{7}, \mathbf{e}_{8}, \mathbf{e}_{9}, \mathbf{e}_{1}, \mathbf{e}_{2}, \mathbf{e}_{3}, \mathbf{e$ IF (KANYOSCO IBLYK) 60 TO 45<br>IF KKIWYELLEG IBLYKI 60 TO 45 BLAKK, SKIP DVER<br>IF KKIWYELLEG IBLYKI 60 TO 45<br>IF KKISSENEI, BLYKO TO 40 NO 40 TO 40 TURTIVE VALUES  $\frac{1}{2}$  $\ddot{\phantom{0}}$  $\ddot{\phantom{a}}$  $\mathbf{i}$  $\frac{1}{2}$  $\frac{1}{2}$  $\begin{array}{c} \frac{1}{2} & \frac{1}{2} \\ \frac{1}{2} & \frac{1}{2} \end{array}$  $\begin{tabular}{ll} \multicolumn{2}{c}{\begin{tabular}{c} \multicolumn{2}{c}{\multicolumn{2}{c}{\multicolumn{2}{c}{\multicolumn{2}{c}{\multicolumn{2}{c}{\multicolumn{2}{c}{\multicolumn{2}{c}{\multicolumn{2}{c}{\multicolumn{2}{c}{\multicolumn{2}{c}{\multicolumn{2}{c}{\multicolumn{2}{c}{\multicolumn{2}{c}{\text{C}}}}}}}} \hline \multicolumn{2}{c}{\begin{tabular}{c}{\multicolumn{2}{c}{\multicolumn{2}{c}{\text{Cov}} & \multicolumn{2}{c}{\text{Cov}} & \multicolumn{2}{c}{$ ושעון ואינט (אינט בייטורי בייטורי בייטורי בייטורי בייטורי בייטורי בייטורי בייטורי בייטורי בייטורי בייטורי בייט<br>בייטורי בייטורי בייטורי בייטורי בייטורי בייטורי בייטורי בייטורי בייטורי בייטורי בייטורי בייטורי בייטורי בייטור ioure<br>Text Exestrativianarekon<br>1891 - Asuen<br>1891 - Asuen<br>Afriko Osuen  $\begin{array}{cccccccccc} \mathbf{1} & \mathbf{1} & \$ COMPON ISA)<br>"DATA TELNKAKELRKZ" 141 17<br>NEWTPHIA - COMPONER<br>"DSUMTPHIO"  $\mathbf{I}$  $\frac{1}{1}$ KOEX=IHEDR(LDEX+1) EXTERNAL ERROR **KO18=KBLX** ILOOMI f,

TABLE  $F-I = (Concluded)$ 

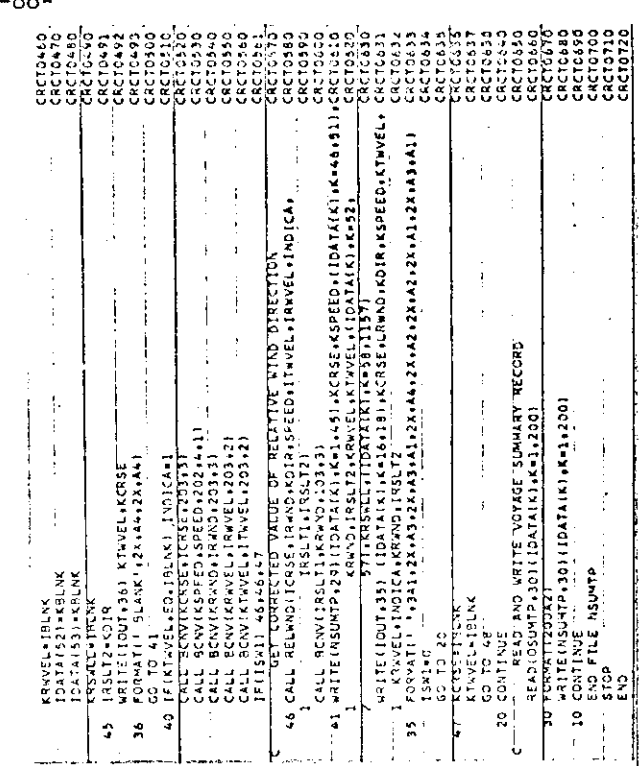

**-88-**

#### **APPENDIX G**

#### SUMMARY TAPE LISTING PROGRAM

This program (LIST) was included to provide a capability to list the data<br>which appears on the data tapes. An option is provided to suppress the printing<br>of the 12,000 points of digitized record and print only Identificati

A listing of the program is given in Table G-I.

#### TABLE G-I - PROGRAM LISTING OF SUMMARY TAPE-LISTING PROGRAM

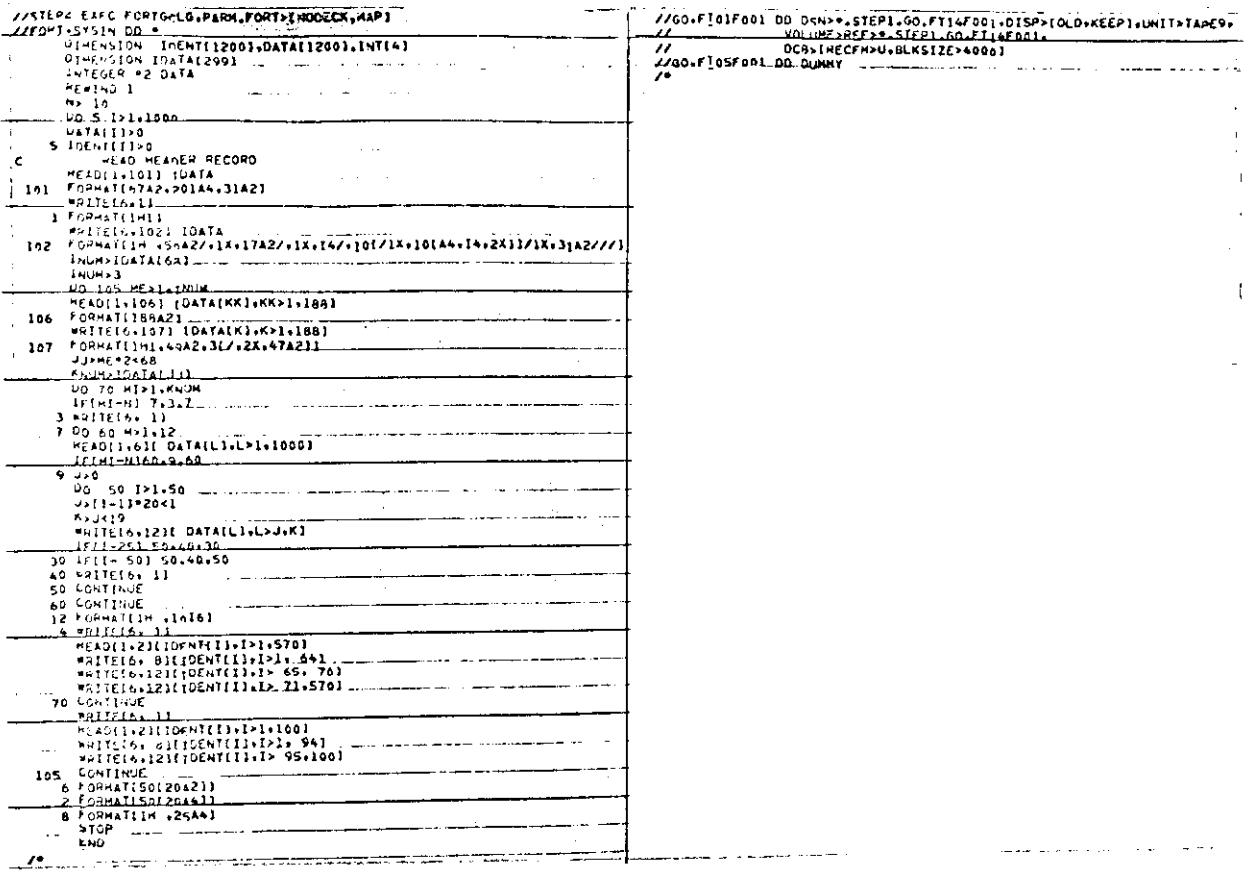

 $-89-$ 

#### **AFPENDIX II**

#### **Parametric 'STUDIES PRDGRAM**

#### **INTRODUCTION**

**The Parametric- Studies prosram (PAPJ4)was written to provide the capability to read the Final Summary tapes and selectively extract data. The program has been written in as general a fozm as possible to provide the greatest options for flegibility. Cutput can be in the form of printed output, or stored m magnetic tape for subsequent analysis or dumping on cards. The program does not include the capability for analysis directly from magnetic tape output.**

#### **GENERAL DESCRIPTION**

**The program allows the user to specify criteria which each interval mst meet. If these criteria are met, the user may specify a number of different data fields from the interval record to be provided as output of the program. For example, the user may request that for every interval which has a Eeaufort** .%8 **State greater than four, he should obtain as output, the Relative Wind Direction for that interval, In addition, for every interval which meets his criteria, he will always obtain the interval identification (tape reference number, interval number, and logbook in&x number) as part of the output.**

**For each run,the user may request up to four criteria for each interval and up to twelve fields o f output (In addition to the criteria field which are alwayo contained in the output). The user makes his specific requests on input data cards--one card for each criteria and one card for each output field. In a?ldition, a run coatrol card is required and a tape-header card is required** to i&n**tify the Final SumaIY Tape to be used.**

**The system flm cA\* is given in Ngure H-1 and the detailed flmf charts** are given in **Figure H-2. The program listing is gives in Table H-1.**

————. — ——. — .-— -

#### **VARIASLE NAMES**

**NCOMPS - number of compares to be made--number of criteria to be -t**

**NPRNTS - nunber of fields to be ptutched/printed ISTUDY - study code Criteria Card**

ITTPE(4) - **type of field (I,A,F) to be compared**

**ICODE (4) - "hit or miss" code**

**LOCAT(4) - location of field to be compared**

**ISTART(4) - start of compare field**

-90-

—...—.. . . ..——

ILEN(4) - **length of compare field ICONO(4) - ccmditicn of compare**  $IVALU(4,12)$  -  $actual value$  to be compared **Print /Punch Card NLOC(16) - location of print/punch field**  $INTV(16)$  - this interval or next **NSTART(16) - start of print/punch field NLEN(16) - length of print/punch field Interval Record INTERV(280) - this interval information NINTRV(280) - next incerva2 information IvOYGE(256) - voyage identification data ICOPfP(4) - storage of integer values for comparing COMP(4) - storage of floating point values for comparing**

#### **PROGRAM LIMITATIONS**

**For summary numbers, have length of 1 and begin at 257,258...262 For character compare, only EQ allowed For floating point compare, EQ not alloved If large print field is used, must be on last print/punch card of group on input of value on compare card, characters are left justified, integer and floating point numbers are right justified.**

Integer is maximum of 6 digits including sign **Floating pof.ntis maximum of 10 digits including sign and decimal point Character is maxim.un of 12 character**

**-91-**

**INPUT**

-.

**Data Cards**

- **1. "C" type Rrm Control Gerd**
- **2. "S" type Compare Card(e)**
- **3. "P" type Print/Punch Card(s)**
- **4. "F" type Final Summary Tape Identification Card**

**"C" type Run Control Card**

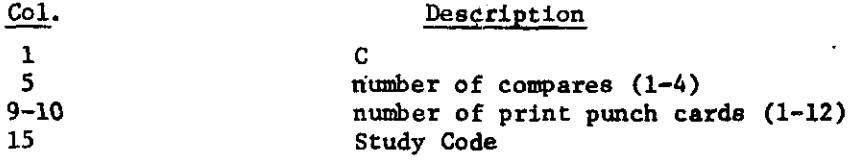

**"S" type Compare Card**

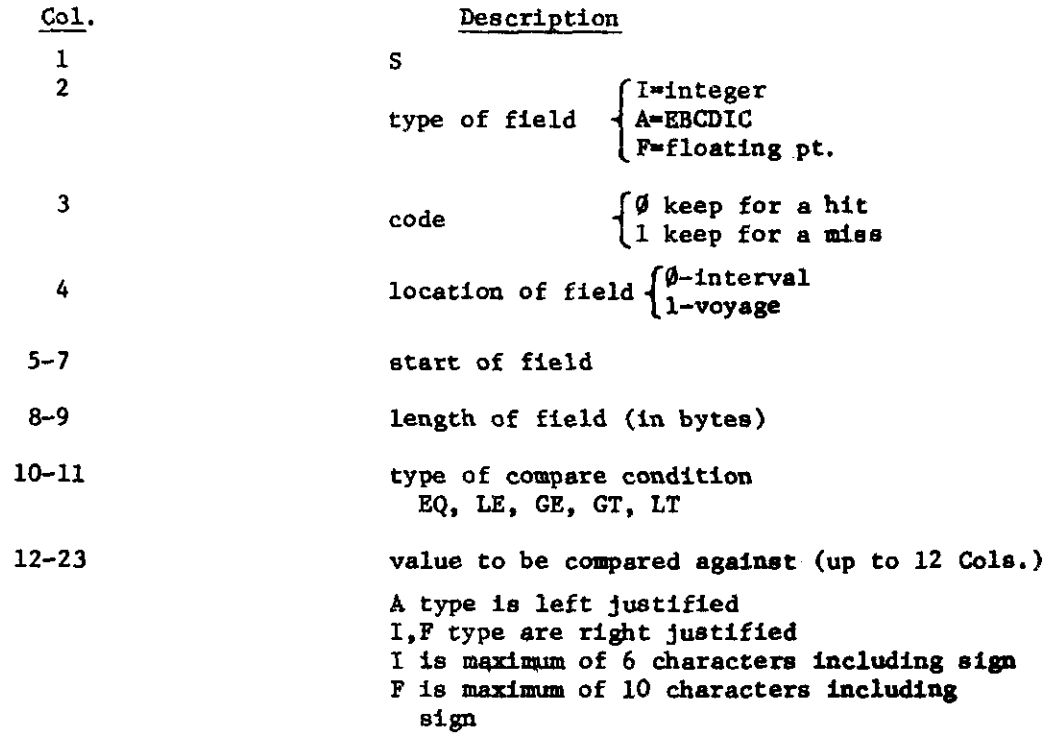

**One card required for each compare.**

\*'P"type **P~intlFunch card**

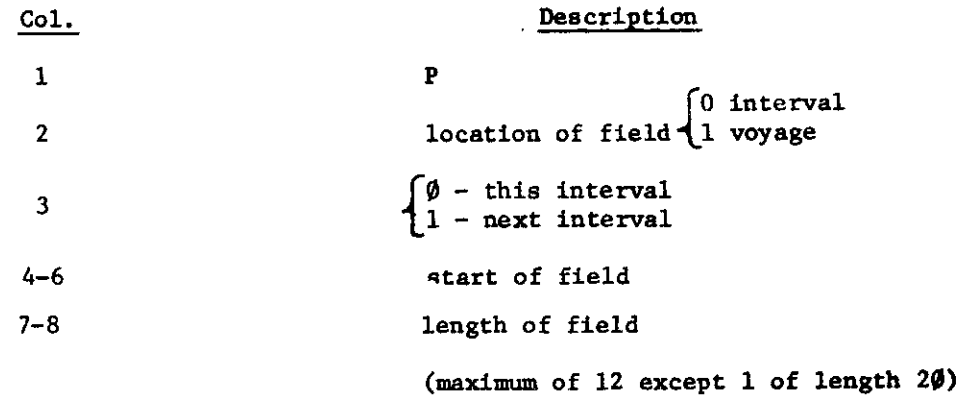

**One card required for each field to be printed/punched**

**"F' type Final SuunnarYTape Header Card**

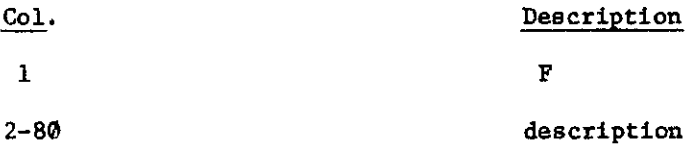

### OUTPUT

 $\pmb{\chi}$ 

Cards

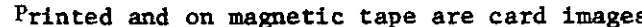

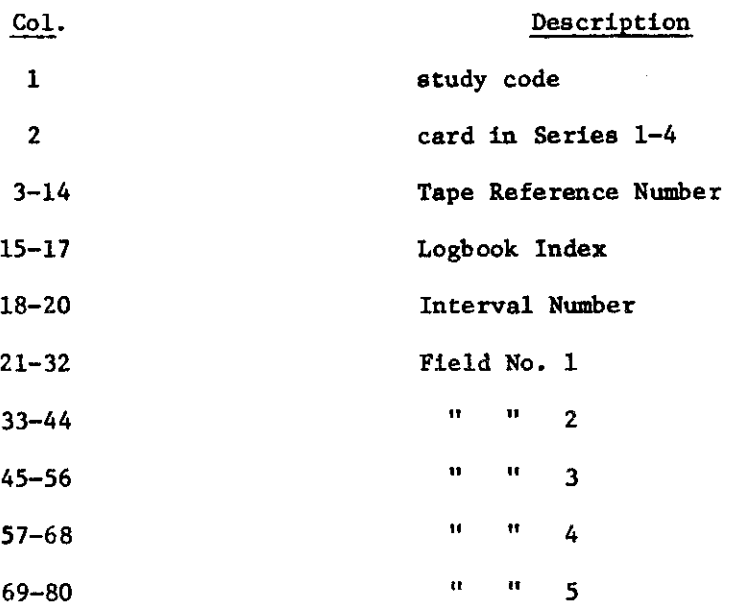

- **(1) first four fields on first card are the Sort fields (left blank if not used)**
- (2) maximum **of** 3 **of these cards/interval**
- (3) PIUS a **4th card if** required with a 20 **CO1.** print field Cols. 21-40

#### **Printed**

- **1. NO. OF COMPARES-XX NO. OF FIELOS TO PRINT/PUNCH-XX STUDY CODE-X information from "C" type control card**
- **2. COMPARE INFORMATION (printed from cards ) compare control card listing 3. PRINT/PUNCH INFORMATION**

**(printed frcm cards)**

**print /punch control card listing**

**4. TAPE HRADER INFORMATION**

**(printed from cards)**

**printout of tape header control card**

5. SUMMARY TAPE HEADER RECORD

(printed from cards)

**printout of mnumary tape header record**

**6. LISTING OF MAGNETIC TAPE OUTPUT, one to four lines for each interval which meets criteria, depending on nunber of field requested in print/punch cards.**

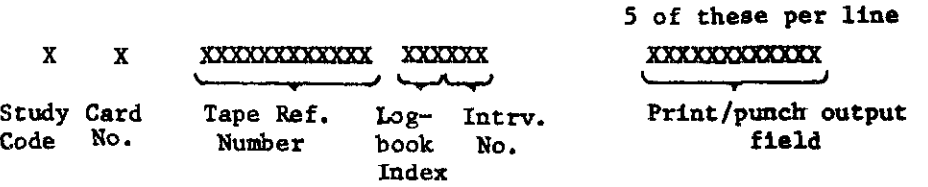

#### **Interval Identification**

**and xx ~~**

same as **above except** print/punch output field is **20 char. and only one** per line--this appears only if a large print/punch field is **raquested or if the max. no. of fields are requested.**

**JOB SUCCESSFULLY COMPLETED** 

—

- 7. **Error Uessages**
	- **A.** RUN CONTROL CARD MISSING

**"C"** type control **card missing or out of sequence - correct and reenter**

**B. MAX. ALLOWABLE CRITESIA IS 4**

more than 4 criteria are requested on Run Control Card correct and reenter

**c. W. ALLOWABLE p2utr2/puwcH RSQWST IS 12**

**more than 12 print/punch fields are requested on Run Control Card - correct and reenter**

**D. COf4PARSCARD 141SSING OR OUT OF SEQUSNCR**

**self-explanatory - correct and reenter**

**E. PRINT/PUNCS CABD M2sSING OR OUT OF SEQUENCE**

self-explanatory - correct and reenter - must agree with *number* **of requests on Run Control Card**

F. HEADER CARD DESCRIPTION DOES NOT MATCH TAPE RECORD

description on "F" type header card does not match description in summary tape header record. Check tape and header card correct and reenter

- G. INTEGER COMPARE REQUIRED FOR SUMMARY NO. if field compared against criteria is a sunmary number, the type of compare must be specified as integer - correct criteria card and reenter
- **H. EQ IS NOT ALLCWED AS A COKPARS** CONDITION FOR AN F TYPE NUMBES **self explanatory - correct criteria card and reenter**
- I. ONLY EQ IS ALLOWED AS A COMPARE CONDITION FOR AN "A" TYPE COMPARE self-explanatory - correct criteria card and reenter
- **3.** PRINT FIELD IARGER TJ4N **12 MUST BE LAST PRINT/FONCH CARD ~ check the sequence of print lptmch cards and reenter**

—

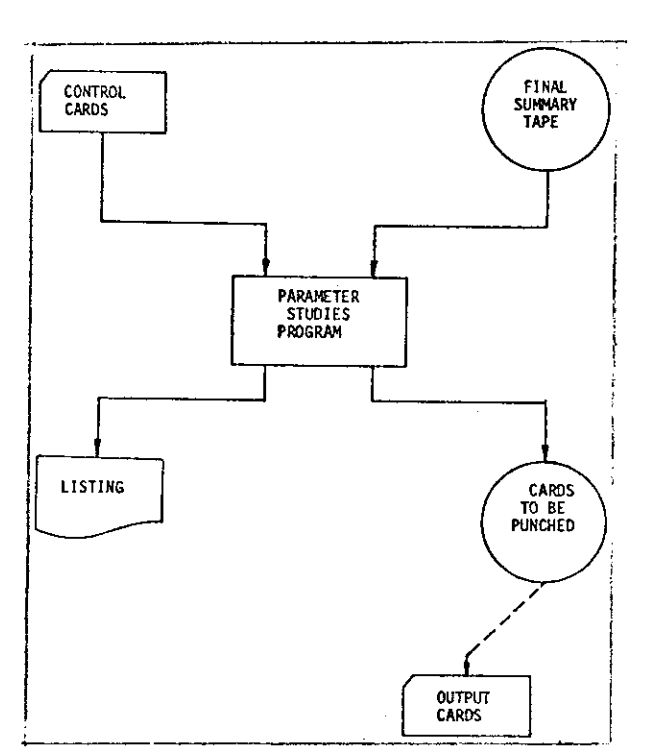

 $\mathbf{A}$ 

 $\sim$ 

 $\mathcal{A}$ 

 $\mathcal{L}_{\mathbf{r}}$ 

 $\mathcal{A}^{\pm}$ 

 $\sim$   $\sim$ 

 $\sim$ 

FIG. H-1. SYSTEM FLOW CHART FOR PARA-METRIC-STUDIES PROGRAM

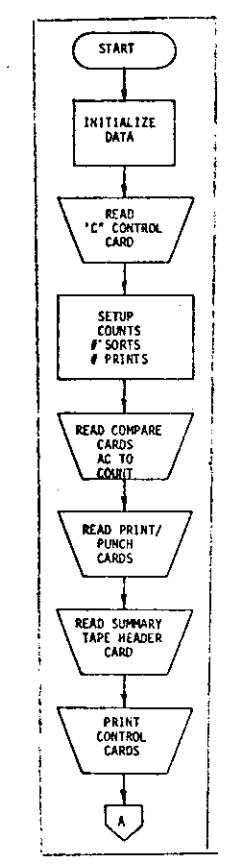

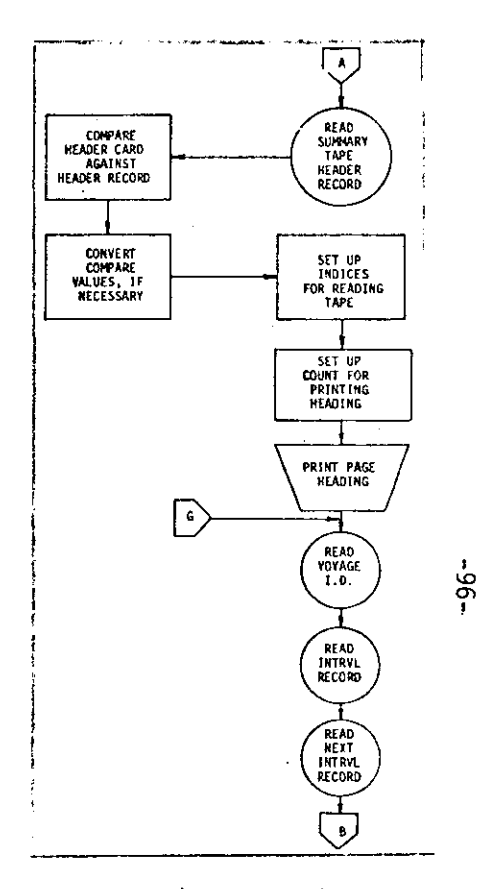

FIG. H-2. DETAIL FLOW CHART FOR PARAMETRIC-STUDIES PROGRAM

FIG. H-2 (Continued)

 $\sim$ 

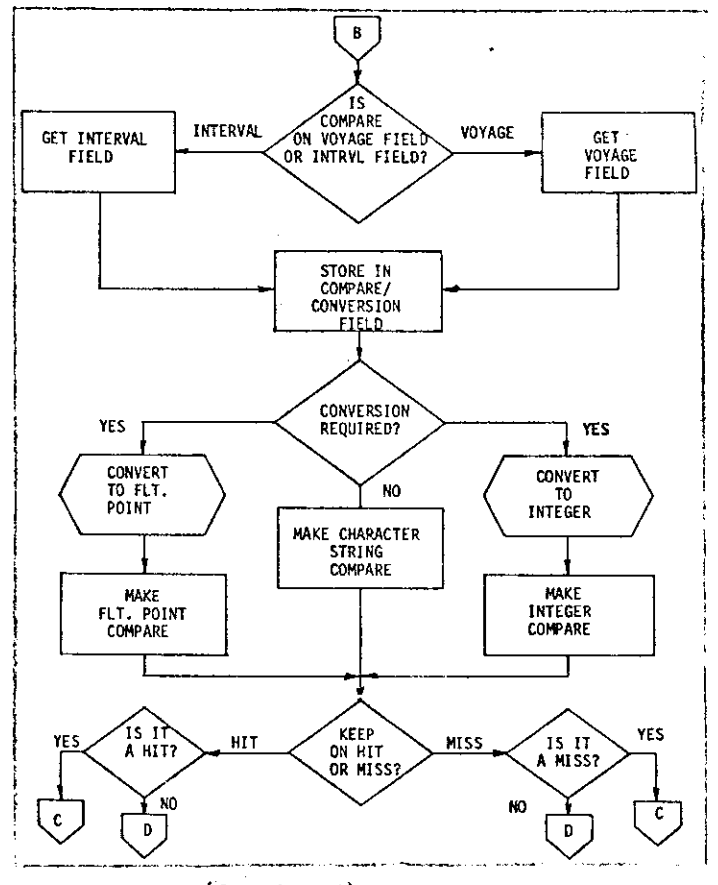

FIG. H-2 - (Continued)

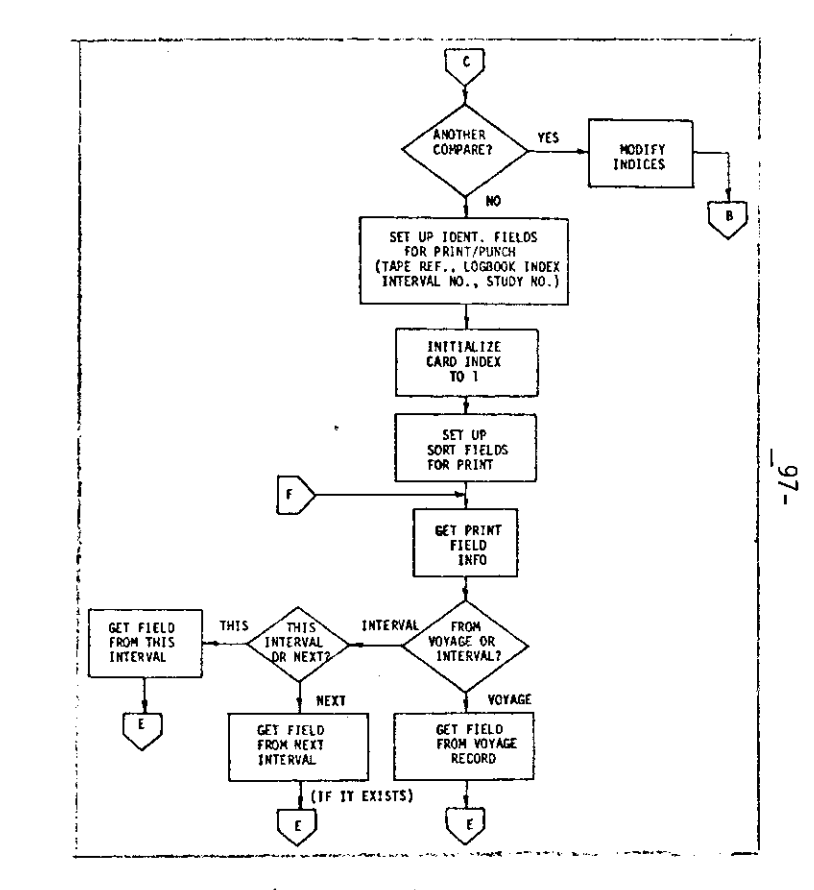

 $\gamma_{\rm p}$ 

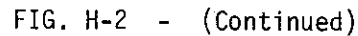

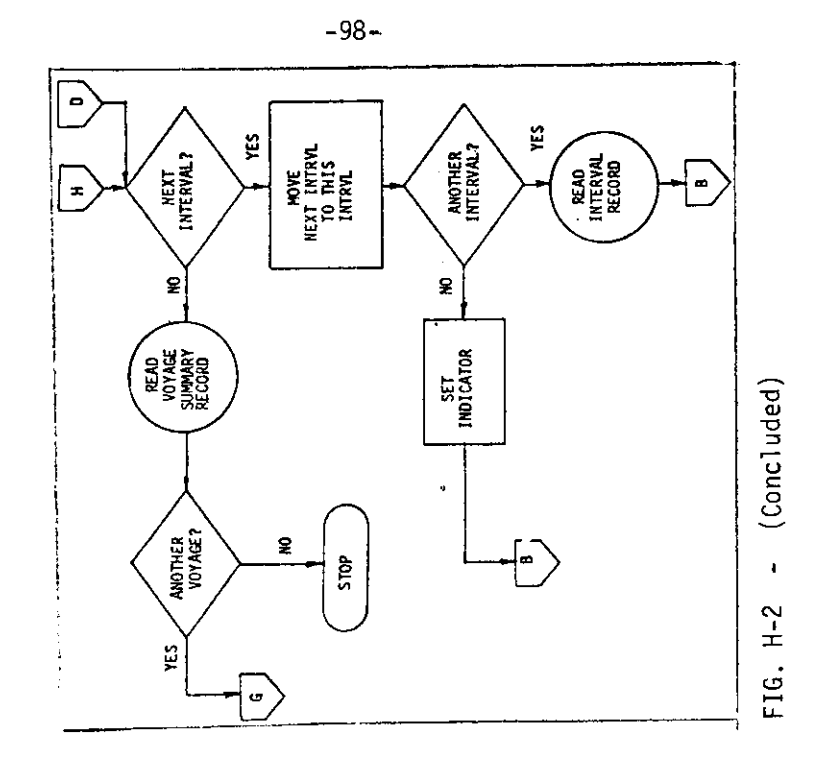

J.

 $\hat{\mathcal{A}}$ 

 $\bar{z}$ 

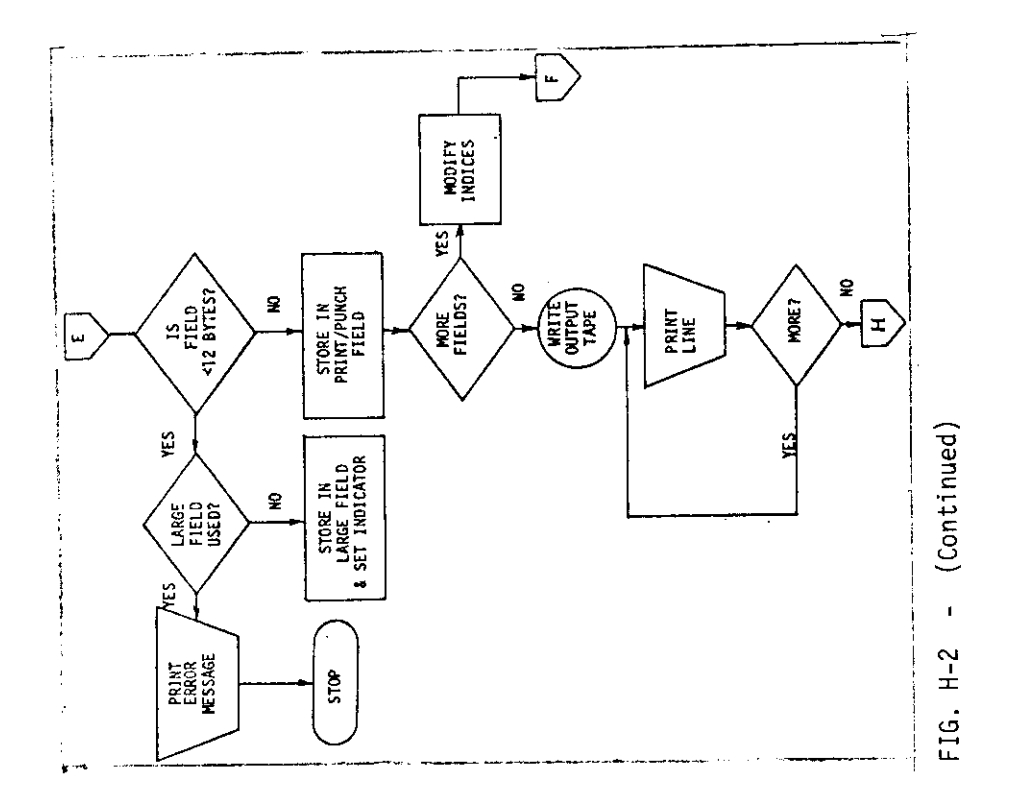

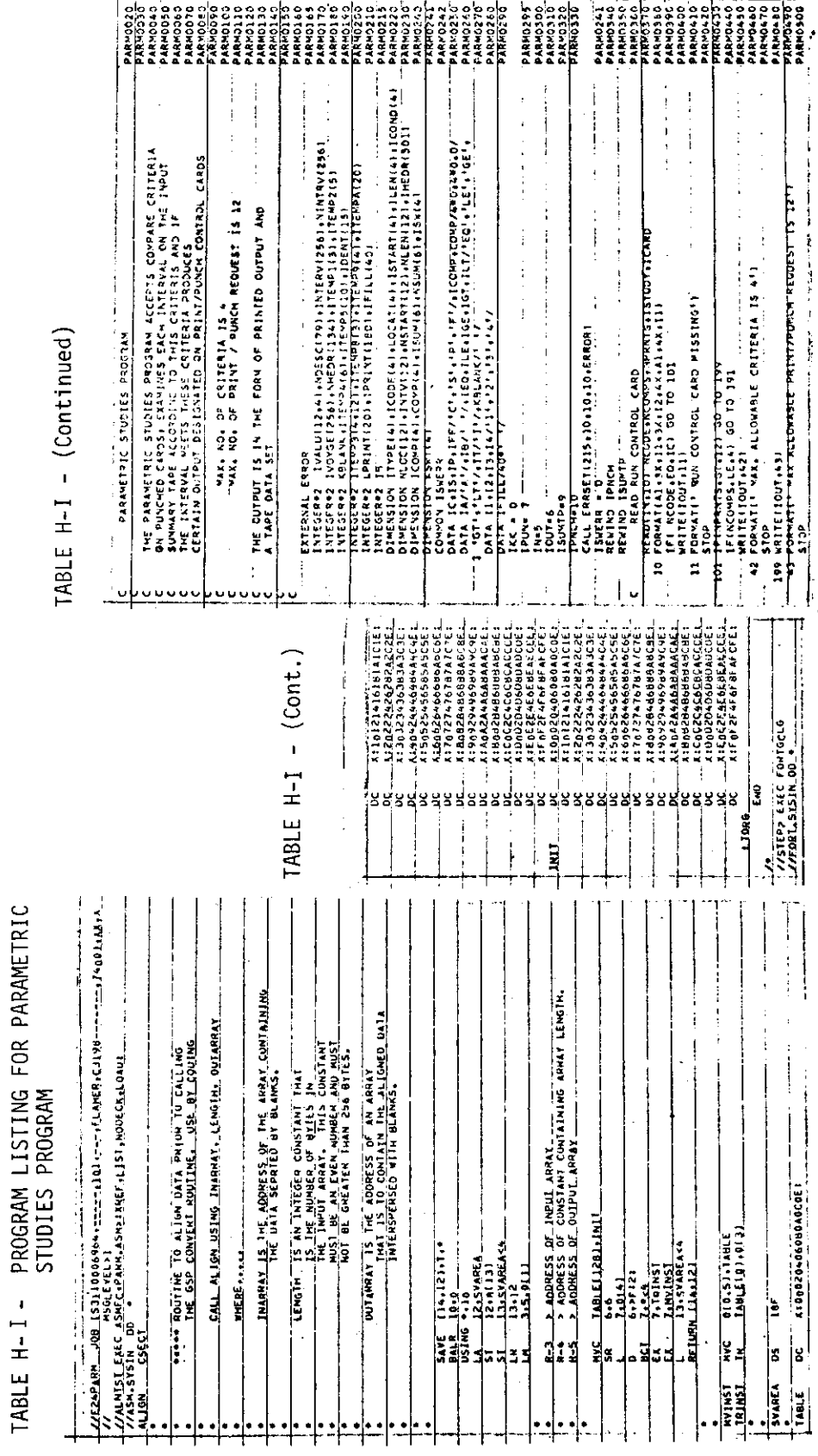

 $-99-$ 

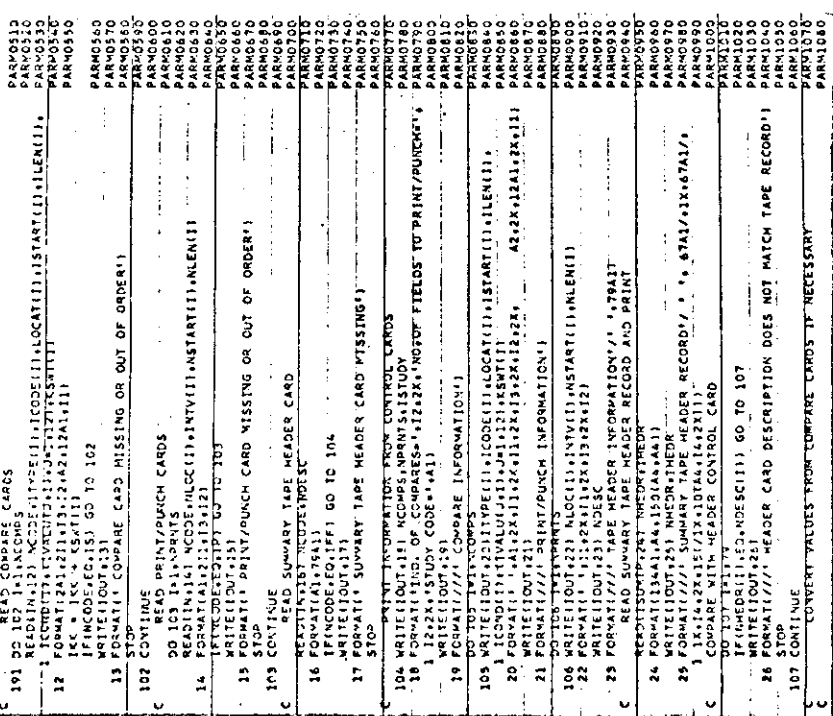

 $-$  (Continued) TABLE H-I

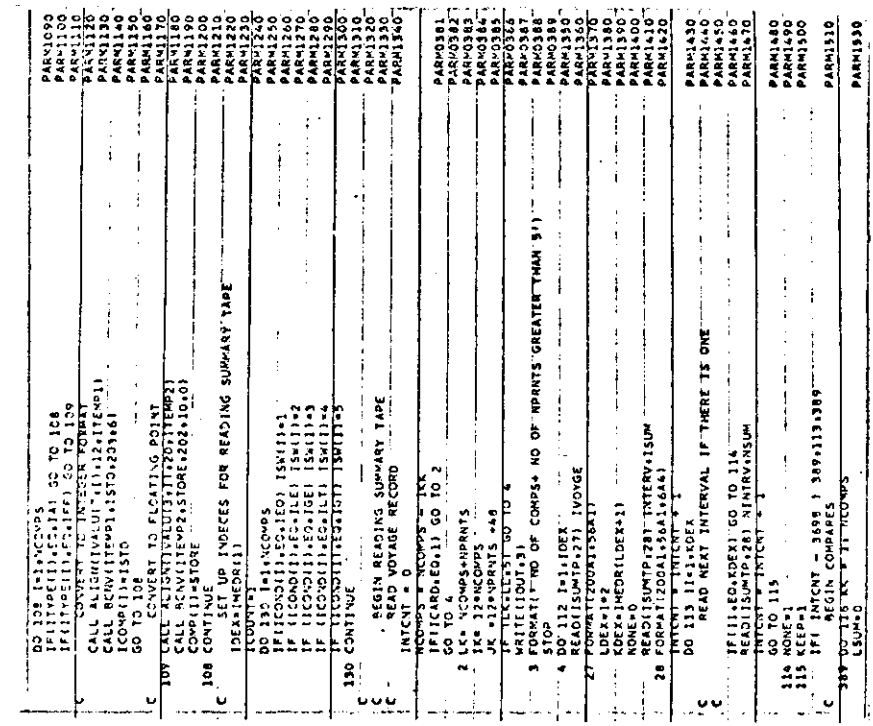

 $-100-$
TABLE H-I - (Continued)

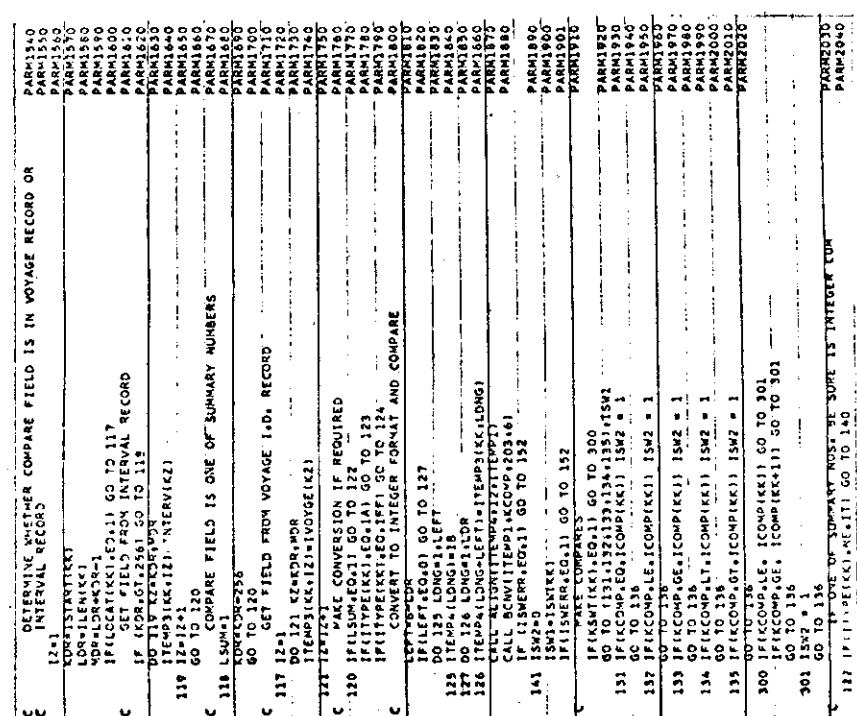

TABLE H-I - (Continued)

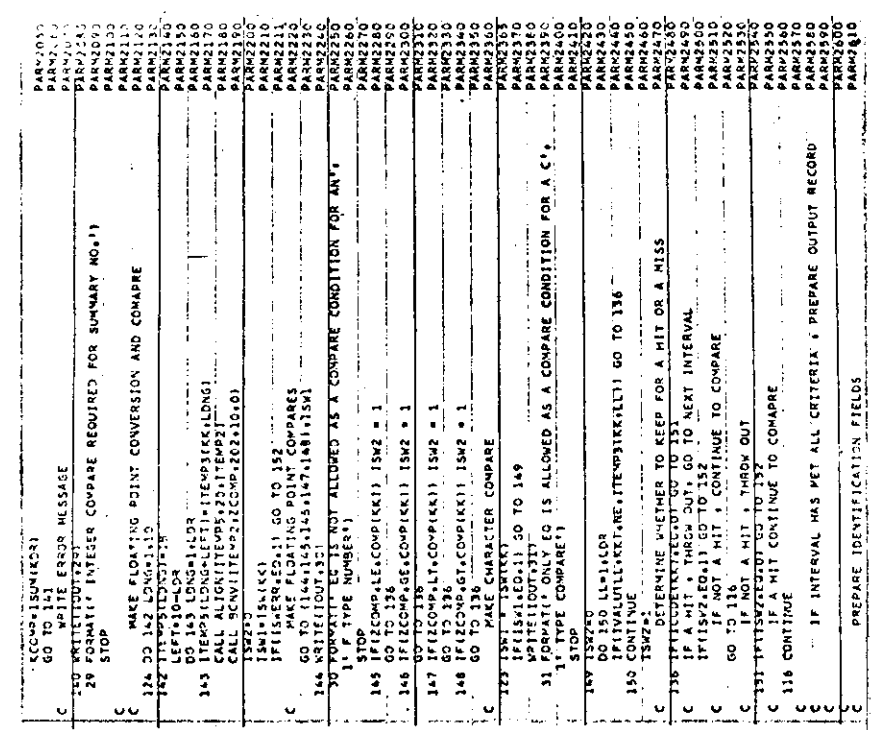

 $-101-$ 

# TABLE H-I - (Continued)

 $\mathbf{R}$ 

 $\sim$ 

 $\bar{z}$ 

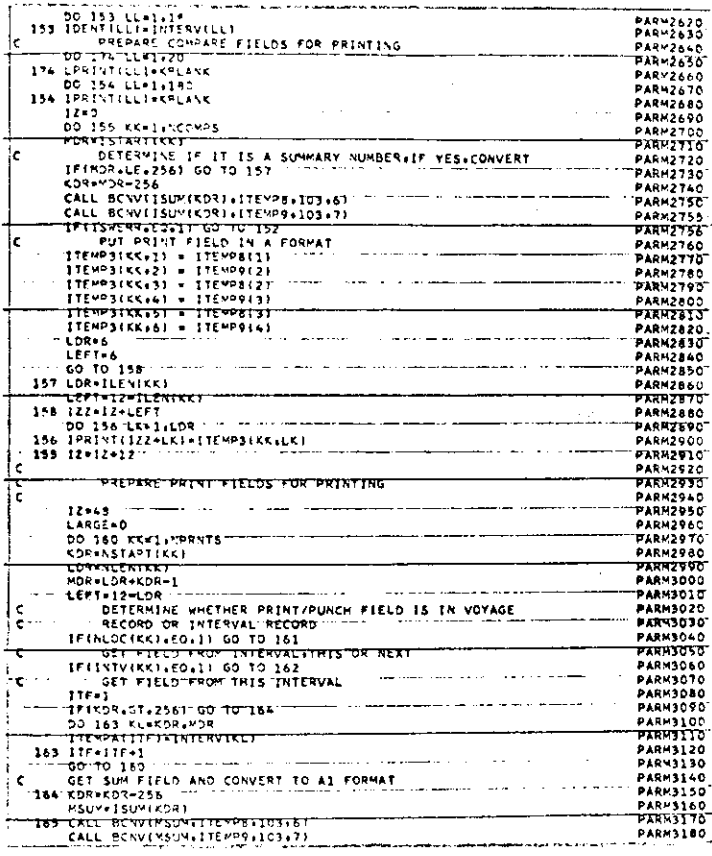

# TABLE H-I - (Continued)

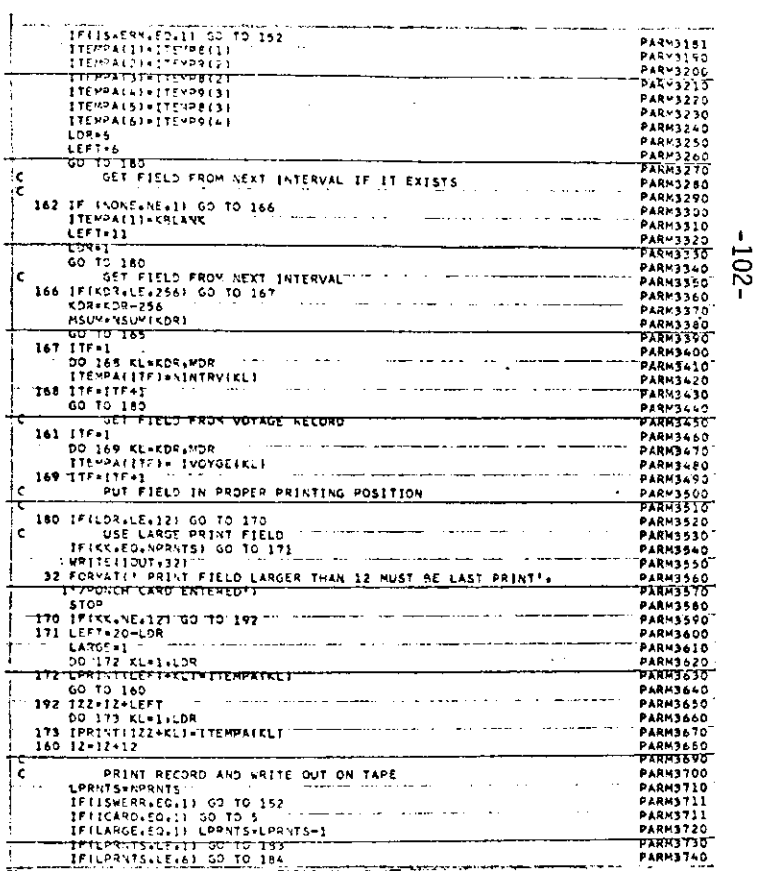

- (Continued) TABLE H-I

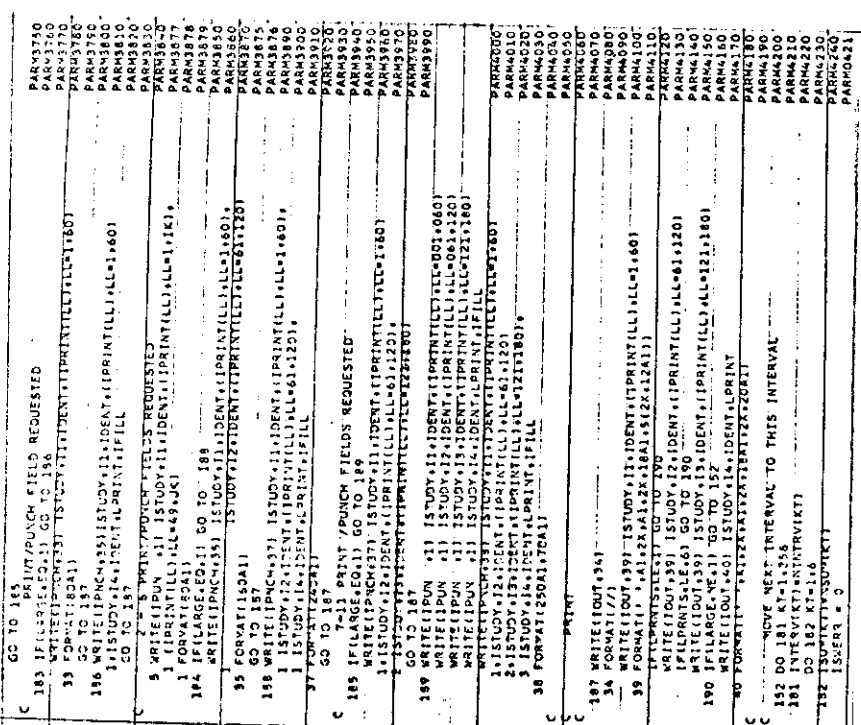

# TABLE H-I - (Concluded)

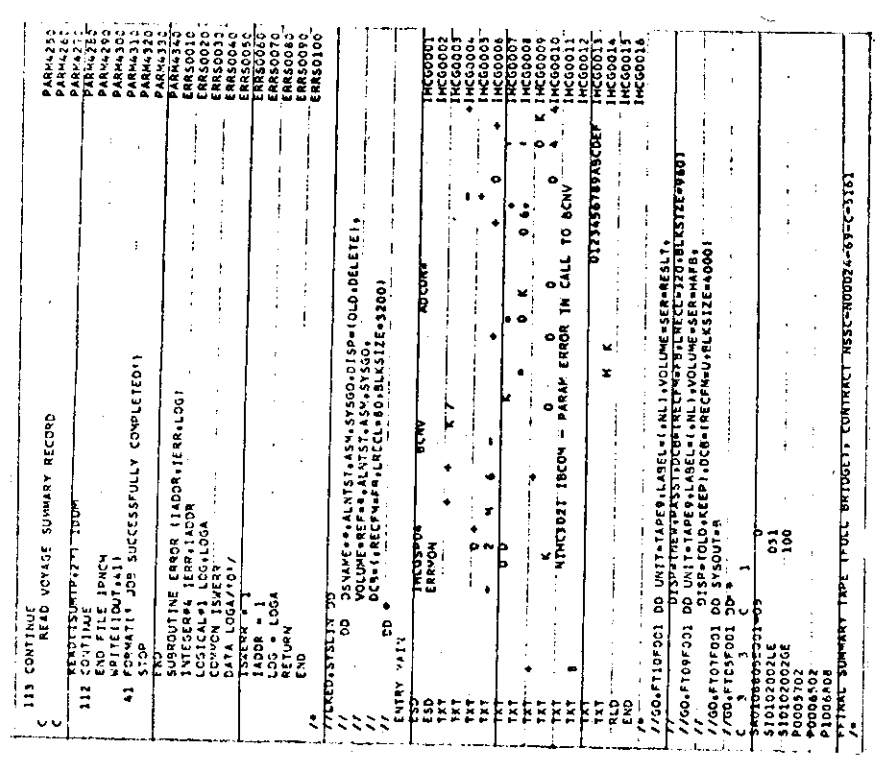

 $-103-$ 

#### $-104-$

#### **APPENDIX I**

#### RELATIVE WIND DIRECTION CORRECTION SUBROUTINE

#### INTRODUCTION

The original data entered in the logbooks permitted several options to report wind direction. The Logbook Preprocessor program (Appendix A) was written to accept the options and convert all to a single format namely, Relative Wind Direction (in degrees port or starboard). However, the programming handled incorrectly a small amount of data with the result that these Wind Directions were in error by 180°. A correct subroutine was written (RELWND) which could be incorporated in any of the existing programs to correct these data which were in error.

The RELWND subroutine, as listed in Table I-1, makes any necessary adjustment to the Relative Wind Direction data. Whether the existing value requires correction or not depends on several other given values (i.e., ship course, ship speed, true wind speed and relative wind speed). For those cases in which a correction is required, the corrected value of Relative Wind Direction is obtained by subtracting the original value from 180° and changing the port "P" designation to starboard "S" or vice versa. The last two arguments of the subroutine contain the correct Relative Wind Direction whether a correction was made or not.

The flow chart for the subroutine is shown in Figure I-1.

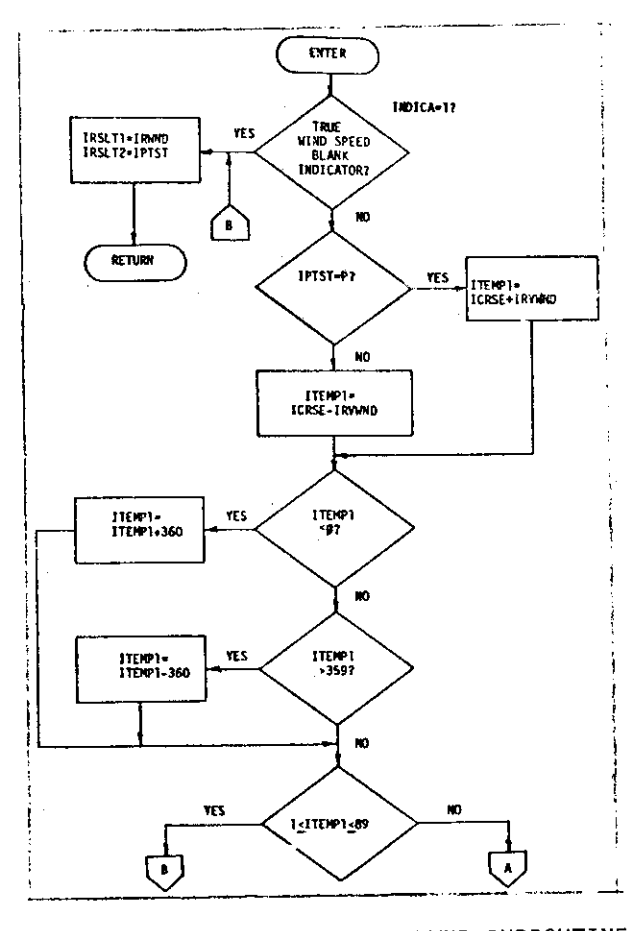

FIG. I-1. FLOW CHART FOR RELWND SUBROUTINE

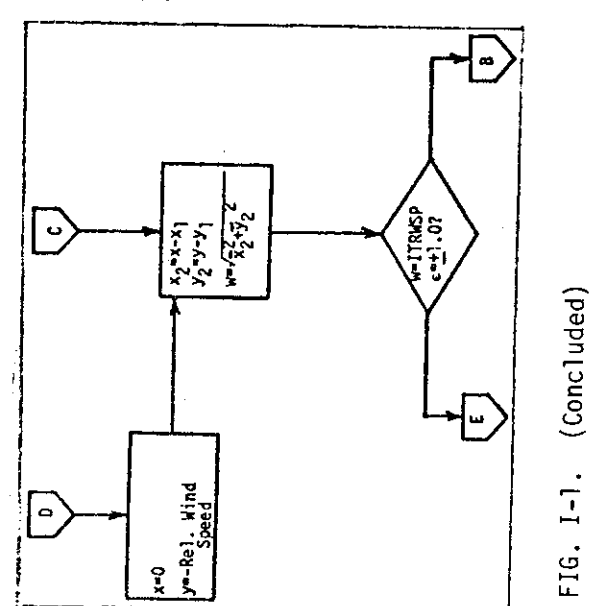

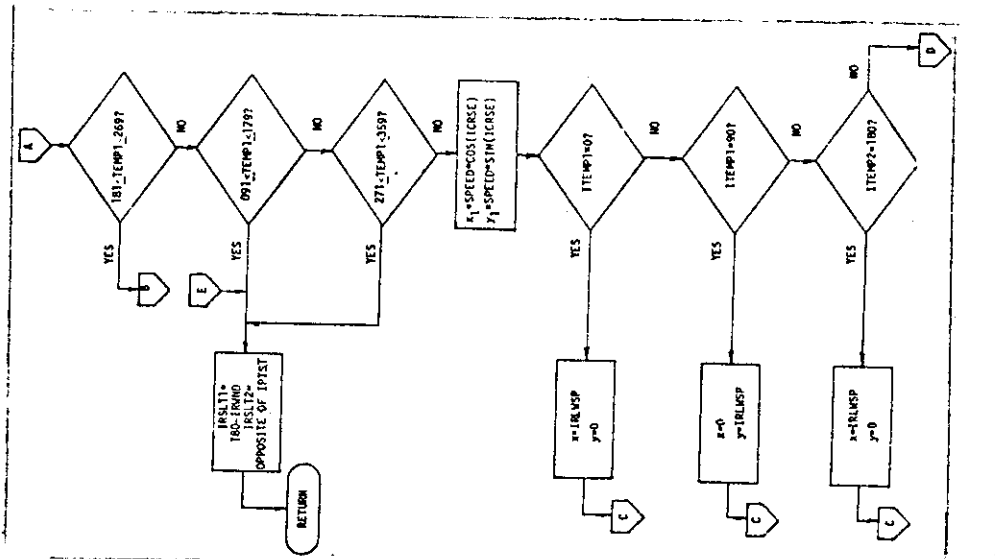

FIG. I-1. (Continued)

 $-105-$ 

<sup>1</sup>

f.

 $\frac{1}{2}$ 

# TABLE I-I - PROGRAM LISTING FOR RELATIVE WIND<br>CORRECTION SUBROUTINE

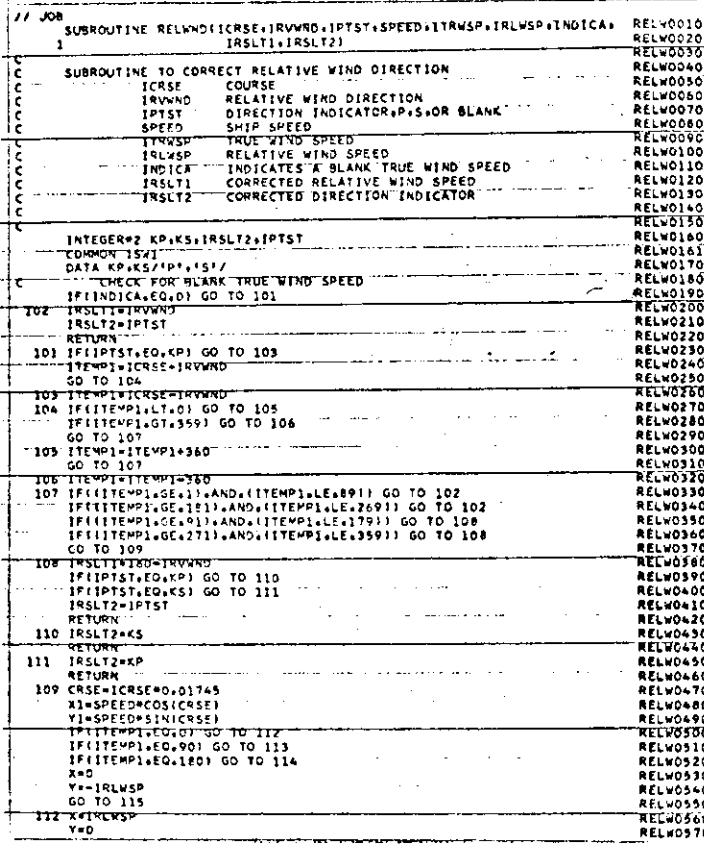

 $\overline{\phantom{a}}$ 

### TABLE I-I - (Concluded)

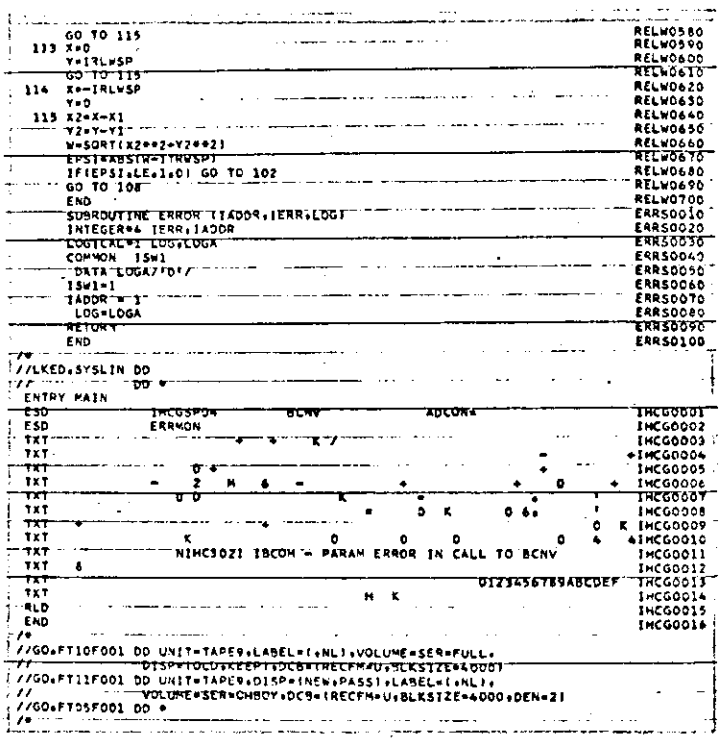

 $-901 -$ 

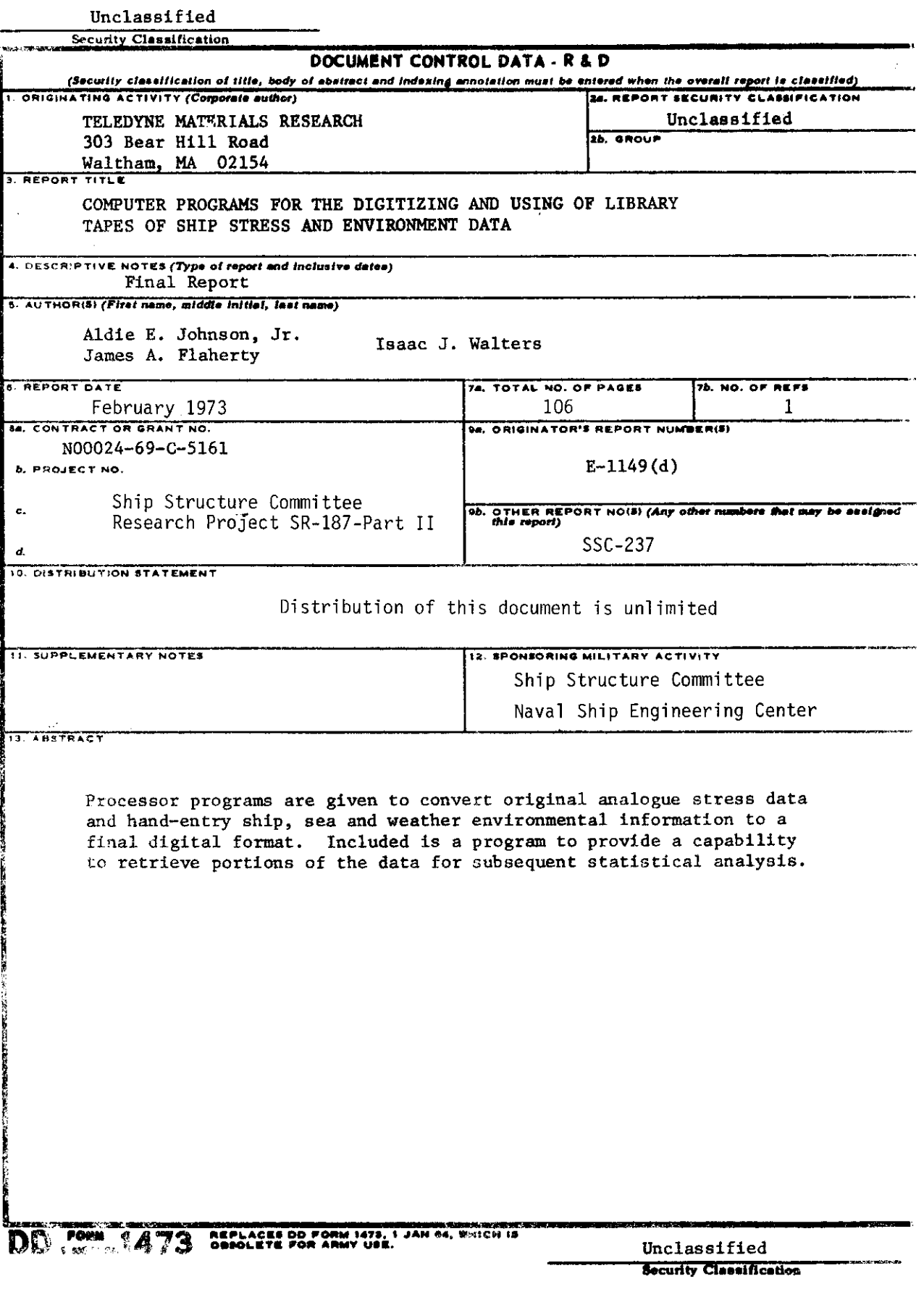

 $\sim$ 

 $\frac{1}{2}$ 

 $\ddot{\phantom{0}}$ 

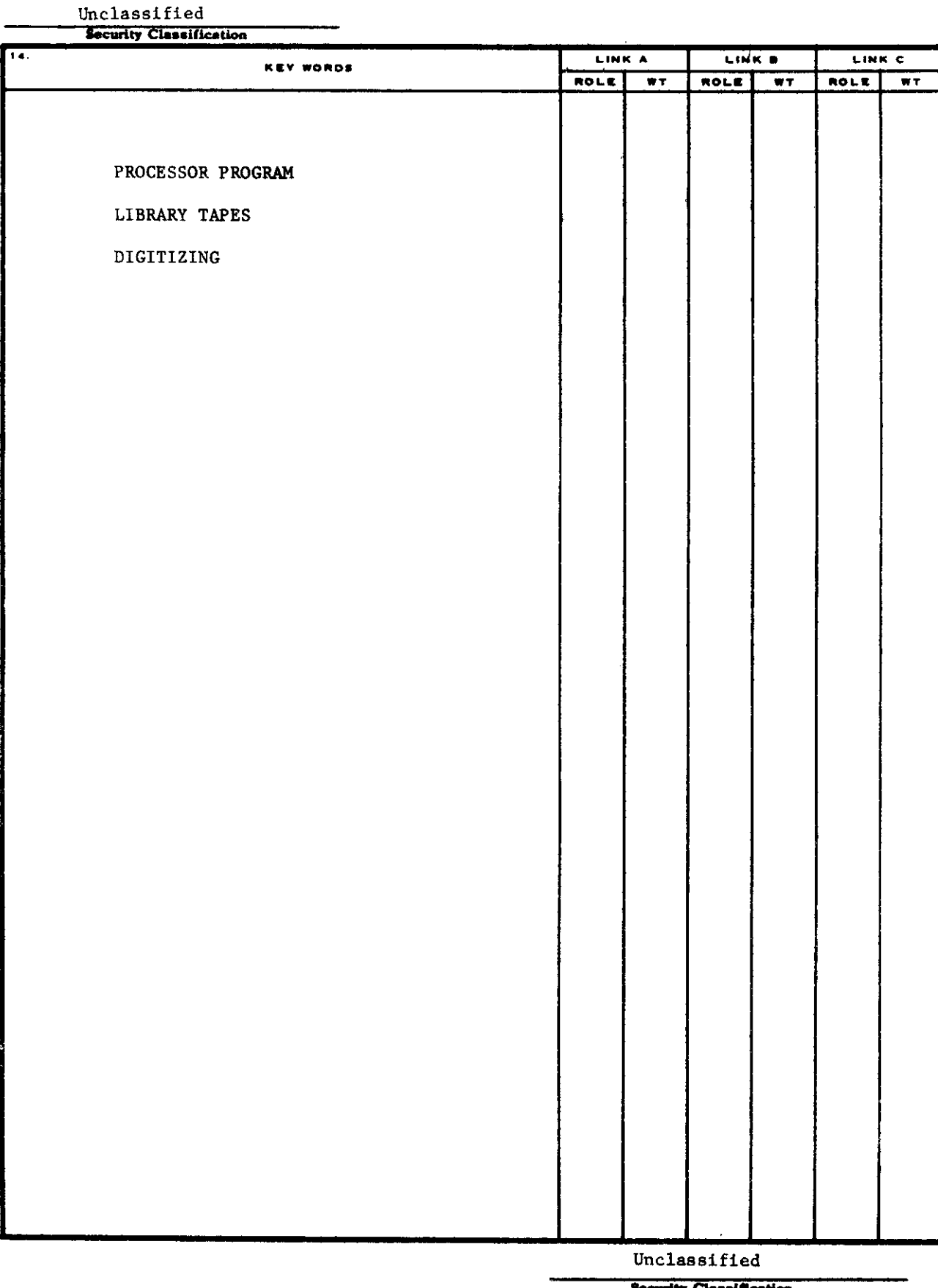

#### **SHIP RESEARCH COMMITTEE Maritime Transportation Research Board National Academy of Sciences-National Research Council**

—

**The Ship Research Committee has technical cognizance of the inter agency Ship Structure Committee's research program:** PROF. R. A. YAGLE, Chairman, Prof. of Naval Architecture, University of Michigan **DR. H. N. ABRAMSON,** Tech. Vice President, Dept. of Mech. Sciences, Southwest Res. Inst. **PROF. R. W. CLOUGH,** prof. of CiviJ Engineering,Universityof **California MR. E. L. CRISCUOLO, Senior NDT Specialist, Naval Ordnance Laboratory PROF. J. E. GOLDBERG, Prof.** of Civil Engineering, Purdue University **PROF. W. J. HALL, prof. of Civi2** Engineering,Universityof IZZinois **DR.** S. R. HELLER, JR., *Chairman, Civil & Mech. Eng. Dept., The Catholic Univ. of Americ* **MR. G. E. KAMPSCHAEFER, JR. ,** Manager, TechnicaZ.%rwices,ARMCO Steel Corporation **MR. R. C. STRASSER,** Directorof Research,Neuport News ShipbuiZding & Dry Dock Company **MR. H. S. TOWNSEND, Vice President, U. S. Salvage Association, Inc. DR. S. YUKAWA, Consulting Engineer, General Electric Company MR. R. W. RUMKE, Executive Secretary, Ship Research Committee** 

**Advisory Group 1, "Ship Response and Load Criteria", prepared the project prospectus and evaluated the proposals for this project: DR.** H. N. ABRAMSON, CHAIRMAN, Tech. Vice President, Dept. of Mech. Sciences, Southwest Research Institute **DR. C. CHRYSSOSTOMIDIS, Asst. Prof. of Naval Architecture, Mass. Inst. of Technology PROF. A. M. FREUDENTHAL,** College of Engineering, George Washington University **DR. R. GLASFELO,** Naval Architect,GeneraL Dynamics Corporation **MR. R. G. KLINE,** Assoc. Research Consultant,U. S. Steel Corpora\*ion  $\texttt{DR. M. K. OCHI,}$  Research Scientist, Naval Ship Research & Development Center **MR. R. C. STRASSER,** Direeto~of Research,Newport News Shipbuilding& Dry Dock Company **The SR-187 Project Advisory Committee provided the 1iaison technical guidance and reviewed the project reports with the investigator: MR. W. H. BUCKLEY, Chairman,** Coordinatorof HydrofoiZ Strwt. Res., NavaZ R d D Center **PROF. A. M. FREUDENTHAL,** College of Engineering, George Washington University **MR. R. G. KLINE,** Assoc. Research Consultant,U. S. SteeL Corporation

#### SHIP STRUCTURE COMMITTEE PUBLICATIONS

These documents are distributed by the National Technical Information Service, Springfield, Va. 22151. These documents have been announced in the Clearinghouse journal U.S. Government Research & Development Reports (USGRDR) under the indicated AD numbers.

- SSC-224, Feasibility Study of Glass Reinforced Plastic Cargo Ship by R. J. Scott and J. H. Sommella. 1971. AD 735113.
- SSC-225, Structural Analysis of Longitudinally Framed Ships by R. Nielsen, P. Y. Chang, and L. C. Deschamps. 1972. AD 752769.
- SSC-226, Tanker Longitudinal Strength Analysis User's Manual and Computer *Program* by R. Nielsen, P. Y. Chang, and L. C. Deschamps. 1972. AD 752770.
- SSC-227, Tanker Transverse Strength Analysis User's Manual by R. Nielsen P. Y. Chang, and L. C. Deschamps. 1972. AD 752771.
- SSC-228, Tanker Transverse Strength Analysis Programmer's Manual by R. Nielsen, P. Y. Chang, and L. C. Deschamps. 1972. AD 752742.
- SSC-229, Evaluation and Verification of Computer Calculations of Wave-Induced Ship Structural Loads by P. Kaplan and A. I. Raff. 1972. AD 753220.
- SSC-230, Program SCORES -- Ship Structural Response in Waves by A. I. Raff. 1972. AD 752468.
- SSC-231, Further Studies of Computer Simulation of Slamming and Other Wave-Induced Vibratory Structural Loadings on Ships in Waves by P. Kaplan and T. P. Sargent. 1972. AD 752479.
- SSC-232, Study of the Factors which Affect the Adequacy of High-Strength, Low Alloy, Steel Weldments for Cargo Ship Hulls by E. B. Norris, A. G. Pickett, R. D. Wylie. 1972. AD 752480.
- SSC-233, Correlation of Model and Full Scale Results in Predicting Wave Bending Moment Trends by D. Hoffman, J. Williamson, E. V. Lewis. 1972. AD 753223.
- SSC-234, Evaluation of Methods for Extrapolation of Ship Bending Stress Data by D. Hoffman, R. Van Hooff, E. V. Lewis. 1972. AD 753224.
- SSC-235, Effect of Temperature and Strain Upon Ship Steels by R. L. Rothman and R. E. Monroe. 1973.
- SSC-236, A Method for Digitizing, Preparing and Using Library Tapes of Ship Stress and Environment Data by A. E. Johnson, Jr., J. A. Flaherty, I. J. Walters. 1973.